**RÁDIO BIDIRECIONAL DIGITAL PROFISSIONAL**

# **MOTOTRBO™ DGM™ 5500/DGM™ 8500 RÁDIO MÓVEL COM VISOR COLORIDO GUIA DO USUÁRIO**

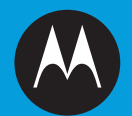

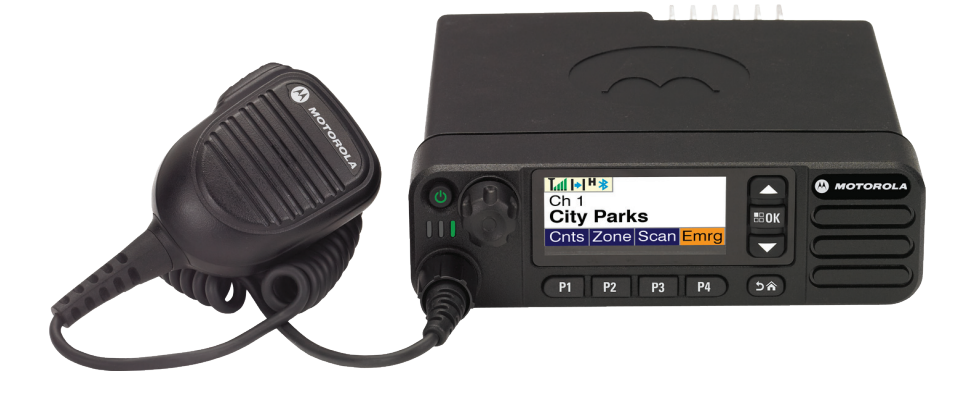

## <span id="page-2-0"></span>**Declaração de Conformidade**

#### **DECLARAÇÃO DE CONFORMIDADE**

De acordo com a CFR 47 Parte 2 Seção 2.1077(a) da FCC

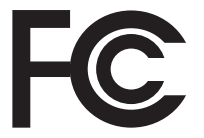

Nome doresponsável: Motorola Solutions, Inc.

Endereço: 1303 East Algonquin Road, Schaumburg, IL 60196-1078, U.S.A. Telefone: 1-800-927-2744

Declara que o produto:

Nome do modelo: DGM 5500 / DGM 8500

está de acordo com as seguintes normas:

FCC parte 15, subparte B, seção 15.107(a), 15.107(d) e seção 15.109(a)

#### **Dispositivo Digital Classe B**

Como periférico de computador pessoal, este dispositivo está em conformidade com a Parte 15 das Normas da FCC. A operação está sujeita às duas seguintes condições:

- 1. Este dispositivo não pode causar interferências prejudiciais e
- 2. Este dispositivo deve aceitar qualquer interferência, inclusive as que possam causar operação indesejável do dispositivo.

**Nota:** Este equipamento foi testado e considerado em conformidade com os limites para um dispositivo digital da classe B, nos termos da parte 15 das Normas da FCC. Esses limites foram elaborados para fornecer proteção moderada contra interferências prejudiciais em uma instalação residencial. Este equipamento gera, utiliza e pode irradiar energia de radiofrequência e, caso não seja instalado e usado de acordo com as instruções, poderá causar interferência prejudicial às comunicações de rádio. Entretanto, não há garantia de que não ocorrerão interferências em uma instalação específica.

Se este equipamento vier a provocar interferências nocivas à recepção de rádio ou televisão, o que pode ser determinado ao ligar e desligar o equipamento, o usuário deve tentar corrigir a interferência seguindo um ou mais dos procedimentos abaixo:

- Reorientar ou reposicionar a antena receptora.
- Aumentar a distância entre o equipamento e o receptor.
- Conectar o equipamento a uma tomada de um circuito diferente daquele ao qual está conectado o receptor.
- Consultar o revendedor ou um técnico de rádio/TV experiente para obter ajuda.

## **Conteúdo**

Este Guia do Usuário contém todas as informações necessárias para utilizar os Rádios Móveis Digitais DGM MOTOTRBO.

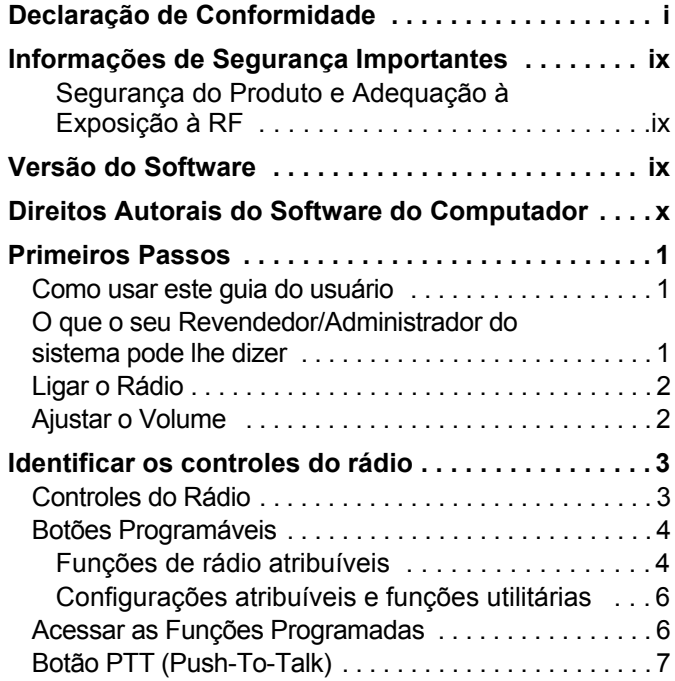

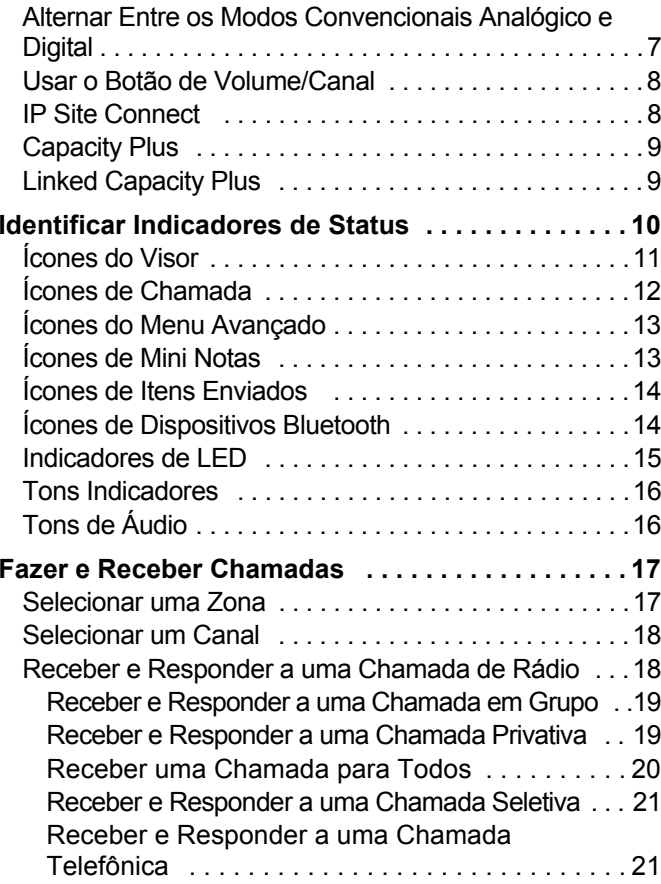

**iii**

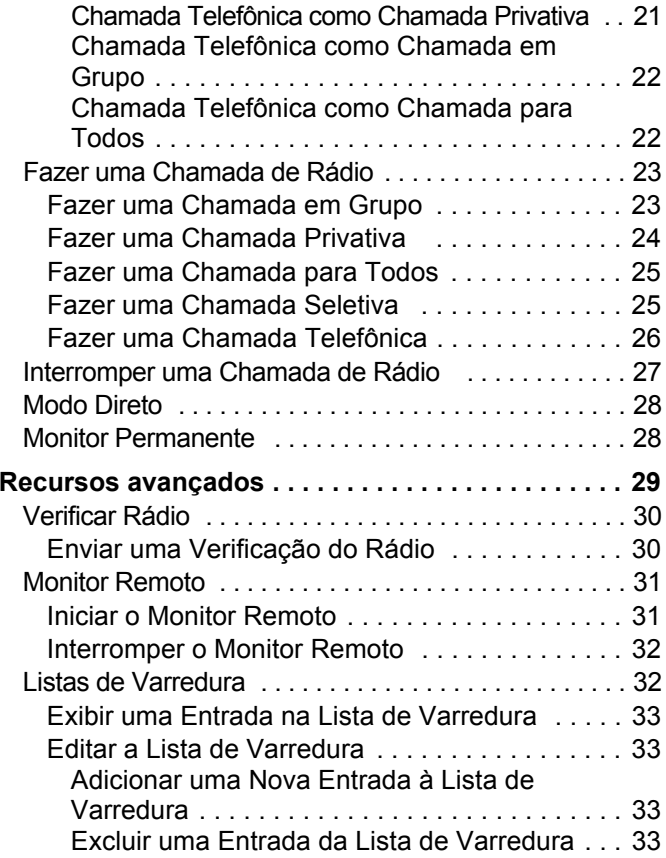

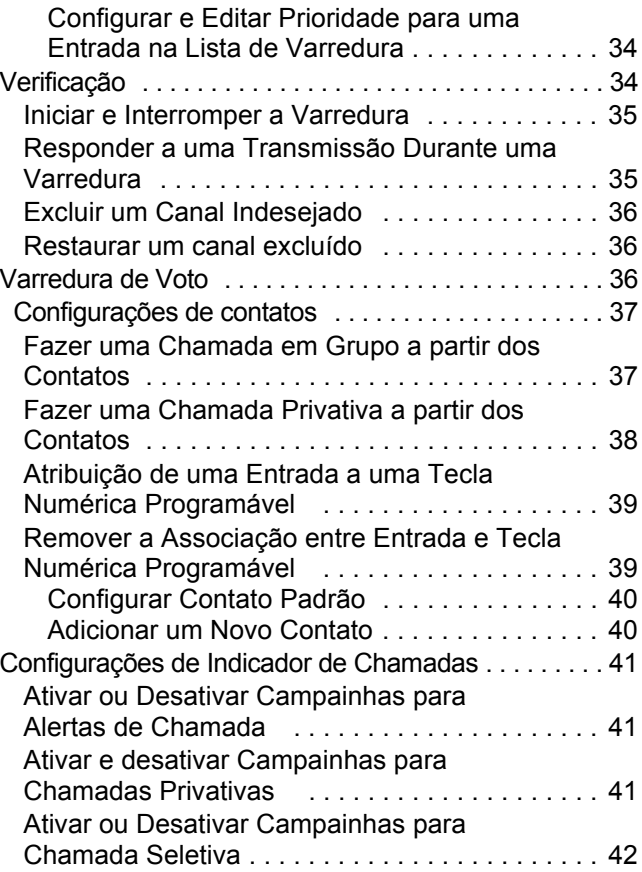

# **iv**

**Conteúdo**

Conteúdo

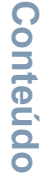

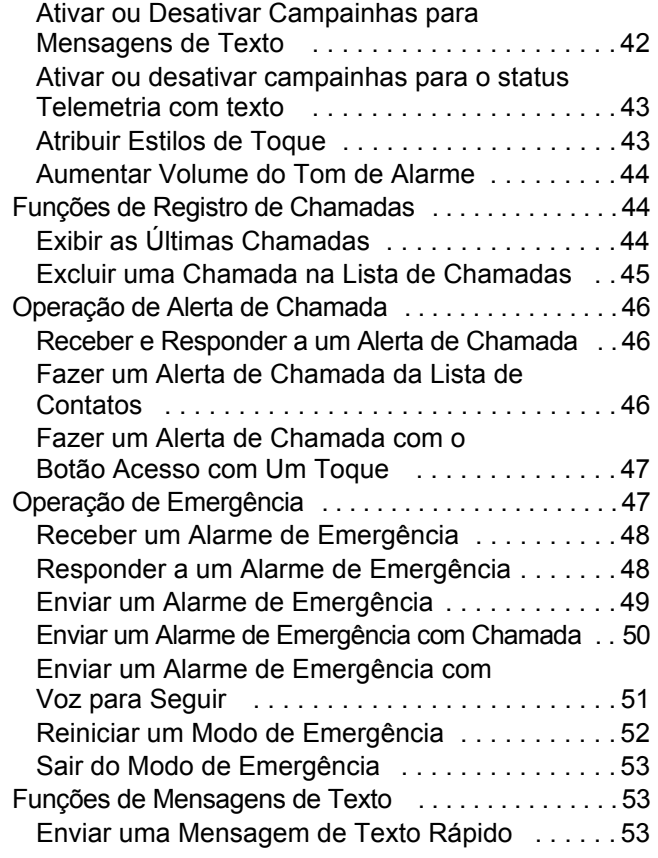

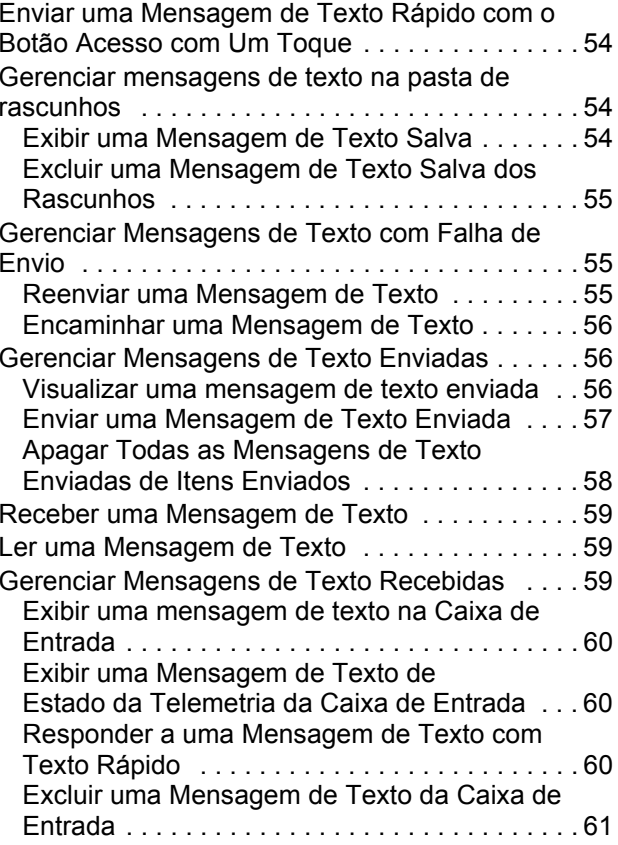

**v**

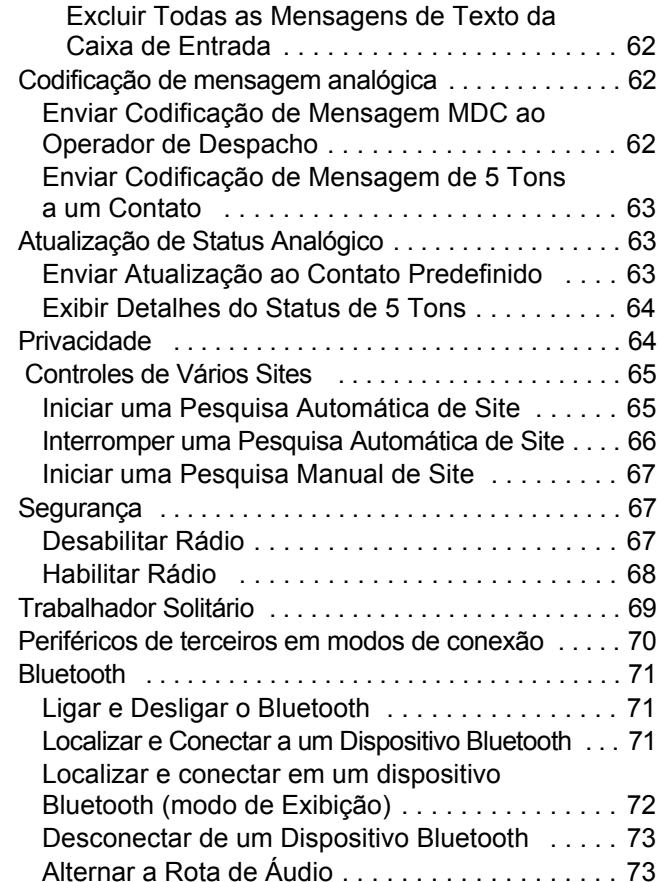

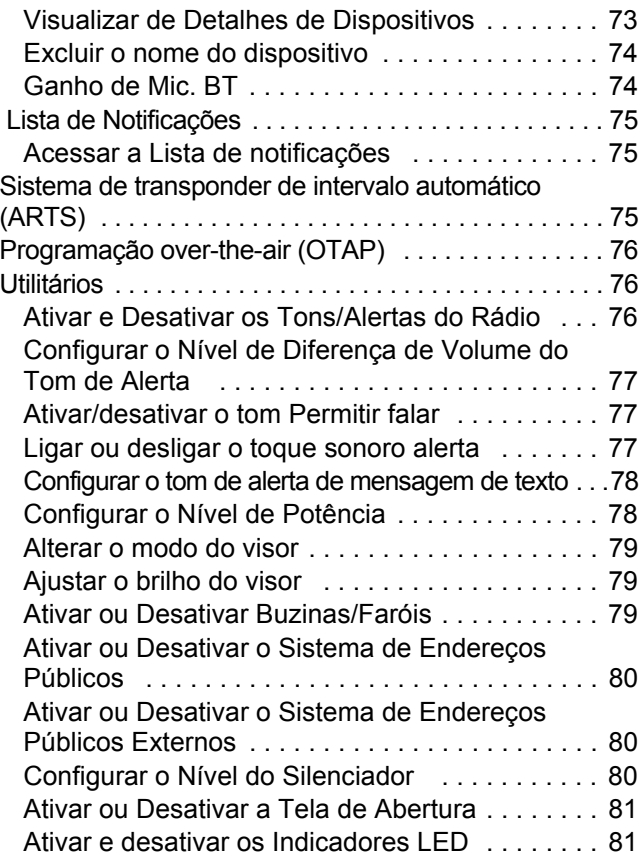

Conteúdo **Conteúdo**

**vi**

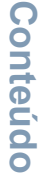

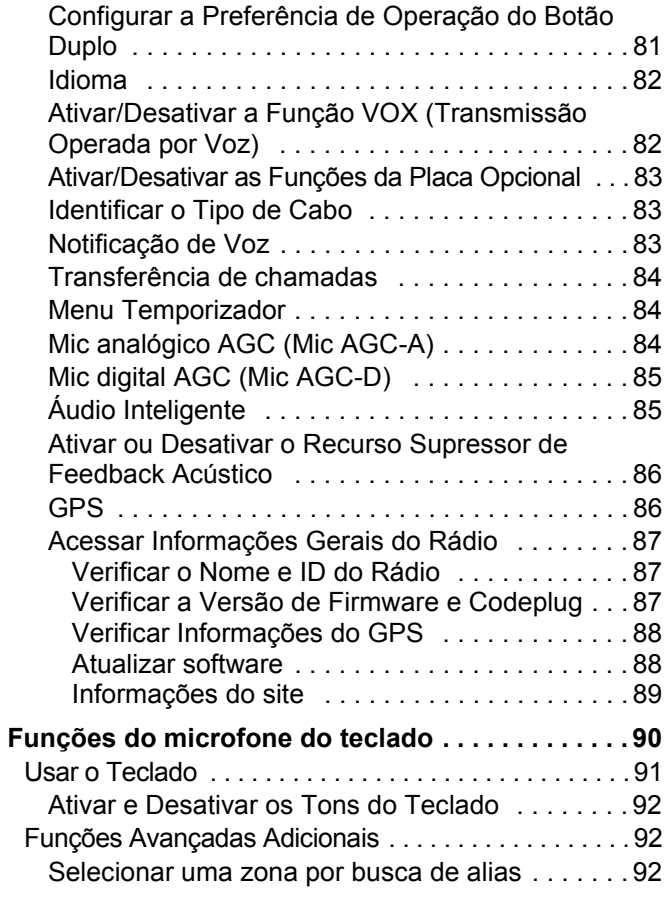

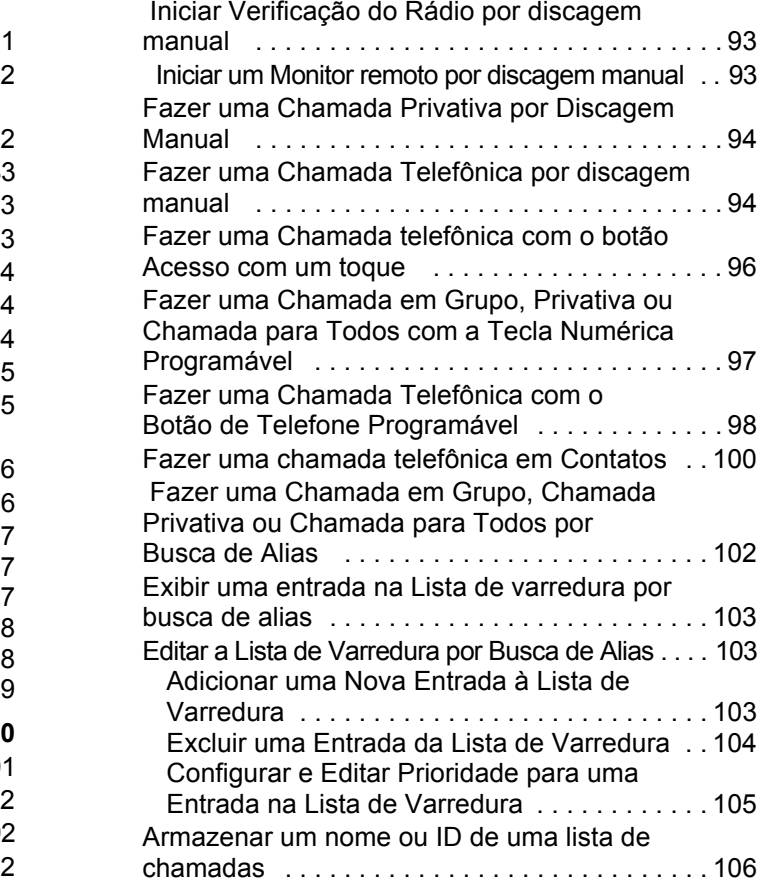

**vii**

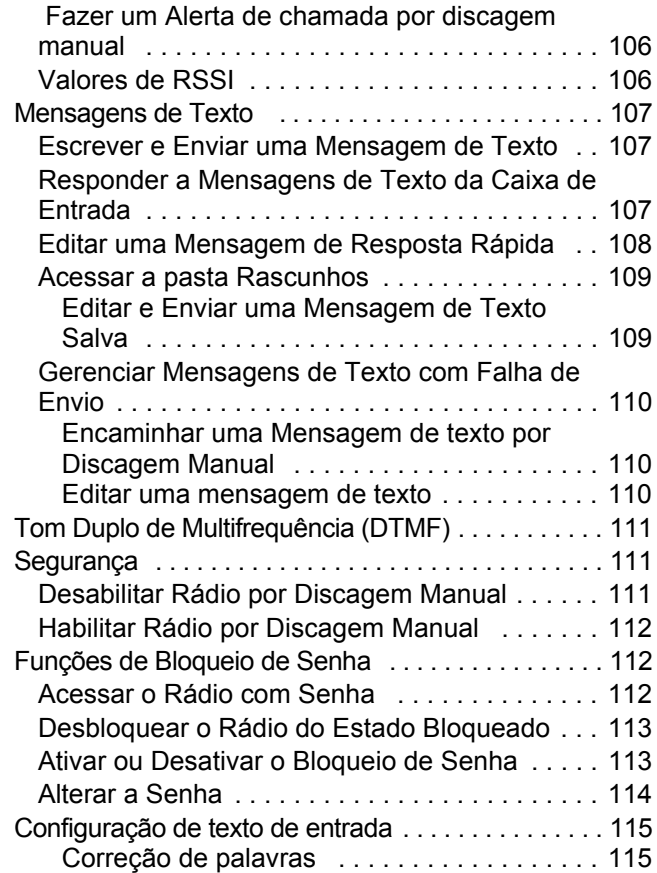

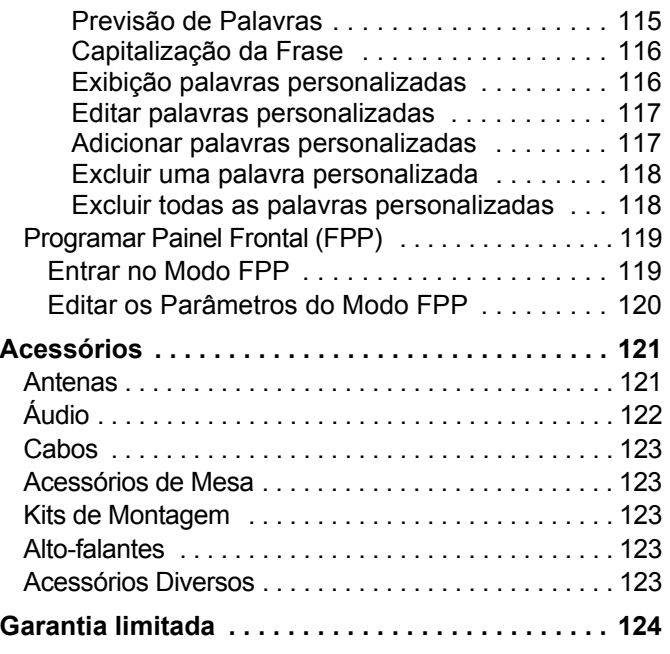

**viii**

**ix**

## <span id="page-10-0"></span>**Informações de Segurança Importantes**

#### <span id="page-10-1"></span>**Segurança do Produto e Adequação à Exposição à RF**

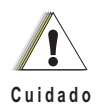

Antes de usar este produto, leia as instruções operacionais contidas no folheto Segurança do Produto e Exposição à RF fornecido com o rádio para operá-lo com segurança.

#### **ATENÇÃO!**

**Este rádio destina-se somente ao uso ocupacional para atender aos requisitos de exposição à energia de RF da FCC.** Antes de usar este produto, leia as informações de conscientização sobre energia de RF e as instruções operacionais na seçãoConformidade Regulamentar e Segurança do Produto no Guia de Referência Rápida que e acompanha o seu rádio (publicação da Motorola, número de peça 68009486001) para garantir a conformidade com os limites de exposição à energia de RF.

Para obter uma lista de antenas e outros acessórios aprovados pela Motorola, visite o seguinte site:

http://www.motorolasolutions.com

## <span id="page-10-2"></span>**Versão do Software**

Todos os recursos descritos nas seções a seguir são compatíveis com a versão **R02.06.10** do software do rádio.

Consulte *[Verificar a Versão de Firmware e Codeplug](#page-98-3)* na [página](#page-98-3) 87 para determinar a versão do software do seu rádio.

Verifique junto ao fornecedor ou administrador do sistema mais detalhes sobre todos os recursos compatíveis.

## <span id="page-11-0"></span>**Direitos Autorais do Software do Computador**

Os produtos da Motorola descritos neste manual podem incluir programas de computador da Motorola protegidos por direitos autorais, armazenados em memórias de semicondutores ou em outras mídias. As leis dos Estados Unidos e de outros países reservam à Motorola certos direitos exclusivos sobre programas de computador com direitos autorais, incluindo, mas não se limitando ao direito exclusivo de copiar ou reproduzir o programa de computador coberto pelo direito autoral. Consequentemente, nenhum programa de computador da Motorola é protegido por direitos autorais contido nos produtos da Motorola descritos neste manual pode ser copiado, reproduzido, modificado, alvo de engenharia reversa ou distribuído sob qualquer forma, sem o consentimento expresso, por escrito, da Motorola. Além disso, a compra de produtos Motorola não confere, direta ou implicitamente, por preclusão ou qualquer outra forma, licenças sob direitos autorais, patentes ou aplicativos patenteados pela Motorola, exceto a licença normal, não exclusiva para utilização lícita decorrente da venda do produto conforme determina a lei.

A Tecnologia de codificação de voz AMBE+2<sup>TM</sup> embutida neste produto é protegida por direitos de propriedade intelectual incluindo direitos de patente, direitos autorais e segredos comerciais da Digital Voice Systems, Inc.

A Tecnologia de codificação de voz é licenciada somente para uso neste Equipamento de Comunicações. O usuário desta Tecnologia é explicitamente proibido de tentar descompilar, fazer engenharia reversa ou desmontar o Código do Objeto, ou de qualquer outra forma converter o Código do Objeto em um formato que possa ser lido pelas pessoas.

Números de Patentes nos E.U.A.: 5.870.405, 5.826.222, 5.754.974, 5.701.390, 5.715.365, 5.649.050, 5.630.011, 5.581.656, 5.517.511, 5.491.772, 5.247.579, 5.226.084 e 5.195.166.

## <span id="page-12-0"></span>**Primeiros Passos**

Dedique alguns momentos para ler os seguintes tópicos:

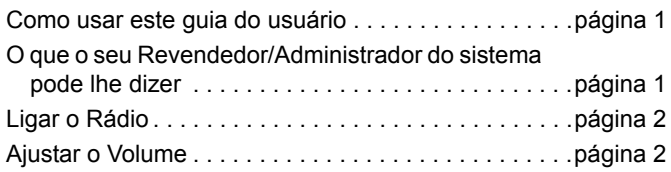

#### <span id="page-12-1"></span>**Como usar este guia do usuário**

Este Guia do Usuário trata da operação básica dos MOTOTRBO Mobiles.

Entretanto, o revendedor ou administrador do sistema personalizou o seu rádio para atender às suas necessidades específicas. Obtenha mais informações com seu revendedor ou administrador do sistema.

Ao longo desta publicação, serão usados os ícones a seguir para indicar as funções suportadas nos modos Analógico ou Digital convencionais:

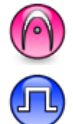

Indica uma função convencional **Apenas Modo Analógico**.

Indica uma função convencional **Apenas Modo Digital**.

Para as funções que estão disponíveis nos **dois** modos Analógico e Digital, **não** é mostrado ícone.

Para as funções que estão disponíveis no modo convencional de vários sites, consulte *[IP Site Connect](#page-19-1)* na [página](#page-19-1) 8 para obter mais informações.

As funções selecionadas estão disponíveis no modo troncalizado de único site, Capacity Plus. Consulte *[Capacity](#page-20-0)  [Plus](#page-20-0)* na [página](#page-20-0) 9 para obter mais informações.

As funções selecionadas **também** estão disponíveis no modo troncalizado de múltiplos sites, Linked Capacity Plus. Consulte *[Linked Capacity Plus](#page-20-1)* na [página](#page-20-1) 9 para obter mais informações.

#### <span id="page-12-2"></span>**O que o seu Revendedor/Administrador do sistema pode lhe dizer**

Você pode consultar o revendedor ou administrador do sistema sobre:

- *•* O seu rádio está programado com algum canal convencional predefinido?
- *•* Que botões foram programados para acessar outros recursos?
- *•* Que acessórios opcionais podem atender às suas necessidades?
- *•* Quais são as práticas recomendadas de uso do rádio para comunicação efetiva?
- Quais procedimentos de manutenção me ajudarão a aumentar a vida do rádio?

#### <span id="page-13-0"></span>**Ligar o Rádio**

#### Pressione o **Botão Liga/Desliga**

brevemente. Você veráMOTOTRBO (TM) no monitor do rádio momentaneamente, seguido por uma mensagem ou imagem de boas vindas.

#### O LED verde se acende e a tela Inicial é acesa.

# Botão Liga/Desliga

#### Você ouvirá um tom

breve, que indica que o teste de inicialização foi bem-sucedido.

**NOTA:** Se a função de tons/alertas do rádio estiver desabilitada, não haverá o tom de inicialização (consulte *[Ativar e Desativar os Tons/Alertas do](#page-87-3)  [Rádio](#page-87-3)* na [página](#page-87-3) 76).

Se o rádio não ligar, entre em contato com o revendedor.

*Para desligar o rádio, mantenha pressionado o Botão Liga/ Desliga até vir* Desligar *no monitor do rádio.*

**NOTA:** O rádio pode levar até 7 segundos para desligar completamente.

#### <span id="page-13-1"></span>**Ajustar o Volume**

Para aumentar o volume, gire o **Botão de Volume/Canal** no sentido horário.

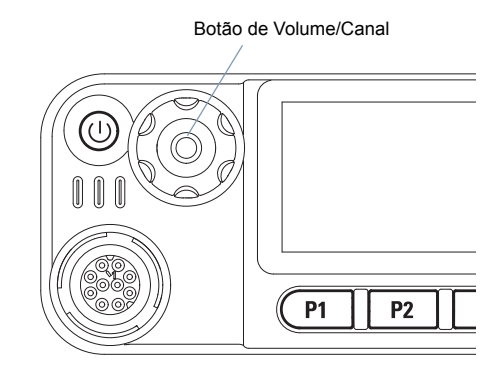

*Para abaixar o volume, gire esse botão no sentido anti-horário.*

**NOTA:** Seu rádio pode ser programado para ter diferença de volume mínima quando o nível de volume não pode ser ajustado além do volume mínimo programado. Obtenha mais informações com seu revendedor ou administrador do sistema.

# <span id="page-14-0"></span>**Identificar os controles do rádio**

Dedique alguns momentos para ler os seguintes tópicos:

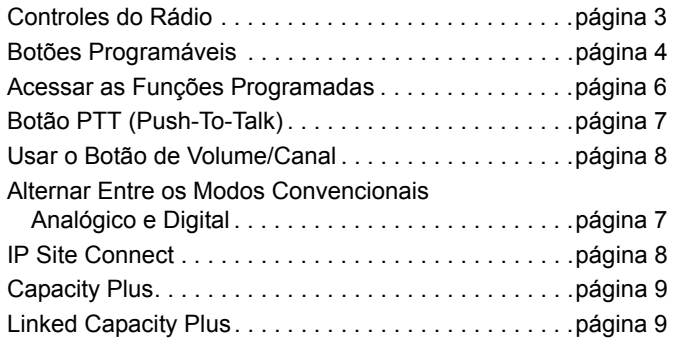

#### <span id="page-14-1"></span>**Controles do Rádio**n.

- Botão Liga/Desliga **1**
- Botão de Volume/Canal **2**
- Visor **3**

#### Botão OK/Menu **4**

#### Mover para Cima/baixo **5**

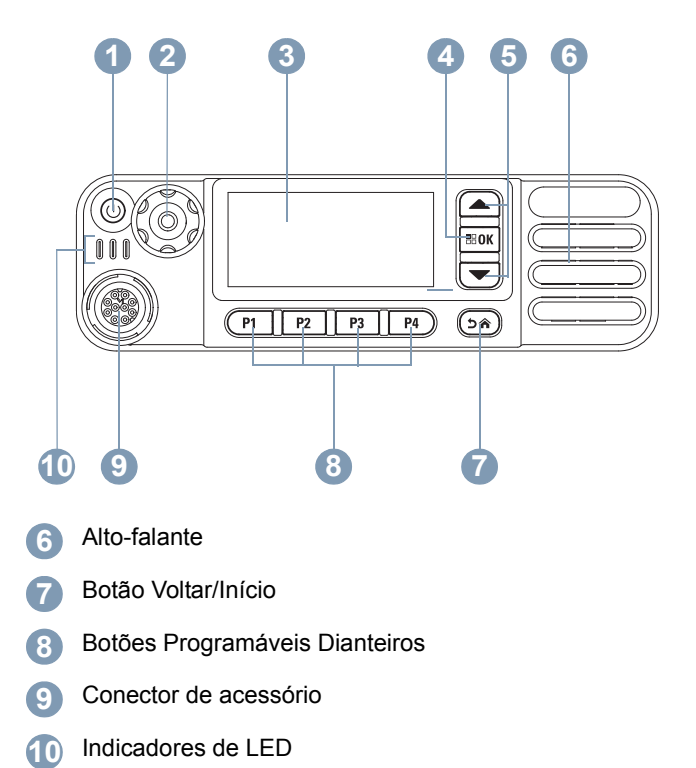

#### <span id="page-15-0"></span>**Botões Programáveis**

O revendedor pode programar os botões como atalhos para as **funções do rádio** ou até o máximo de seis (6) **canais e grupos predefinidos** dependendo do tempo pelo qual o botão é pressionado:

- *•* Pressione brevemente *–* Pressione e solte rapidamente.
- *•* Mantenha pressionado *–* Mantenha pressionado pelo tempo programado.
- *•* Mantenha pressionado *–* Manter o botão pressionado.
- **NOTA:** A duração programada de pressionamento do botão é aplicável a todas as funções ou configurações de rádio/utilitário atribuíveis. Consulte *[Operação de](#page-58-2)  [Emergência](#page-58-2)* na [página](#page-58-2) 47 para obter mais informações sobre a duração programada do botão **Emergência**.

#### <span id="page-15-1"></span>**Funções de rádio atribuíveis**

**Alternar Áudio Bluetooth**TM *–* Alterna o roteamento de áudio entre o alto-falante interno do rádio e o acessório externo habilitado para Bluetooth.

**Contatos** *–* Fornece acesso direto à lista de contatos.

**Alerta de chamada** *–* Oferece acesso direto à lista de contatos de rádio para selecionar um contato para quem um Alerta de chamada pode ser enviado.

**Encaminhamento de Chamada** *–* Ativa ou desativa o Encaminhamento de Chamada.

**Registro de Chamadas** – Seleciona a lista de registro de chamadas.

**Notificação de Voz para o Canal**  *–* Reproduz mensagens de voz de anúncios de zona e canal para o canal atual. Essa função não fica disponível quando a Notificação de Voz está desabilitada.

**Emergência**  *–* Dependendo da programação, inicia ou cancela um alarme ou uma chamada de Emergência.

**PA Externo Ativado/Desativado** *–* Alterna o roteamento de áudio entre o amplificador do alto-falante do endereço público conectado (PA) e o sistema de endereço público interno (PA) do rádio.

**Ativar/Desativar Áudio Inteligente** *–* Ativa e desativa o áudio inteligente.

**Discagem Manual**  *–* Dependendo da programação, inicia uma Chamada Privativa ou Telefônica teclando qualquer ID do rádio ou número de telefone.

**Roaming manual de Site**\*‡ *–* inicia a pesquisa manual de site.

**Ativar/Desativar Mic AGC** *–* Ativa e desativa o AGC (controle de ganho automático) do microfone interno. Não aplicável durante uma sessão de Bluetooth.

**Monitor** *–* Monitora a atividade de um canal selecionado.

**Notificações** *–* Fornece acesso direto à lista de Notificações.

**Excluir Canal Indesejado**\*‡ *–* Remove temporariamente um canal indesejado, exceto o Canal selecionado, da lista de varredura. O Canal selecionado refere-se à combinação de zona/canal selecionada pelo usuário da qual a varredura é iniciada.

**Acesso com Um Toque** *–* Inicia diretamente uma Chamada Privativa, Chamada Telefônica ou Chamada em Grupo predefinida, um Alerta de Chamada ou uma mensagem de Texto Rápido.

**Função Quadro de Opções** *–* Ativa/desativa as funções da placa opcional para os canais habilitados para a placa de opção.

**PA Ativado/Desativado** *–* Ativa ou desativa o sistema de endereço público interno (PA) do rádio.

**Monitor permanente**\*‡ *–* Monitora um canal selecionado para todo o tráfego de rádio até que a função seja desabilitada.

**Telefone** *–* Fornece acesso direito à lista de Contatos Telefônicos*.*

**Privacidade***–* Ativa/desativa a privacidade.

**Nome e ID do Rádio** *–* Fornece um nome e um ID do rádio.

**Verificar Rádio** *–* Determina se um rádio está ativo em um sistema.

**Habilitar Rádio** *–* Permite que um rádio de destino seja habilitado remotamente.

**Desabilitar Rádio** *–* Permite que um rádio de destino seja desabilitado remotamente.

**Monitor Remoto** *–* Liga o microfone de um rádio de destino sem dar qualquer indicador.

**Repetidor/Modo direto**\*‡ *–* Alterna entre usar um repetidor e comunicar diretamente com outro rádio.

**Varredura**\*‡ *–* Ativa ou desativa a varredura.

**Informações do Site**\* *–* Exibe o nome e a ID atual do site Capacity Plus vinculado. Reproduz mensagens de voz do anúncio do site para o site atual (esta função não está disponível quando Anúncio de voz está desativado).

**Ativar/Desativar Bloqueio do Site**\* *–* Ativa ou desativa o roam de site automático.

**Status** *–* Seleciona o menu da lista de status.

**Controle de Telemetria** *–* Controla o Pino de Saída em um rádio remoto ou local.

**Mensagem de Texto** *–* Seleciona o menu de mensagem de texto.

> \* *Não aplicável para Capacity Plus* ‡ *Não aplicável para Linked Capacity Plus*

**6**

**Transmitir Interrupção Remota** *–* Interrompe a transmissão de um rádio remoto monitorado sem dar indicações, ou uma chamada em andamento para liberar o canal. um repetidor e comunicar diretamente com outro rádio.

**Ativar/Desativar Anúncio de Voz** *–* Ativa e desativa o anúncio de voz.

**VOX (Transmissão Operada por Voz)** *–* Ativa ou desativa VOX.

**Alternância de Zona** *–* Permite que o rádio seja alternado entre as zonas.

#### <span id="page-17-0"></span>**Configurações atribuíveis e funções utilitárias**

**Todos os Tons/Alertas** *–* Ativa ou desativa todos os tons e alertas.

**Luz de Fundo** *–* Ajusta o nível de brilho.

**Canal Operante/inoperante** *–* Dependendo da programação, altera o canal para anterior ou próximo.

**Modo do Monitor** *–* Ativa ou desativa o modo de monitor dia/ noite.

**Nível de Potência** *–* Alterna entre os níveis alto e baixo de potência de transmissão.

**Silenciador** ( $\cap$ ) – Alterna o nível do silenciador entre rígido e normal.

> \* *Não aplicável para Capacity Plus* ‡ *Não aplicável para Linked Capacity Plus*

#### <span id="page-17-1"></span>**Acessar as Funções Programadas**

Você pode acessar várias funções de rádio através de um dos seguintes modos:

*•* Um pressionamento curto ou longo dos botões programáveis relevantes.

#### **OU**

- *•* Utilização dos Botões de Navegação nos Menus como a seguir:
- **1**Para acessar o menu, pressione o botão **[800]**. Pressione o botão **Rolar para Cima/Baixo** adequado ( $\triangle$  ou  $\triangledown$ ) para acessar as funções do menu.
- **2** Para selecionar uma função ou inserir um submenu, pressione o botão  $\frac{1}{2}$
- **3** Para voltar um nível do menu, ou para voltar para a tela anterior, pressione o botão <sup>(26)</sup>. Mantenha pressionado o botão  $\circledcirc$  para voltar para a tela Inicial.

*Os Botões de Navegação nos Menus também estão disponíveis em um microfone de teclado (consulte [Usar o](#page-102-1)  [Teclado](#page-102-1) na* [página](#page-102-1) 91*).*

**NOTA:** O rádio automaticamente sai do menu depois de um período de inatividade e volta para a tela Inicial.

**BOK** 

∕€

 $P1$   $P2$   $P3$   $P4$ 

#### <span id="page-18-0"></span>**Botão PTT (Push-To-Talk)**

O botão **PTT** na lateral do microfone tem duas finalidades básicas:

*•* Enquanto uma chamada está em andamento, o botão **PTT** permite que o rádio transmita a outros rádios na chamada.

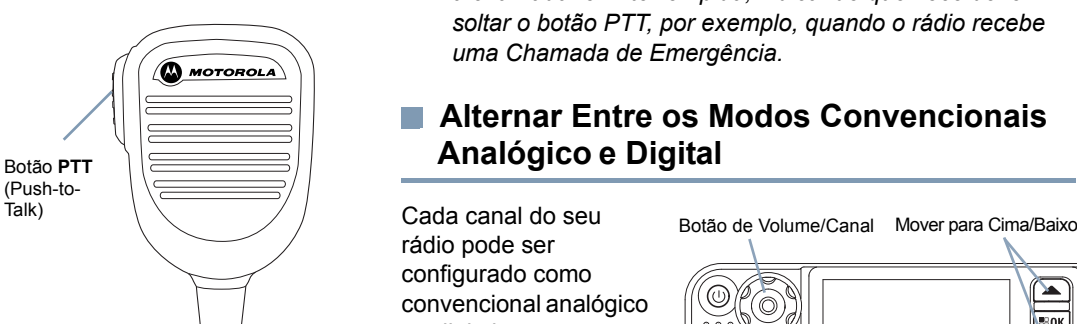

Mantenha pressionado o botão **PTT** para falar. Solte o botão **PTT** para ouvir.

O microfone é ativado quando o botão **PTT** é pressionado.

*•* Quando não há uma chamada em progresso, o botão **PTT** é usado para fazer uma nova chamada (consulte *[Fazer uma](#page-34-0)  [Chamada de Rádio](#page-34-0)* na [página](#page-34-0) 23).

*Se o tom Permitir falar (consulte [Ativar/desativar o tom](#page-88-3)* 

*[Permitir falar](#page-88-3) na [página](#page-88-3) 77) ou Campainha lateral PTT estiver habilitada, aguarde até o tom curto de alerta terminar antes de falar.*

*Durante uma chamada, se a função Indicação de canal livre estiver habilitada no rádio (programada pelo seu revendedor), você ouvirá um tom curto de alerta no momento em que o rádio de destino (o rádio recebendo sua chamada) soltar o botão PTT indicando que o canal está livre para você responder.*

*Você também ouvirá um tom contínuo de proibido falar, se a chamada for interrompida, indicando que você deve soltar o botão PTT, por exemplo, quando o rádio recebe uma Chamada de Emergência.*

#### <span id="page-18-1"></span>**Alternar Entre os Modos Convencionais Analógico e Digital**

Cada canal do seu rádio pode ser configurado como convencional analógico ou digital.

Para alternar entre os modos convencionais analógico e digital, use

- *•* **Os botões** Rolar para Cima/Baixo, ou
- *•*Botão de Volume/Canal**, ou**
- *•* Os botões programados **Canal Operante** ou **Canal Inoperante**

Ao alternar do modo digital para o analógico, algumas funções ficarão indisponíveis. Os ícones das funções digitais (como Mensagens) refletem essa mudança parecendo "esmaecidos". As funções desabilitadas ficam ocultas no menu.

Seu rádio também tem funções disponíveis nos dois modos analógico e digital. No entanto, as pequenas diferenças no modo como cada função funciona **NÃO** influenciam o desempenho do rádio.

**NOTA:** Seu rádio também alterna entre os modos analógico e digital durante uma varredura de modo duplo (consulte *[Verificação](#page-45-2)* na [página](#page-45-2) 34).

> Para usar os botões **Rolar para Cima/Baixo**, enquanto estiver na Tela Inicial da Zona necessária, pressione  $\triangle$  ou  $\bigtriangledown$  para selecionar o canal desejado.

Para usar os botões programados **Canal Operante** ou **Canal Inoperante**, enquanto estiver na Tela Inicial da Zona necessária, pressione **Canal Operante** ou **Canal Inoperante** para selecionar o canal desejado.

#### <span id="page-19-0"></span>**Usar o Botão de Volume/Canal**

O **Botão de Volume/Canal** pode ser programado como dupla finalidade, tanto para volume e canal ou como um controle apenas de volume.

Para ajustar o volume, consulte *[Ajustar o Volume](#page-13-1)* na [página](#page-13-1) 2.

Para trocar os canais, mantenha pressionado o botão até a tela de seleção de canal ser exibido, em seguida, gire o botão para o canal desejado.

Para sair do estado de seleção de canal, faça o seguinte.

- *•* Pressione o **Botão de Volume/Canal** novamente
- **•** Pressione **BOK**
- *•* Pressione e
- Aguarde o temporizador expirar

#### <span id="page-19-1"></span>**IP Site Connect A**

Essa função permite que seu rádio estenda a comunicação convencional para além do alcance de um único site, conectando-se a diferentes sites existentes conectados por meio de uma rede IP (Protocolo de Internet).

Quando o rádio fica fora de alcance de um site e no alcance de outro, ele se conecta ao novo repetidor do site para enviar ou receber chamadas/transmissões de dados. Dependendo de suas configurações, isso é feito de forma automática ou manual.

Se o rádio estiver definido para fazer isso automaticamente, ele procura todos os sites disponíveis quando o sinal do site atual está fraco ou quando não consegue detectar qualquer sinal do site atual. Então, ele é bloqueado no repetidor com o valor Indicador de Intensidade do Sinal Recebido (RSSI) mais forte.

Em uma pesquisa manual de site, o rádio procura na lista de roaming pelo próximo site que esteja dentro do alcance (mas que talvez não tenha o sinal mais intenso) e é bloqueado nele.

#### **NOTA:** Cada canal só pode ter a Varredura ou o Roaming habilitado, e não ambos ao mesmo tempo.

Os canais com essa função habilitada podem ser adicionados a uma lista de roaming em particular. O rádio pesquisa os canais na lista de roaming durante a operação de roaming automático para localizar o melhor site.

Uma lista de roaming oferece suporte a, no máximo, 16 canais (incluindo o Canal Selecionado).

**NOTA:** Não é possível adicionar ou excluir manualmente uma entrada da lista de roaming. Obtenha mais informações com seu revendedor ou administrador do sistema.

#### <span id="page-20-0"></span>**Capacity Plus**

Capacity Plus é uma configuração de entroncamento de site único do sistema de rádio MOTOTRBO, que utiliza um conjunto de canais para dar suporte a centenas de usuários e até 254 Grupos. Essa função permite que seu rádio utilize o número disponível de canais programados, durante o Modo Repetidor.

Os ícones de funções não aplicáveis a Capacity Plus não estão disponíveis no menu. Você ouvirá um tom de indicador negativo se tentar acessar uma função não aplicável a Capacity Plus ao pressionar um botão programável.

Seu rádio também possui funções disponíveis no modo digital convencional, IP Site Connect, Capacity Plus e Linked Capacity Plus. No entanto, as pequenas diferenças no modo como cada função funciona **NÃO** influenciam o desempenho do rádio.

Obtenha mais informações junto ao seu revendedor ou administrador do sistema sobre essa configuração.

#### <span id="page-20-1"></span>**Linked Capacity Plus <b>A**

Linked Capacity Plus é uma configuração de entroncamento de vários canais e locais do sistema de rádio MOTOTRBO, combinando o melhor das configurações Capacity Plus e IP Site Connect.

O Linked Capacity Plus permite que seu rádio estenda a comunicação de entroncamento para além do alcance de um único site, conectando-se a diferentes sites existentes conectados por meio de uma rede IP (Protocolo de Internet). Ela também fornece um aumento da capacidade, utilizando de forma eficiente o número combinado disponível de canais programados suportados pelos sites disponíveis.

Quando o rádio fica fora de alcance de um site e no alcance de outro, ele se conecta ao novo repetidor do site para enviar ou receber chamadas/transmissões de dados. Dependendo de suas configurações, isso é feito de forma automática ou manual.

Se o rádio estiver definido para fazer isso automaticamente, ele procura todos os sites disponíveis quando o sinal do site atual está fraco ou quando não consegue detectar qualquer sinal do site atual. Então, ele é bloqueado no repetidor com o valor Indicador de Intensidade do Sinal Recebido (RSSI) mais forte.

Em uma pesquisa manual de site, o rádio procura na lista de roaming pelo próximo site que esteja dentro do alcance (mas que talvez não tenha o sinal mais intenso) e é bloqueado nele.

Todos os canais com Linked Capacity Plus habilitado podem ser adicionados a uma lista de roaming em particular. O rádio pesquisa esses canais durante a operação de roaming automático para localizar o melhor site.

**NOTA:** Não é possível adicionar ou excluir manualmente uma entrada da lista de roaming. Obtenha mais informações com seu revendedor ou administrador do sistema.

Semelhante a Capacity Plus, os ícones de funções não aplicáveis a Linked Capacity Plus não estão disponíveis no menu. Você ouvirá um tom de indicador negativo se tentar acessar uma função não aplicável a Linked Capacity Plus ao pressionar um botão programável.

Obtenha mais informações junto ao seu revendedor ou administrador do sistema sobre essa configuração.

## <span id="page-21-0"></span>**Identificar Indicadores de Status**

O rádio indica o seu status operacional através do seguinte:

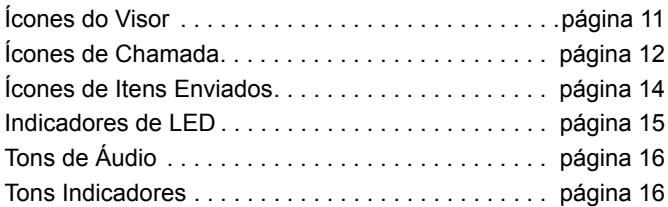

## <span id="page-22-0"></span>**Ícones do Visor**

A tela de cristal líquido (LCD) do rádio mostra o status do rádio, as entradas de texto e as entradas de menu.

Os ícones a seguir aparecem na barra de status, na parte superior do monitor do rádio. Os ícones são exibidos na barra de status dispostos da esquerda para a direita, em ordem de aparência/uso e são específicos do canal.

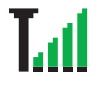

#### **Indicador de Intensidade do Sinal Recebido (RSSI)**

O número de barras exibido representa a intensidade do sinal de rádio. Quatro barras indicam o sinal mais intenso. Esse ícone é exibido apenas enquanto está recebendo.

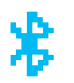

#### **Bluetooth**

A função Bluetooth está habilitada, mas não existe nenhum dispositivo de Bluetooth remoto conectado.

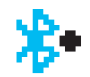

#### **Bluetooth Conectado**

A função Bluetooth está habilitada. O ícone fica aceso quando um ou mais dispositivos Bluetooth remotos estão conectados.

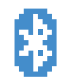

#### **Exibição de Bluetooth**

O recurso Bluetooth está ativado, e o rádio está no modo de Exibição.

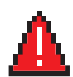

#### **Emergência**

O rádio está no modo de Emergência.

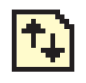

#### **Dados de alto volume**

O rádio está recebendo alto volume de dados, e o canal está ocupado.

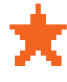

#### **Notificação**

A Lista de Notificações tem um ou mais eventos perdidos.

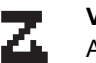

#### **Varredura\***‡

A função Varredura está habilitada.

## **Varredura – Prioridade 1\***‡

O rádio detecta atividade no canal/grupo designado como Prioridade 1.

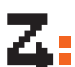

#### **Varredura – Prioridade 2 \***‡

O rádio detecta atividade no canal/grupo designado como Prioridade 2.

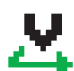

#### **Varredura de Voto**

O recurso de varredura de voto está habilitado.

#### **Monitor**

O canal selecionado está sendo monitorado.

#### **Modo direto\***‡

Na falta de um repetidor, o rádio está configurado para comunicação direta de rádio para rádio.

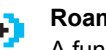

#### **Roaming site\***

A função Roaming Site Automático está habilitada.

\* *Não aplicável para Capacity Plus*

‡ *Não aplicável para Linked Capacity Plus*

#### **Seguro**

A função Privacidade está habilitada.

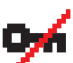

#### **Inseguro**

A função Privacidade está desabilitada.

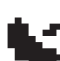

#### **GPS disponível**  O recurso GPS está habilitado. O ícone permanece

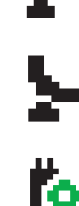

#### **GPS não disponível/fora de alcance**

O recurso GPS está habilitado, mas não está recebendo dados do satélite.

aceso quando um ponto de posição está disponível.

#### **Quadro de Opções**

A Placa Opcional está habilitada.

#### **A Placa Opcional Não Funciona**

A Placa Opcional está desabilitada.

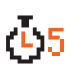

#### **Temporizador de Atraso de Programação pelo Ar**

Indica o tempo restante antes da reinicialização automática do rádio.

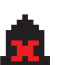

OU

Н

#### **Desativar Tons**

Os tons são desligados.

#### **Nível de Potência**

O rádio está configurado para potência baixa.

O rádio está configurado para potência alta.

\* *Não aplicável para Capacity Plus* ‡ *Não aplicável para Linked Capacity Plus*

## <span id="page-23-0"></span>**Ícones de Chamada**

Os seguintes ícones são mostrados no monitor do rádio durante uma chamada. Esses ícones também são mostrados na lista de Contatos para indicar os alias ou o tipo de ID. **Chamada Privativa**

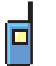

#### Indica que uma Chamada Privativa está em andamento.

Na lista Contatos, indica o nome (nome) ou ID (número) do rádio.

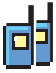

#### **Chamada em Grupo/Chamada para Todos**

Indica que uma Chamada em Grupo/Chamada para Todos estão em andamento.

Na lista Contatos, indica o nome do grupo (nome) ou ID (número).

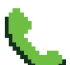

#### **Chamada Telefônica como Chamada Privativa**

Indica uma chamada telefônica como Chamada Privativa em andamento. Na lista Contatos, indica o alias (nome) ou ID (número) do telefone.

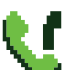

#### **Chamada Telefônica como Grupo/Chamada para Todos**

Indica uma Chamada Telefônica como Grupo/Chamada para Todos em andamento. Na lista Contatos, indica o nome do grupo (nome) ou ID (número).

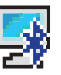

#### **Chamada de PC via Bluetooth**

Indica uma chamada de PC via Bluetooth em andamento. Isso ocorre quando o rádio está conectado a um computador por uma conexão Bluetooth. Na lista Contatos, indica o alias (nome) ou ID (número) da chamada de PC via Bluetooth.

# **Identificar Indicadores de Status** dentificar  $\overline{\mathbf{5}}$ dicadores  $\frac{\Theta}{\Theta}$ Status

#### <span id="page-24-0"></span>**Ícones do Menu Avançado**

Os seguintes ícones são mostrados ao lado dos itens de menu no display do rádio que oferece uma escolha entre as duas opções ou uma indicação de que há um submenu que oferece as duas opções.

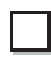

**Caixa de seleção (vazia)**

Indica que a opção não foi selecionada.

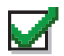

**Caixa de seleção (marcada)** Indica que a opção foi selecionada.

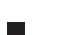

#### **Caixa Preta Sólida**

Indica a opção selecionada para o item de menu com um submenu.

## <span id="page-24-1"></span>**Ícones de Mini Notas**

Os seguintes ícones são mostrados momentaneamente no visor do rádio depois que uma ação de realizar tarefa for tomada.

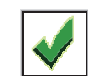

**Transmissão Bem-sucedida (Positivo)** A ação tomada foi bem-sucedida.

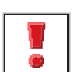

**Falha na Transmissão (Negativo)** Falha na ação tomada.

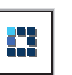

#### **Transmissão em Progresso (Passageiro)**

Transmitindo. Esse ícone dinâmico é exibido antes da indicação de Transmissão Bem-sucedida ou Falha na Transmissão.

## <span id="page-25-0"></span>**Ícones de Itens Enviados**

Os seguintes ícones são exibidos na pasta de Itens Enviados.

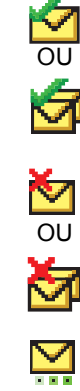

#### **Enviado com Êxito**

A mensagem de texto foi enviada com sucesso.

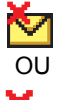

OU

<u>ন্দ</u>

#### **Falha no Envio**

A mensagem de texto não pôde ser enviada.

#### **Em Progresso**

- *•* A mensagem de texto para um nome ou ID de rádio está aguardando transmissão, seguida por uma espera de conhecimento.
- A mensagem de texto para um nome ou ID de grupo está aguardando transmissão.

#### <span id="page-25-1"></span>**Ícones de Dispositivos Bluetooth**

Os ícones a seguir também aparecem próximos aos itens na lista de dispositivos habilitados para Bluetooth disponíveis para indicar o tipo de dispositivo.

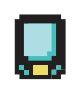

#### **Dispositivos de dados Bluetooth**

Dispositivo de dados habilitado para Bluetooth, como um scanner.

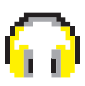

#### **Dispositivo de áudio Bluetooth**

Dispositivo de áudio habilitado para Bluetooth, como um fone de ouvido.

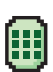

#### **Dispositivo PTT Bluetooth**

Dispositivo PTT habilitado para Bluetooth, como um POD (dispositivo somente para PTT).

#### <span id="page-26-0"></span>**Indicadores de LED**

Os indicadores LED mostram o status da operação do rádio.

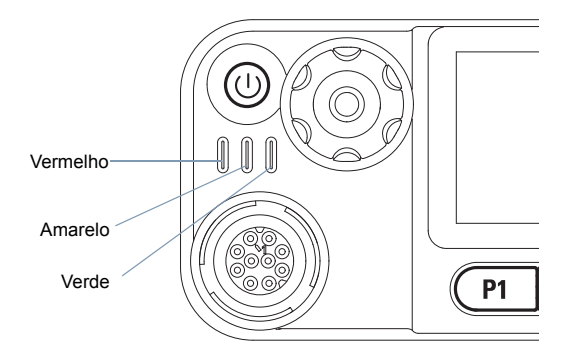

**Vermelho piscando** *–* O rádio está recebendo uma transmissão de emergência ou falhou no autoteste quando foi ligado, ou saiu de alcance se estiver configurado com o Sistema de Transponder de Intervalo Automático.

**Verde contínuo** *–* O rádio está inicializando ou transmitindo.

**Verde piscando** *–* O rádio está recebendo uma chamada ou dados sem privacidade habilitada, ou detectando atividade over-the-air ou recuperando transmissões de Programação pelo Ar.

**Verde piscando duas vezes** *–* O rádio está recebendo uma chamada ou dados com privacidade habilitada.

**Amarelo contínuo** *–* O rádio está monitorando um canal convencional ou está no modo de Exibição de Bluetooth.

**Amarelo piscando** *–* O rádio está procurando atividade ou recebendo um Alerta de chamada ou todos os canais Linked Capacity Plus locais estão ocupados.

**Amarelo piscando duas vezes** *–* O rádio não está mais conectado ao repetidor em Capacity Plus ou Linked Capacity Plus, todos os canais Capacity Plus ou Linked Capacity Plus estão ocupados no momento, o Roaming Automático está habilitado, o rádio está procurando ativamente um novo site. Também indica que o rádio ainda precisa responder a um alerta de uma Chamada em Grupo ou o rádio está bloqueado.

**NOTA:** No modo convencional, quando o LED verde pisca, indica que o rádio detecta atividade over-the-air. Devido à natureza do protocolo digital, essa atividade pode afetar ou não o canal programado do rádio.

> Para o Capacity Plus e Linked Capacity Plus, não há indicação de LED quando o rádio está detectando atividade remotamente.

<span id="page-27-0"></span>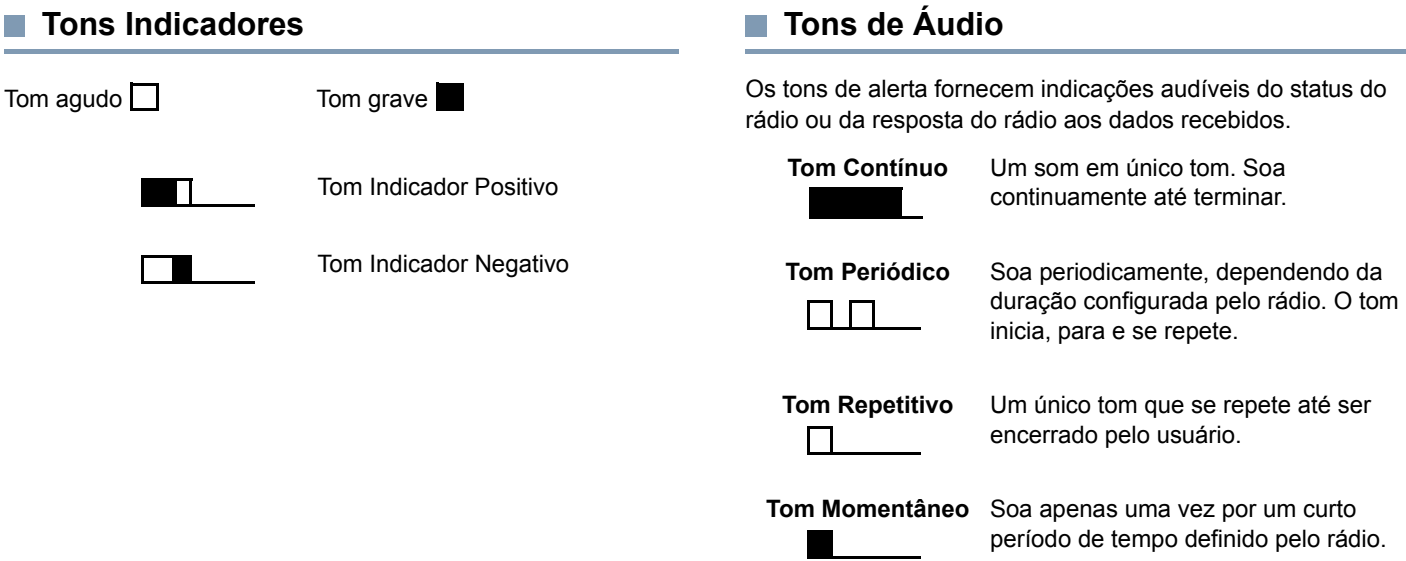

<span id="page-27-1"></span>F.

## <span id="page-28-0"></span>**Fazer e Receber Chamadas**

Entendendo como o MOTOTRBO Mobile está configurado, você estará pronto para usar o rádio.

Use este guia de navegação para se familiarizar com os recursos básicos de chamada:

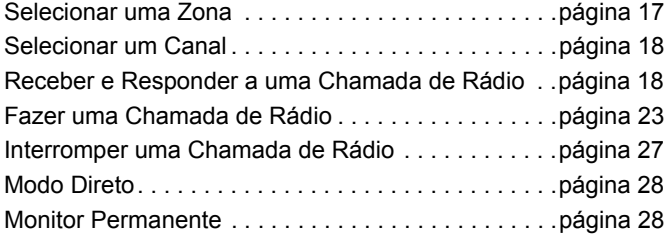

#### <span id="page-28-1"></span>**Selecionar uma Zona**

Uma zona é um grupo de canais. Seu rádio oferece suporte a no máximo 99 canais e 2 zonas, com um máximo de 99 canais por zona.

Use o seguinte procedimento para selecionar uma zona.

#### **Procedimento:**

Pressione o botão programado **Zona** e siga para a Etapa 3. **OU**

Siga o procedimento abaixo.

- **1EURICE** para acessar o menu.
- **2** $\textcolor{blue}{\triangle}$  ou  $\textcolor{blue}{\blacktriangledown}$  para  $z$ ona e pressione  $\textcolor{blue}{\mathbb{F}}$  of para selecionar.
- **3**3 A zona atual é exibida e indicada por um  $\checkmark$ .
- **4** $\textcolor{blue}{\triangle}$  ou  $\textcolor{blue}{\blacktriangledown}$  até a zona necessária e pressione  $\textcolor{blue}{\blacksquare}$   $\textcolor{blue}{\blacksquare}$  para selecionar.
- **5** O visor mostrará <Zona Selecionada> momentaneamente e retornará à tela da zona selecionada.

#### <span id="page-29-0"></span>**Selecionar um Canal**

As transmissões são enviadas e recebidas em um canal. Dependendo da configuração do rádio, cada canal pode ter sido programado de forma diferente para oferecer suporte a diferentes grupos de usuários ou ter sido fornecido com funções diferentes. Depois de selecionar a zona desejada, selecione o canal no qual você irá transmitir ou receber.

#### **Procedimento:**

Selecione um canal usando:

- *•* Botões Rolar para **cima/baixo**, OU
- *•* O Botão de **Volume/Canal,** OU
- *•* Os botões programados **Canal Operante** ou **Canal Inoperante**

*Consulte [Selecionar uma Zona](#page-28-1) na [página](#page-28-1) 17 para mais informações sobre a seleção da zona desejada.* 

Consulte *[Alternar Entre os Modos Convencionais](#page-18-1) [Analógico e Digital](#page-18-1)* na [página](#page-18-1) 7 para obter informações sobre os botões **Rolar para Cima/Baixo**.

Consulte *[Usar o Botão de Volume/Canal](#page-19-0)* na [página](#page-19-0) 8 para obter informações sobre o uso do **Botão de Volume/Canal**.

Consulte *[Botões Programáveis](#page-15-0)* na [página](#page-15-0) 4 para obter informações sobre os botões **Canal Operante** ou **Canal Inoperante**.

<span id="page-29-1"></span>**Receber e Responder a uma Chamada de Rádio**

Depois que o canal, o ID ou o nome do rádio ou o nome ou ID do grupo for exibido, você poderá prosseguir para receber e responder a chamadas.

*O LED verde acende enquanto o rádio transmite e pisca, quando o rádio está recebendo.*

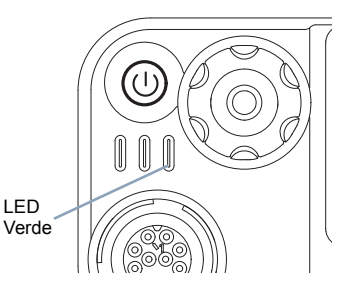

**NOTA:** O LED verde acende enquanto o rádio transmite e pisca duas vezes quando o rádio recebe uma chamada com privacidade habilitada.

> Para compreender uma chamada com privacidade habilitada, seu rádio deve ter a mesma Chave de Privacidade, ou o mesmo Valor de Chave e ID da Chave (programados pelo revendedor) que o rádio transmissor (o rádio que está fazendo a chamada).

Consulte *[Privacidade](#page-75-2)* na [página](#page-75-2) 64 para obter mais informações. n

Chamadas **Fazer e Receber Chamadas** Receber  $\bullet$ azer Ш

#### <span id="page-30-0"></span>**Receber e Responder a uma Chamada em Grupo**

Para receber uma chamada feita para um grupo de usuários, o rádio deve ser configurado como parte do grupo.

#### **Procedimento:**

Ao receber uma Chamada em Grupo (na tela Inicial):

- **1**O LED verde pisca.
- **2** O ícone Chamada em Grupo é exibido no canto superior direito. A primeira linha de texto mostra o nome do chamador. A segunda linha de texto exibe o alias da Chamada em Grupo. O rádio deixa de estar mudo e recebe o som da chamada no alto-falante do rádio.
- **3** Se a função Indicação de canal livre estiver habilitada, você ouvirá um tom de alerta curto no momento em que o rádio transmissor soltar o botão **PTT** indicando que o canal está livre para você responder.

Pressione o botão **PTT** para responder à chamada. **OU**

Se a função Interrupção de Voz estiver habilitada, pressione o botão **PTT** para interromper a chamada atual do rádio transmissor e liberar o canal para você falar/ responder.

- **4**O LED acende em verde.
- **5** Espere que o tom Permitir falar termine (se habilitado) e fale claramente ao microfone.**OU**

Espere até o término da Campainha Lateral de **PTT** (se habilitada) e fale claramente ao microfone.

- **6**Solte o botão **PTT** para ouvir.
- **7** Se não houver atividade de voz por um período predeterminado, a chamada será encerrada.

*Consulte [Fazer uma Chamada em Grupo](#page-34-1) na [página](#page-34-1) 23 para obter detalhes sobre como fazer uma Chamada em Grupo.*

#### <span id="page-30-1"></span>**Receber e Responder a uma Chamada Privativa**

Uma Chamada Privativa é uma chamada de um rádio individual para outro rádio individual.

#### **Procedimento:**

Quando você recebe uma chamada Privativa:

- **1**O LED verde pisca.
- **2** O ícone Chamada Privativa é exibido no canto superior direito. A primeira linha de texto mostra o nome do chamador. O rádio deixa de estar mudo e recebe o som da chamada no alto-falante do rádio.
- **3** Se a função Indicação de canal livre estiver habilitada, você ouvirá um tom de alerta curto no momento em que o rádio transmissor soltar o botão **PTT** indicando que o canal está livre para você responder. Pressione o botão **PTT** para responder à chamada.

**OU**

Se a função Interrupção de Voz estiver habilitada, pressione o botão **PTT** para interromper a chamada atual do rádio transmissor e liberar o canal para você falar/responder.

- **4**O LED acende em verde.
- **5** Espere que o tom Permitir falar termine (se habilitado) e fale claramente ao microfone.
- **6**Solte o botão **PTT** para ouvir.
- **7** Se não houver atividade de voz por um período predeterminado, a chamada será encerrada.
- **8** Você ouvirá um tom curto. O visor mostrará Chamada finalizada.

*Consulte [Fazer uma Chamada Privativa](#page-35-0) na [página](#page-35-0) 24 para obter detalhes sobre como fazer uma Chamada Privativa.*

#### <span id="page-31-0"></span>**Receber uma Chamada para Todos**

Chamada para Todos é uma chamada de um rádio individual para todos os rádios no canal. Ela é usada para fazer anúncios importantes que precisam da atenção total do usuário.

#### **Procedimento:**

Quando você recebe uma Chamada para Todos:

Um tom soa e o LED verde pisca.

- **2** O ícone Chamada em Grupo é exibido no canto superior direito. A primeira linha de texto mostra o nome do chamador. A segunda linha de texto exibe Chamada para Todos. O rádio deixa de estar mudo e recebe o som da chamada no alto-falante do rádio.
- **3** Quando a Chamada para Todos termina, o rádio volta para a tela anterior, antes de receber a chamada. Uma Chamada para Todos não espera um período predeterminado de tempo antes de terminar.
	- Se a função Indicação de canal livre estiver habilitada, você ouvirá um tom curto de alerta no momento em que o rádio transmissor soltar o botão **PTT** indicando que o canal está disponível para uso.

*Você não pode responder a uma Chamada para Todos.*

*Consulte [Fazer uma Chamada para Todos](#page-36-0) na [página](#page-36-0) 25 para obter detalhes sobre como fazer uma Chamada para Todos.*

**NOTA:** O rádio irá parar de receber a Chamada para Todos se você alternar para um canal diferente enquanto recebe a chamada.

> Durante uma Chamada para Todos, **não** será possível continuar com qualquer navegação nos menus ou editar até a chamada terminar.

**20**

#### <span id="page-32-0"></span>**Receber e Responder a uma Chamada Seletiva**

Chamada Seletiva é uma chamada de um rádio individual para outro rádio individual. É uma Chamada Privativa em um sistema analógico.

#### **Procedimento:**

Quando você recebe uma Chamada Seletiva:

- **1**O LED verde pisca.
- **2** O ícone Chamada Privativa é exibido no canto superior direito. A primeira linha do texto mostra o nome de quem liga ou a Chamada seletiva ou o Alerta com chamada. O rádio deixa de estar mudo e recebe o som da chamada no alto-falante do rádio.
- **3** Se a função Indicação de canal livre estiver habilitada, você ouvirá um tom de alerta curto no momento em que o rádio transmissor soltar o botão **PTT** indicando que o canal está livre para você responder.

Pressione o botão **PTT** para responder à chamada.

- **4**O LED acende em verde.
- **5** Espere que o tom Permitir falar termine (se habilitado) e fale claramente ao microfone.
- **6**Solte o botão **PTT** para ouvir.
- **7** Se não houver atividade de voz por um período predeterminado, a chamada será encerrada.
- Você ouvirá um tom curto. O visor mostrará Chamada finalizada.

**NOTA:** Consulte *[Fazer uma Chamada Seletiva](#page-36-1)* na [página](#page-36-1) 25 para obter detalhes sobre como fazer uma Chamada Seletiva.

#### <span id="page-32-1"></span>**Receber e Responder a uma Chamada Telefônica**

**NOTA:** Se o recurso de Chamada Telefônica estiver ativado, você poderá atender a um telefonema. Obtenha mais informações com seu revendedor ou administrador do sistema.

#### <span id="page-32-2"></span>*Chamada Telefônica como Chamada Privativa*

#### **Procedimento:**

Quando você receber uma chamada telefônica como uma chamada Privativa:

- **1** O ícone de chamada telefônica é exibido no canto superior direito. O monitor mostra o nome do chamador ou Cham. Telef.
- **2**Pressione o botão **PTT** para falar e solte-o para ouvir.
- **33** Pressione  $\circledcirc$  para encerrar a chamada. O visor mostra Finalizando chamada telefônica.
- **4**Se bem-sucedida:

Será emitido um tom e o monitor exibirá Chamada encerrada.

**OU**

Se malsucedida:

O rádio retorna à tela Chamada telefônica. Repita a Etapa 3 ou aguarde o usuário do telefone encerrar a chamada.

*Se o recurso Chamada Telefônica não é ativada no seu rádio, o visor mostra* Indisponível *e o seu rádio silencia a chamada. O seu rádio retorna à tela anterior ao término da chamada.*

#### <span id="page-33-0"></span>*Chamada Telefônica como Chamada em Grupo*

#### **Procedimento:**

Quando você recebe uma Chamada Telefônica como uma Chamada em Grupo:

- **5** O ícone de chamada telefônica em Grupo é exibido no canto superior direito. O monitor mostra o nome do grupo ou Cham. Telef..
- **1**Pressione o botão **PTT** para falar e solte-o para ouvir.
- **2** Pressione  $\circledcirc$  para encerrar a chamada. O visor mostra Finalizando chamada telefônica.

#### **3**Se bem-sucedida:

Será emitido um tom e o monitor exibirá Chamada encerrada.

#### **OU**

Se malsucedida:

O rádio retorna à tela Chamada telefônica. Repita a Etapa 3 ou aguarde o usuário do telefone encerrar a chamada.

*Se o recurso Chamada Telefônica não é ativada no seu rádio, o visor mostra* Indisponível *e o seu rádio silencia a chamada. O seu rádio retorna à tela anterior ao término da chamada.*

#### <span id="page-33-1"></span>*Chamada Telefônica como Chamada para Todos*

#### **Procedimento:**

Quando você receber uma Chamada Telefônica como Chamada para Todos:

- **1** O ícone de chamada telefônica é exibido no canto superior direito. O monitor mostra Chamada para Todos e Chamada Telefônica.
- **2**Pressione o botão **PTT** para falar e solte-o para ouvir.
- **3** Pressione  $\circledcirc$  para encerrar a chamada. O visor mostra Finalizando chamada telefônica.
- **4** Se bem-sucedida:

É emitido um som e a tela exibe Todas as chamadas e Chamada encerrada.

#### **OU**

Se malsucedida:

O rádio retorna à tela Chamada telefônica. Repita a etapa 3 para encerrar a chamada.

*Se o recurso Chamada Telefônica não é ativada no seu rádio, o visor mostra* Indisponível *e o seu rádio silencia a chamada. O seu rádio retorna à tela anterior ao término da chamada.*

**NOTA:** Quando você recebe uma Chamada Telefônica como Chamada para Todos, você pode atender a chamada ou encerrar a chamada, se o tipo Chamada para Todos for atribuído ao canal.

**Chamadas** 

#### <span id="page-34-0"></span>**Fazer uma Chamada de Rádio**

Depois de selecionar seu canal, você poderá selecionar um nome ou ID do rádio ou um nome ou ID do grupo, utilizando:

- *•* A lista Contatos (consulte *[Configurações de contatos](#page-48-2)* na [página](#page-48-2) 37)
- *•* Um botão **Acesso com Um Toque** programado
- As teclas de número programadas Esse método se destina apenas as Chamadas de Grupo, Privativa e Chamada para Todos e é usado com o microfone de teclado (consulte *[Fazer](#page-108-1)  [uma Chamada em Grupo, Privativa ou Chamada para Todos](#page-108-1)*

*[com a Tecla Numérica Programável](#page-108-1)* na [página](#page-108-1) 97).

*•* Discagem manual (via Contatos) *–* Esse método é para Chamadas Privativas e Chamada Telefônicas somente, e é discado através do microfone do teclado (consulte *[Fazer](#page-105-2)  [uma Chamada Privativa por Discagem Manual](#page-105-2)* na [página](#page-105-2) 94*, [Fazer uma Chamada Telefônica por discagem](#page-105-3)* 

*[manual](#page-105-3)* na [página](#page-105-3) 94)

- *•* Um botão programável Esse método é para apenas Chamadas Telefônicas (consulte *[Fazer uma Chamada](#page-105-2)  [Privativa por Discagem Manual](#page-105-2)* na [página](#page-105-2) 94*)*
- **NOTA:** Seu rádio deve ter a função Privacidade habilitada no canal para enviar uma transmissão com privacidade habilitada. Apenas rádios de destino com a mesma Chave de Privacidade poderão compreender a transmissão.

Consulte *[Privacidade](#page-75-2)* na [página](#page-75-2) 64 para obter mais

informações.

A função Acesso com Um Toque permite que você faça com facilidade uma Chamada Privativa ou de Grupo para um ID predefinido. Essa função pode ser atribuída ao pressionamento longo ou curto do botão programável. Você pode ter **APENAS** um ID atribuído a um botão **Acesso** com **Um Toque**. Seu rádio pode ter vários botões **Acesso com Um Toque** programados.

#### <span id="page-34-1"></span>**Fazer uma Chamada em Grupo**

Para fazer uma chamada para um grupo de usuários, o rádio deverá estar configurado como parte deste grupo.

#### **Procedimento:**

**1** Selecione o canal com o nome ou ID do grupo ativo. Consulte *[Selecionar um Canal](#page-29-0)* na [página](#page-29-0) 18. **OU**

Pressione o botão programado **Acesso com um toque**.

- **2** Pressione o botão **PTT** para fazer a chamada. O LED acende em verde. O ícone Chamada em Grupo é exibido no canto superior direito. A primeira linha de texto mostra o alias da Chamada em Grupo.
- **3** Espere que o tom Permitir falar termine (se habilitado) e fale claramente ao microfone. **OU**

Espere até o término da Campainha Lateral de **PTT**  (se habilitada) e fale claramente ao microfone*.*

- **4** Solte o botão **PTT** para ouvir. Quando o outro rádio responder, o LED verde piscará. Você verá o ícone de Chamada em Grupo, o nome ou ID do grupo e o nome ou ID do rádio transmissor no seu monitor.
- **5Co** Se a função Indicação de canal livre estiver habilitada, você ouvirá um tom de alerta curto no momento em que o outro rádio soltar o botão **PTT**, indicando que o canal está livre para você responder. Pressione o botão **PTT** para responder.

#### **OU**

Se não houver atividade de voz por um período predeterminado, a chamada será encerrada.

**6**O rádio retornará para a tela anterior ao início da chamada.

*Você também pode fazer uma Chamada em Grupo através de Contatos (consulte [Fazer uma Chamada em Grupo a partir](#page-48-3)  [dos Contatos](#page-48-3) na [página](#page-48-3) 37).*

#### <span id="page-35-0"></span>**Fazer uma Chamada Privativa**

Quando você recebe e/ou responde a uma Chamada Privativa iniciada por um rádio individual autorizado, seu rádio deve estar programado para você iniciar uma Chamada Privativa.

Existem dois tipos de Chamadas Privativas. O primeiro tipo, onde é realizada uma verificação de presença de rádio antes da configuração da chamada e outra que configura a chamada imediatamente.

Apenas **um** desses tipos de chamadas pode ser programado pelo revendedor para o rádio.

Você ouvirá um tom indicador negativo quando fizer uma Chamada Privativa através do Menu, do Registro de Chamadas, da lista de Contatos , do botão Acesso com **Um Toque**, das teclas de números programadas, **Rolar para Cima/Baixo**, ou do **Botão de Volume/Canal** se esta função não estiver habilitada.

Use as funções Mensagem de Texto ou Alerta de Chamada para contatar um determinado rádio. Consulte *[Funções de](#page-64-3)  [Mensagens de Texto](#page-64-3)* na [página](#page-64-3) 53 ou *[Operação de Alerta de](#page-57-3)  [Chamada](#page-57-3)* na [página](#page-57-3) 46 para obter mais informações.

#### **Procedimento:**

**1** Selecione o canal com o nome ou ID do rádio ativo. Consulte *[Selecionar um Canal](#page-29-0)* na [página](#page-29-0) 18. **OU**

Pressione o botão programado **Acesso com um toque**.

- **2** Pressione o botão **PTT** para fazer a chamada. O LED acende em verde. O ícone Chamada Privativa é exibido no canto superior direito. A primeira linha de texto mostra o nome do rádio. A segunda linha de texto mostra o status da chamada.
- **3** Espere que o tom Permitir falar termine (se habilitado) e fale claramente ao microfone.
- **4** Solte o botão **PTT** para ouvir. Quando o outro rádio responder, o LED verde piscará.
- **5** Se a função Indicação de canal livre estiver habilitada, você ouvirá um tom de alerta curto no momento em que o outro rádio soltar o botão **PTT**, indicando que o canal está livre para você responder. Pressione o botão **PTT** para responder.
#### **OU**

Se não houver atividade de voz por um período predeterminado, a chamada será encerrada.

**6** Você ouvirá um tom curto. O visor mostrará Chamada finalizada.

*Você também pode fazer uma Chamada Privativa através de Contatos (consulte [Fazer uma Chamada Privativa a partir](#page-49-0)  [dos Contatos](#page-49-0) na [página](#page-49-0) 38), discar manualmente uma Chamada Privativa (consulte [Fazer uma Chamada Privativa](#page-105-0)  [por Discagem Manual](#page-105-0) na [página](#page-105-0) 94) ou realizar uma pesquisa alfanumérica rápida do alias de destino necessário através de uma entrada de teclado (consulte [Fazer uma Chamada em](#page-113-0)  [Grupo, Chamada Privativa ou Chamada para Todos por](#page-113-0)  [Busca de Alias](#page-113-0) na [página](#page-113-0) 102).*

### **Fazer uma Chamada para Todos**

Essa função permite que você transmita para todos os usuários no canal. O rádio deverá ser programado para permitir que você use essa função.

#### **Procedimento:**

- **1** Selecione o canal com o nome e ID de grupo de Chamada para Todos. Consulte *[Selecionar um Canal](#page-29-0)* na [página](#page-29-0) 18.
- **2** Pressione o botão **PTT** para fazer a chamada. O LED acende em verde. O ícone Chamada em Grupo é exibido no canto superior direito. A primeira linha de texto mostra Chamada para Todos.

**3** Espere que o tom Permitir falar termine (se habilitado) e fale claramente ao microfone.

#### **OU**

Espere até o término da Campainha Lateral de **PTT** (se habilitada) e fale claramente ao microfone.

*Os usuários no canal não podem responder uma Chamada para Todos.*

### **Fazer uma Chamada Seletiva**

Assim como uma Chamada Privativa, quando você recebe e/ou responde a uma Chamada Seletiva iniciada por um rádio individual autorizado, seu rádio deverá estar programado para você iniciar uma Chamada Seletiva.

### **Procedimento:**

- **1** Selecione o canal com o nome ou ID do rádio ativo. Consulte *[Selecionar um Canal](#page-29-0)* na [página](#page-29-0) 18.
- **2** Pressione o botão **PTT** para fazer a chamada. O LED acende em verde. O ícone Chamada Privativa é exibido no canto superior direito. A primeira linha de texto mostra o nome do rádio. A segunda linha de texto mostra o status da chamada.
- **3** Espere que o tom Permitir falar termine (se habilitado) e fale claramente ao microfone.
- **4** Solte o botão **PTT** para ouvir. Quando o outro rádio responder, o LED verde piscará.

**5** Se a função Indicação de canal livre estiver habilitada, você ouvirá um tom de alerta curto no momento em que o outro rádio soltar o botão **PTT**, indicando que o canal está livre para você responder. Pressione o botão **PTT** para responder.

### **OU**

Se não houver atividade de voz por um período predeterminado, a chamada será encerrada.

**6** Você ouvirá um tom curto. O visor mostrará Chamada finalizada.

### **Fazer uma Chamada Telefônica**

**1** Pressione o botão **Telefone** programado para inserir dados na lista Entrada de telefone. <sup>▲</sup> ou ▼ para o nome ou ID do rádio necessário e pressione **BOK** para selecionar. **OU**

Pressione o botão programado **Acesso com um toque**.

- **2** Se o código de acesso não foi pré-configurado, o visor mostra Código de acesso:. Digite o código de acesso e pressione  $\sqrt{\frac{m}{n}}$  para continuar.
- **3** Pressione o botão **PTT** para fazer a chamada. O LED acende em verde. O ícone de chamada telefônica é exibido no canto superior direito. A primeira linha de texto mostra o nome do rádio. A segunda linha de texto mostra o status da chamada.

**4**Se bem-sucedida:

> É emitido o tom DTMF. Você ouvirá o tom de discagem do usuário do telefone. A primeira linha de texto mostra o nome do rádio. O ícone de chamada telefônica permanece em exibição no canto superior direito.

### **OU**

**7**

Se malsucedida:

Será emitido um tom e o monitor exibirá Não foi possível completar a chamada telefônica. O rádio retorna à tela de entrada do Código de acesso.

Se o código de acesso foi pré-configurado na lista Contatos, o rádio retornará à tela em que você estava antes de iniciar a chamada.

- **5** Segure o rádio na posição vertical entre 2,5 e 5 cm de distância da boca.
- **6** Pressione o botão **PTT** para falar e solte-o para ouvir. Para inserir dígitos adicionais, se requerido pela Chamada telefônica:

Insira os dígitos adicionais utilizando o teclado e pressione **<u><sup>⊞ox]</sup> para continuar. O tom DTMF é emitido e o rádio retorna</u>** à tela anterior.

Pressione  $\circledcirc$  para encerrar a chamada. Se o código de cancelamento de acesso não tiver sido pré-configurado na lista Contatos, o monitor exibirá Código de cancelamento de acesso:. Insira o código de cancelamento de acesso e pressione  $\sqrt{\frac{m}{n}}$  para continuar. O rádio retorna à tela anterior.**OU**

Pressione o botão **Acesso com um Toque**. É emitido o tom DTMF. Se a entrada do botão **Acesso com um toque** estiver vazia, um tom indicador negativo será emitido.

**8** O tom DTMF é emitido, e o monitor exibe Terminando Chamada Telefônica.

#### **9**Se bem-sucedida:

Será emitido um tom e o monitor exibirá Chamada encerrada.

### **OU**

Se malsucedida:

O rádio retorna à tela Chamada telefônica. Repita a Etapa 6 e 7 ou aguarde o usuário do telefone encerrar a chamada.

*Quando o usuário do telefone encerra a chamada, é emitido um som e o visor exibe* Chamada encerrada*.*

*Se a chamada terminar quando você estiver digitando os dígitos extras solicitados pela Chamada de telefônica, o rádio retorna à tela em que estava antes se iniciar a chamada.*

Durante acesso de canal, pressione  $\circledast$  para sair da tentativa de chamada e é emitido um som.

Durante a chamada, quando você pressiona **Acesso com um toque** com o código de saída pré-configurado ou digite o código de saída como a entrada de dígitos extras, o rádio tenta encerrar a chamada.

O código de acesso ou saída não pode ter mais de 10 caracteres.

### **Interromper uma Chamada de Rádio**

Essa função permite que você interrompa uma Chamada Privativa ou de grupo em andamento para liberar o canal para transmissão. Por exemplo, quando um rádio passa pela condição de "microfone preso" em que o botão **PTT** é pressionado inadvertidamente pelo usuário.

O rádio deverá ser programado para permitir que você use essa função.

#### **Procedimento:**

No canal desejado:

- **1** Pressione o botão programado **Transmitir Interrupção Remota**.
- **2**O monitor mostra Interrupção Remota.
- **3**Aguarde a confirmação.
- **4** O rádio emite um tom indicador positivo e o monitor mostra Interrupção Remota Bem-sucedida, indicando que o canal agora está liberado.

### **OU**

O rádio emite um tom indicador negativo e o visor exibe Falha na Interrupção Remota.

*Com o rádio interrompido, o display mostrará* Chamada Interrompida *e o rádio emitirá um tom indicador negativo até você liberar o botão PTT, se ele estiver transmitindo uma chamada interrompível que é interrompida por essa função.*

### **Modo Direto**

Você pode continuar a se comunicar quando o repetidor não estiver funcionando, ou quando o rádio estiver fora do alcance do repetidor, mas dentro do alcance de outros rádios. Isso é chamado de "modo direto".

**NOTA:** Essa função não é aplicável a Capacity Plus e Linked Capacity Plus.

### **Procedimento:**

Pressione o botão programado **Repetidor/Modo Direto** para alternar entre os modos direto e repetidor.

### **OU**

**4**

Siga o procedimento abaixo.

- **1** $\frac{q}{q}$  para acessar o menu.
- **2** $\Delta$  ou  $\blacktriangledown$  para Utilitários e pressione  $\blacksquare$  para selecionar.
- **3** $\left( \triangleq \right)$  ou  $\left( \triangledown \right)$  para Conf. do rádio e pressione  $\left[ \triangleq \right]$  para selecionar.
	- $\textcircled{\textcolor{blue}{\blacktriangle}}$  ou  $\textcircled{\textcolor{blue}{\blacktriangledown}}$  para Modo Direto e pressione  $\textcircled{\textcolor{blue}{\blacksquare}}$  ara selecionar.
- **5**Pressione **BOK** para habilitar o Modo Direto. O monitor mostra  $\checkmark$  ao lado de Habilitado.

**OU**

Pressione <sup>Box</sup> para desativar Comunicação Direta. O <del>V</del> desaparece do lado de Habilitado.

**6**A tela volta automaticamente para o menu anterior. *A configuração do Modo Direto é armazenada mesmo depois de o rádio ser desligado.*

### **Monitor Permanente**

Use a função Monitor Permanente para monitorar continuamente um canal selecionado para verificar a atividade.

**NOTA:** Essa função não é aplicável a Capacity Plus e Linked Capacity Plus.

#### **Procedimento:**

- **1**Pressione o botão programado **Monitor Permanente**.
- **2** O rádio emite um tom de alerta, o LED amarelo acende e o display mostra Monitor Permanente Ativado. O ícone de monitor é exibido na barra de status.
- **3** Pressione o botão programado **Monitor Permanente** para sair do modo de Monitor permanente.
- **4** O rádio emite um tom de alerta, o LED amarelo apaga e o display mostra Monitor Permanente Desativado.

# **Recursos avançados**

Use este guia de navegação para aprender mais sobre os recursos avançados disponíveis no seu rádio:

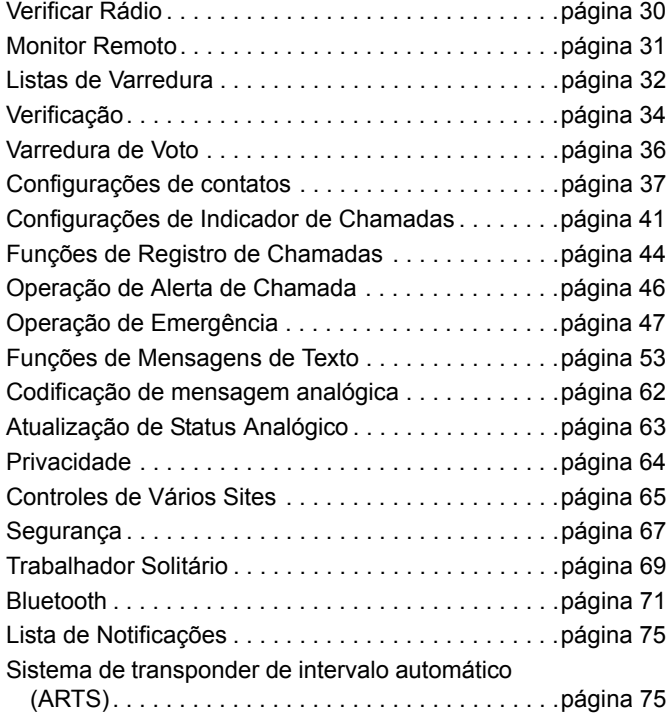

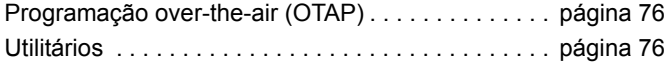

### <span id="page-41-0"></span>**Verificar Rádio**

Se habilitada, essa função permite determinar se outro rádio está ativo em um sistema sem incomodar o usuário do rádio. Nenhuma notificação visual ou audível é mostrada no rádio de destino.

Esse recurso é aplicável somente para aliases ou IDs de rádio.

### **Enviar uma Verificação do Rádio**

### **Procedimento:**

Use o botão programado **Verificar Rádio**.

- **1**Pressione o botão programado **Verificar Rádio**.
- **2** $\blacktriangle$  ou  $\blacktriangledown$  até o nome ou ID do rádio desejado e pressione **BOK** para selecionar.
- **3** O monitor mostra mini notas passageiras, indicando que a solicitação está em andamento. O LED acende em verde.
- **4**Aguarde a confirmação.
- **5** Se tiver sucesso, você ouvirá um tom indicador positivo, e o monitor mostrará uma mini nota positiva.

### **OU**

Se não tiver sucesso, você ouvirá um tom indicador negativo, e o monitor mostrará uma mini nota negativa.

**6**O rádio retornará à tela de nome ou ID do rádio.

**OU**

### **Procedimento:**

Use o menu.

**1**

**E OK** para acessar o menu.

- **2** $\textcolor{blue}{\blacktriangle}$  ou  $\textcolor{blue}{\blacktriangledown}$  até Contatos e pressione  $\textcolor{blue}{\blacksquare}$  and selecionar.
- **3** $\Box$  ou  $\Box$  até o nome ou ID do rádio desejado e pressione  $E = 0$ K para selecionar.
- **4** $\textcircled{\textsf{a}}$  ou  $\textcircled{\textsf{v}}$  até Verificar rádio e pressione  $\textcircled{\textsf{r}}$  para selecionar.
- **5** O monitor mostra mini notas passageiras, indicando que a solicitação está em andamento. O LED acende em verde.
- **6**Aguarde a confirmação.
- **7** Se tiver sucesso, você ouvirá um tom indicador positivo, e o monitor mostrará uma mini nota positiva. **OU**

Se não tiver sucesso, você ouvirá um tom indicador negativo, e o monitor mostrará uma mini nota negativa.

**8**O rádio retornará à tela de nome ou ID do rádio.

*Se o botão*  $\circ$ <sup>*e*</sup> *for pressionado quando o rádio estiver aguardando a confirmação, você ouvirá um tom e o rádio finalizará todas as tentativas e sairá do modo Verificar rádio.*

*Você também poderá Iniciar Verificação do Rádio através de discagem manual (veja [Iniciar Verificação do Rádio por](#page-104-0)  [discagem manual](#page-104-0) na [página](#page-104-0) 93).*

### <span id="page-42-0"></span>**Monitor Remoto**

Use a função Monitor remoto para ativar o microfone de um rádio de destino (somente IDs de rádios). Nenhuma indicação visual ou audível será dada ao rádio de destino. Você pode usar esta função para monitorar, remotamente, qualquer atividade audível ao redor do rádio de destino.

O rádio deverá ser programado para permitir que você use essa função.

### **Iniciar o Monitor Remoto**

#### **Procedimento:**

Use o botão programado **Monitor** rmt.

- **1**Pressione o botão programado **Monitor** rmt.
- **2** $\textcircled{\textsf{a}}$  ou  $\textcircled{\textsf{c}}$  até o nome ou ID do rádio desejado e pressione **BOK** para selecionar.
- **3** O monitor mostra mini notas passageiras, indicando que a solicitação está em andamento. O LED acende em verde.
- **4**Aguarde a confirmação.
- **5** Se tiver sucesso, você ouvirá um tom indicador positivo, e o monitor mostrará uma mini nota positiva. O rádio começará a tocar áudio do rádio monitorado por uma duração programada e o monitor mostrará Monitor rmt Quando o temporizador expirar, o rádio emitirá um tom de alerta, e o LED se apagará.

### **OU**

Se não tiver sucesso, você ouvirá um tom indicador negativo, e o monitor mostrará uma mini nota negativa.

**OU**

### **Procedimento:**

Use o menu.

- **1E**<sup>ok</sup> para acessar o menu.
- **2** $\textcolor{blue}{\blacktriangle}$  ou  $\textcolor{blue}{\blacktriangledown}$  até Contatos e pressione  $\textcolor{blue}{\blacksquare}$  ara selecionar.
- **3** $\blacktriangle$  ou  $\blacktriangledown$  até o nome ou ID do rádio desejado e pressione **BROK** para selecionar.
- **4** $\textcircled{a}$  ou  $\textcircled{b}$  até Monitor rmt e pressione  $\text{max}$  para selecionar.
- **5** O monitor mostra mini notas passageiras, indicando que a solicitação está em andamento. O LED acende em verde.
- **6**Aguarde a confirmação.
- **7** Se tiver sucesso, você ouvirá um tom indicador positivo, e o monitor mostrará uma mini nota positiva. O rádio começará a tocar áudio do rádio monitorado por uma duração programada e o monitor mostrará Monitor rmt Quando o temporizador expirar, o rádio emitirá um tom de alerta, e o LED se apagará. **OU**

Se não tiver sucesso, o rádio emitirá um tom indicador negativo, e o monitor mostrará uma mini nota negativa.

*Você também poderá selecionar o endereço de um rádio de destino através de discagem manual (veja [Iniciar um Monitor](#page-104-1)  [remoto por discagem manual](#page-104-1) na [página](#page-104-1) 93).*

### **Interromper o Monitor Remoto**

O Monitor Remoto é interrompido automaticamente após uma duração programada ou quando não há operação do usuário no rádio de destino.

### **Procedimento:**

- **1** Pressione o botão programado **Transmitir Interrupção Remota**.
- **2** O monitor mostra mini notas passageiras, indicando que a solicitação está em andamento. O LED acende em verde.
- **3**Aguarde a confirmação.
- **4** Se tiver sucesso, você ouvirá um tom indicador positivo, e o monitor mostrará uma mini nota positiva.

### **OU**

Se não tiver sucesso, você ouvirá um tom indicador negativo, e o monitor mostrará uma mini nota negativa.

### <span id="page-43-0"></span>**Listas de Varredura**

As listas de varredura podem ser criadas e atribuídas a grupos/ canais individuais. O rádio buscará atividade de voz, percorrendo toda a sequência de canal/grupo especificada na lista de varredura atual.

O rádio oferece suporte a no máximo 250 listas de varredura, com um máximo de 16 membros na lista. Cada lista de varredura oferece suporte a uma mistura de entradas analógicas e digitais.

Você pode adicionar, excluir ou priorizar canais editando uma lista de varredura.

Você pode conectar uma nova lista de varredura ao rádio por meio da Programação do Painel Frontal.

**NOTA:** Essa função não é aplicável a Capacity Plus e Linked Capacity Plus.

### **Exibir uma Entrada na Lista de Varredura**

#### **Procedimento:**

- **1EROK** para acessar o menu.
- **2**△ ou ▽ até Varredura e pressione <sup>⊞osi</sup> para selecionar.
- **3** $\textcolor{blue}{\blacktriangle}$  ou  $\textcolor{blue}{\blacktriangledown}$  até Lista de varredura e pressione  $\textcolor{blue}{\blacksquare}$  wilh para selecionar.
- **4**4 Use  $\bigcirc$  ou  $\bigcirc$  para exibir cada membro da lista.

*O ícone de prioridade aparece à esquerda do nome do membro, se configurado, para indicar se o membro está na lista do canal Prioridade 1 ou Prioridade 2. Você não pode ter vários canais Prioridade 1 ou Prioridade 2 em uma lista de varredura.*

*Não existe um ícone de prioridade definido como Nenhuma.*

**Editar a Lista de Varredura**

*Adicionar uma Nova Entrada à Lista de Varredura*

### **Procedimento:**

- **1B**<sub>80K</sub> para acessar o menu.
- **2**△ ou ▽ até Varredura e pressione <sup>⊞osi</sup> para selecionar.
- **3** $\textcolor{blue}{\blacktriangle}$  ou  $\textcolor{blue}{\blacktriangledown}$  até Lista de varredura e pressione  $\textcolor{blue}{\blacksquare}$  of  $\textcolor{blue}{\blacktriangle}$  para selecionar.
- **4**△ ou ▽ até Adic. membro e pressione EIK para selecionar.
- 5 **A** ou **V** até o alias ou ID desejado e pressione **EM** para selecionar.
- **6** $\textcolor{blue}{\triangle}$  ou  $\textcolor{blue}{\blacktriangledown}$  até o nível de prioridade desejado e pressione **BOK** para selecionar.
- **7** O monitor mostra uma mini nota positiva, seguida imediatamente por Adicionar outra?.
- **8** $\textcolor{blue}{\triangle}$  ou  $\textcolor{blue}{\blacktriangledown}$  para  $\textcolor{blue}{\mathsf{sim}}$  e pressione  $\textcolor{blue}{\mathsf{E}}^{\textcolor{blue}{\mathsf{sim}}}$  para selecionar, adicionar outra entrada e repetir Etapas 5 e 6.
	- $\triangle$  ou  $\bigtriangledown$  para  $\mathbb{N}$  o e pressione  $\stackrel{\mathbb{E} \mathsf{d}\mathsf{W}}{=}$  para selecionar salvar a lista atual.

### *Excluir uma Entrada da Lista de Varredura*

### **Procedimento:**

**OU**

- **1BOK** para acessar o menu.
- **2**△ ou ▽ até Varredura e pressione EM para selecionar.
- **3** $\textcolor{blue}{\blacktriangle}$  ou  $\textcolor{blue}{\blacktriangledown}$  até Lista de varredura e pressione  $\textcolor{blue}{\blacksquare}$  with para selecionar.
- **4** $\triangle$  ou  $\bigtriangledown$  até o alias ou ID desejado e pressione  $^{\text{\textregistered}}$  para selecionar.
- **5** $\textcolor{blue}{\blacktriangle}$  ou  $\textcolor{blue}{\blacktriangledown}$  até Excluir e pressione  $\textcolor{blue}{\blacksquare}$  ara selecionar.
- **6**6 Em Excluir entrada?,  $\triangle$  ou  $\blacktriangledown$  até Sime pressione **E OK** para selecionar excluir a entrada. O monitor mostra a mini nota positiva. **OU**

 $\textcircled{\textsf{A}}$  ou  $\textcircled{\textsf{B}}$  para Não e pressione  $\textcircled{\textsf{B}}$  para selecionar para retornar à tela anterior.

**7**Repita as Etapas 4 até 6 para excluir outras entradas.

*Após excluir todos os aliases ou IDs desejados, mantenha pressionado* e *para retornar à tela Inicial.*

### *Configurar e Editar Prioridade para uma Entrada na Lista de Varredura*

### **Procedimento:**

- **1EE OK** para acessar o menu.
- **2** $\textcolor{blue}{\blacktriangle}$  ou  $\textcolor{blue}{\blacktriangledown}$  até Varredura e pressione  $\textcolor{blue}{\blacksquare}$  ara selecionar.
- **3** $\textcircled{a}$  ou  $\textcircled{b}$  até Lista de varredura e pressione  $\textcircled{f}$  para selecionar.
- **4** $\Box$  ou  $\Box$  até o alias ou ID desejado e pressione  $\Box$  para selecionar.
	- $\Box$  ou  $\Box$  até Edit. prioridade e pressione  $\Box$  para selecionar.
	- $\textcircled{\textcolor{red}{\bullet}}$  ou  $\textcircled{\textcolor{red}{\bullet}}$  até o nível de prioridade desejado e pressione <br>**Figure** para selecionar.
- **7** O visor mostrará uma mini nota positiva antes de retornar para a tela anterior.
- **8** O ícone de prioridade aparecerá à esquerda no nome do membro.
- **34***Não existe um ícone de prioridade definido como Nenhuma.*

### <span id="page-45-0"></span>**Verificação**

Quando você inicia uma varredura, o rádio percorre a lista de varredura programada para o canal atual buscando atividade de voz.

O LED pisca em amarelo e o ícone de varredura é exibido na barra de status.

Durante uma varredura no modo duplo, se você estiver em um canal digital e seu rádio ficar bloqueado em um canal analógico, ele passará automaticamente do modo digital para o analógico durante o curso da chamada. Isso também se aplica à situação contrária.

Há duas maneiras de se iniciar uma varredura:

- *•* **Varredura de Canal Principal (Manual)**: o rádio percorre todos os canais/grupos na sua lista de varredura. Ao entrar na varredura, o rádio, dependendo das configurações, poderá iniciar automaticamente no último canal/grupo "ativo" verificado na última vez ou no canal onde a varredura foi iniciada.
- *•* **Varredura Automática (Automática)**: o rádio inicia automaticamente a varredura quando você seleciona um canal/grupo com Varredura automática habilitada.
- **NOTA:** Essa função não é aplicável a Capacity Plus e Linked Capacity Plus.

**5**

### **Iniciar e Interromper a Varredura**

### **Procedimento**:

Pressione o botão programado **Varredura** para iniciar ou interromper a Varredura. **OU** Siga o procedimento abaixo.

- **1** Use os botões **Rolar para cima/para baixo** para selecionar um canal programado com uma lista de varredura.
- **2** $E = 0$  para acessar o menu.
- **3A** ou  $\overline{\smile}$  até ∪arredura e pressione <sup></sup> para selecionar.
- **4** $\textcolor{blue}{\blacktriangle}$  ou  $\textcolor{blue}{\blacktriangledown}$  até Estado varred. e pressione  $\textcolor{blue}{\blacksquare}$  we para selecionar.
- **5** $\textcolor{blue}{\blacktriangle}$  ou  $\textcolor{blue}{\blacktriangledown}$  até o estado varredura desejado e pressione **BOK** para selecionar.
- **6** O monitor mostrará Varredura ativada quando a varredura estiver habilitada. O LED pisca em amarelo e o ícone de varredura é exibido.

### **OU**

O visor mostrará Varredura desligada, se a função de varredura estiver desativada. O LED apaga e o ícone de varredura desaparece.

*Na varredura, o rádio apenas poderá aceitar dados (por exemplo, mensagem de texto, local, telemetria ou dados de PC) se foram recebidos no Canal Selecionado.*

### <span id="page-46-0"></span>**Responder a uma Transmissão Durante uma Varredura**

Durante a varredura, o rádio para em um canal/grupo onde a atividade é detectada. O rádio permanece nesse canal por um período programado conhecido como "tempo de espera".

#### **Procedimento:**

- **1Co** Se a função Indicação de canal livre estiver habilitada. você ouvirá um tom de alerta curto no momento em que o rádio transmissor soltar o botão **PTT** indicando que o canal está livre para você responder.
- **2** Pressione o botão **PTT** durante o tempo de espera. O LED acende em verde.
- **3** Espere que o tom Permitir falar termine (se habilitado) e fale claramente ao microfone.**OU**

 Espere até o término da Campainha Lateral de **PTT** (se habilitada) e fale claramente ao microfone*.*

- **4**Solte o botão **PTT** para ouvir.
- **5** Se você não responder no tempo de espera, o rádio retornará para fazer a varredura de outros canais/grupos.

### **Excluir um Canal Indesejado**

Se um canal gerar constantemente chamadas indesejadas ou ruído (chamado canal "indesejado"), você poderá remover o canal indesejado da lista de varredura.

Esse recurso não se aplica aos canais designados como o Canal Selecionado.

### **Procedimento:**

- **1** Quando o rádio estiver travado em um canal indesejado ou incômodo, pressione o botão programado **Excluir Canal Indesejado** até ouvir um tom.
- **2** Solte o botão **Excluir Canal Indesejado**. O canal indesejado é excluído.

*Excluir um canal "indesejado" somente é possível através do botão programado Excluir Canal Indesejado. Este recurso não pode ser acessado através do menu.*

### **Restaurar um canal excluído**

### **Procedimento:**

Para restaurar um canal indesejado excluído, siga **uma** das seguintes opções:

- *•* Desligue o rádio e ligue-o novamente **OU**
- *•* Pare e reinicie a varredura através do botão programado ou do menu **Varredura**, **OU**
- *•* Altere o canal através dos botões **Rolar para cima/para baixo**.

## <span id="page-47-0"></span>**Varredura de Voto**

A Varredura de Voto fornece uma cobertura ampla em áreas onde há várias estações base transmitindo informações idênticas em diferentes canais analógicos.

O rádio percorre canais analógicos de várias estações base e executa um processo de votação para selecionar o sinal recebido mais forte. Uma vez estabelecido isso, o rádio sai do modo silencioso para as transmissões dessa estação base.

O LED pisca em amarelo e o ícone de varredura de voto é exibido na barra de status.

*Para responder a uma transmissão durante uma Varredura de Voto, siga os mesmos procedimentos descritos em [Responder](#page-46-0)  [a uma Transmissão Durante uma Varredura](#page-46-0) na [página](#page-46-0) 35.*

**36**

**Português (Brasil)** 

### <span id="page-48-0"></span> **Configurações de contatos**

Contatos fornece recursos de "agenda" ao seu rádio. Cada entrada corresponde a um nome ou ID usado para iniciar uma chamada.

Cada entrada, dependendo do contexto, é associada a **um** de cinco tipos de chamadas: Chamada em Grupo, Chamada Privativa, Chamada para Todos, Chamada de PC ou Chamada do Dispatch.

Chamada de PC e Chamada do Dispatch são relacionadas a dados. Elas estão disponíveis apenas com os aplicativos. Consulte a documentação dos aplicativos de dados para obter mais detalhes.

**NOTA:** Se a função Privacidade estiver habilitada em um canal, você poderá fazer Chamada em Grupo, Chamadas Privativas e Chamada para Todos com privacidade no canal. Apenas rádios de destino com a mesma Chave de Privacidade OU o mesmo Valor de Chave e

> ID da Chave que o rádio transmissor poderão compreender a transmissão.

Consulte *[Privacidade](#page-75-0)* na [página](#page-75-0) 64 para obter mais

informações.

Além disso, o menu Contatos permite atribuir cada entrada a uma ou mais teclas numéricas programáveis em um microfone de teclado. Se uma entrada for atribuída a uma tecla numérica, o rádio poderá executar uma discagem rápida na entrada.

O rádio suporta duas listas de Contatos, uma para contatos Analógicos e um para contatos Digitais. Um máximo de 500 membros Analógicos e 1.000 membros Digitais pode ser aplicado a cada lista de Contatos respectivamente.

Cada entrada dos Contatos exibe as seguintes informações:

- *•* Tipo de chamada
- *•* Nome da chamada
- *•* ID da chamada
- **NOTA:** Você pode adicionar ou editar IDs de rádios na lista Contatos digitais. A exclusão de IDs de rádios somente pode ser executada pelo revendedor.

Para a lista Contatos analógicos, você só poderá visualizar os IDs dos rádios, editá-los e iniciar um Alerta de Chamada. Os recursos de adição e exclusão somente podem ser usados pelo revendedor.

### **Fazer uma Chamada em Grupo a partir dos Contatos**

### **Procedimento:**

- **1EM** para acessar o menu.
- **2** $\textcolor{blue}{\triangle}$  ou  $\textcolor{blue}{\blacktriangledown}$  até Contatos e pressione  $\textcolor{blue}{\blacksquare}$  ara selecionar. As entradas são organizadas em ordem alfabética.
- **3** $\textcolor{blue}{\blacktriangle}$  ou  $\textcolor{blue}{\blacktriangledown}$  até o nome ou ID do grupo desejado.
- **4** Pressione o botão **PTT** para fazer a chamada. O LED acende em verde.
- **5** Espere que o tom Permitir falar termine (se habilitado) e fale claramente ao microfone.**OU**

 Espere até o término da Campainha Lateral de **PTT** (se habilitada) e fale claramente ao microfone*.*

- **6** Solte o botão **PTT** para ouvir. Quando qualquer usuário no grupo responder, o LED piscará em verde. Você verá o ícone de Chamada em Grupo, o nome ou ID do grupo e o nome ou ID do usuário na sua tela.
- **7Co** Se a função Indicação de canal livre estiver habilitada, você ouvirá um tom de alerta curto no momento em que o outro rádio soltar o botão **PTT**, indicando que o canal está livre para você responder. Pressione o botão **PTT** para responder. **OU**

Se não houver atividade de voz por um período programado de tempo, a chamada será encerrada.

# <span id="page-49-0"></span>**Fazer uma Chamada Privativa a partir dos**

**Contatos** 

### **Procedimento:**

- **ERICK** para acessar o menu.
- **2** $\textcolor{blue}{\blacktriangle}$  ou  $\textcolor{blue}{\blacktriangledown}$  até Contatos e pressione  $\textcolor{blue}{\textcolor{blue}{\blacksquare}}$  and selecionar. As entradas são organizadas em ordem alfabética.
- **3** $\Box$  ou  $\Box$  até o nome ou ID do rádio desejado.
- **4** Pressione o botão **PTT** para fazer a chamada. O LED acende em verde. O monitor mostra o nome de destino.
- **5** Espere que o tom Permitir falar termine (se habilitado) e fale claramente ao microfone.
- **6** Solte o botão **PTT** para ouvir. Quando o rádio de destino responder, o LED piscará em verde, e o monitor mostrará o alias ou ID do usuário transmissor.
- **7** Se a função Indicação de canal livre estiver habilitada, você ouvirá um tom de alerta curto no momento em que o outro rádio soltar o botão **PTT**, indicando que o canal está livre para você responder. Pressione o botão **PTT** para responder. **OU**

Se não houver atividade de voz por um período programado de tempo, a chamada será encerrada.

- **8** Você ouvirá um tom curto. O visor mostrará Chamada finalizada.
- **NOTA:** Se você soltar o botão **PTT** enquanto o rádio está configurando a chamada, ele sairá sem qualquer indicação e voltará para a tela anterior.

Seu rádio pode ser programado para realizar uma verificação de presença de rádio antes de configurar a Chamada Privativa. Se o rádio de destino não estiver disponível, você ouvirá um tom curto e verá uma mini nota negativa no monitor.

**38**

O rádio voltará para o menu de antes de iniciar a verificação de presença do rádio.

### **Atribuição de uma Entrada a uma Tecla**

**Numérica Programável** 

### **Procedimento:**

- **1B**<sub>80K</sub> para acessar o menu.
- **2** $\textcolor{blue}{\blacktriangle}$  ou  $\textcolor{blue}{\blacktriangledown}$  até Contatos e pressione  $\textcolor{blue}{\blacksquare}$  ara selecionar. As entradas estão em ordem alfabética.
- **3** $\textcolor{blue}{\blacktriangle}$  ou  $\textcolor{blue}{\blacktriangledown}$  até o alias ou ID desejado e pressione  $\textcolor{blue}{\blacksquare}$  ara selecionar.
- **4** $\textcircled{\texttt{a}}$  ou  $\textcircled{\texttt{b}}$  até Chave progr. e pressione  $\textcircled{\texttt{b}}$  para selecionar.
- **5** $\textcolor{blue}{\triangle}$  ou  $\textcolor{blue}{\blacktriangledown}$  até a tecla numérica desejada e pressione  $\textcolor{red}{\blacksquare}$   $\textcolor{red}{\blacksquare}$ para selecionar.

### **OU**

Se a tecla numérica estiver atribuída a outra entrada, o monitor mostrará A Tecla já está Atribuída e a primeira linha do monitor mostrará Substituir?.

 $\textcolor{blue}{\blacktriangle}$  ou  $\textcolor{blue}{\blacktriangledown}$  para sim e pressione  $\textcolor{blue}{\blacksquare}$  ara selecionar.

- **6** O rádio emitirá um tom indicador positivo, e o monitor mostrará uma mini nota positiva.
- **7**A tela volta automaticamente para o menu anterior.

**NOTA:** Cada entrada pode ser associada a diferentes teclas numéricas. Você verá uma marca de seleção antes de cada tecla numérica que está atribuída a uma entrada. Se a marca de seleção for antes de Vazio, você não atribuiu uma tecla numérica à entrada.

> Se uma tecla numérica for atribuída a uma entrada em um modo privado, essa função não será suportada quando você mantiver a tecla numérica pressionada em outro modo.

### *Veja [Fazer uma Chamada em Grupo, Privativa ou Chamada](#page-108-0)  [para Todos com a Tecla Numérica Programável](#page-108-0) na [página](#page-108-0) 97 para obter detalhes sobre como fazer Chamada em*

*Grupo, Chamada priv. ou Chamada para Todos com as teclas numéricas programadas.*

### **Remover a Associação entre Entrada e Tecla**

**Numérica Programável** 

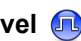

#### **Procedimento:**

Mantenha a tecla numérica pressionada até o alias ou ID desejado, pressione para selecionar e siga para a Etapa 4. **OU**

Siga o procedimento a seguir.

- **1E OK** para acessar o menu.
- **2** $\textcolor{blue}{\triangle}$  ou  $\textcolor{blue}{\blacktriangledown}$  até Contatos e pressione  $\textcolor{blue}{\blacksquare}$  ara selecionar. As entradas estão em ordem alfabética.
- **3** $\Box$  ou  $\Box$  até o alias ou ID desejado e pressione  $\Box$  para selecionar.
- **4** $\textcolor{blue}{\blacktriangle}$  ou  $\textcolor{blue}{\blacktriangledown}$  até Chave progr. e pressione  $\textcolor{blue}{\boxtimes}$  para selecionar.
- **5** $\textcircled{\textsf{a}}$  ou  $\textcircled{\textsf{b}}$  até Vazio e pressione  $\textcircled{\textsf{b}}$  para selecionar.
- **6** A primeira linha do monitor mostrará Apagar de todas as teclas?.
- **7** $\textcircled{\textsf{a}}$  ou  $\textcircled{\textsf{b}}$  até  $\textcircled{\textsf{s}}$  im e pressione  $\textcircled{\textsf{f}}$  ara selecionar.
- **8** O rádio emitirá um tom indicador positivo, e o monitor mostrará uma mini nota positiva.
- **9**A tela volta automaticamente para o menu anterior.
- **NOTA:** Quando a entrada é excluída, a associação entre a entrada e sua tecla numérica programada é removida.

### *Configurar Contato Padrão*

### **Procedimento:**

Siga o procedimento a seguir.

- **1** $\frac{q}{q}$  para acessar o menu.
	- $\textcircled{\textsf{A}}$  ou  $\textcircled{\textsf{I}}$  até Contatos e pressione  $\text{Fok}$  para selecionar.
- **3** $\Box$  ou  $\Box$  até o alias ou ID desejado e pressione  $\Box$  para selecionar.
- **4** $\textcolor{red}{\blacktriangle}$  ou  $\textcolor{red}{\blacktriangledown}$  até Definir padrão e pressione  $\textcolor{red}{\blacktriangle}$  we para selecionar.
- **5** O rádio emitirá um tom indicador positivo, e o monitor mostrará uma mini nota positiva.
- **6** $A \vee$  aparecerá ao lado do nome ou ID padrão selecionado.

### **Adicionar um Novo Contato**

### **Procedimento:**

Siga o procedimento a seguir.

- **1BOK** para acessar o menu.
- **2** $\blacktriangle$  ou  $\blacktriangledown$  até Contatos e pressione  $\texttt{\#}{}^{\textup{\text{m}}}$  para selecionar.
- **3** $\textcircled{\texttt{a}}$  ou  $\textcircled{\texttt{b}}$  para Novo contato e pressione  $\text{End}$  para selecionar.
- **4** $\textcircled{\texttt{a}}$  ou  $\textcircled{\texttt{b}}$  para o tipo de contato necessário, com Contato de rádio ou Contato telefônico, e pressione **BOK** para selecionar.
- **5** Use o teclado para digitar o telefone de contato e pressione **BOK** para confirmar.
- **6** Use o teclado para digitar o nome de contato e pressione **EBOK** para confirmar.
- **7**Se quiser adicionar um Contato de rádio,  $\textcircled{\textdegree}$  ou  $\textcircled{\textdegree}$  com o tipo de toque necessário e pressione  $\frac{1}{2}$  para selecionar.
- **8** O rádio emitirá um tom indicador positivo, e o monitor mostrará uma mini nota positiva.

**40**

### <span id="page-52-0"></span>**Configurações de Indicador de Chamadas**

### **Ativar ou Desativar Campainhas para Alertas de**

### **Chamada**

Você pode selecionar ou ativar e desativar campainhas para um Alerta de Chamada recebido.

### **Procedimento:**

- **1EE OK** para acessar o menu.
- **2** $\textcircled{a}$  ou  $\textcircled{b}$  para Utilitários e pressione  $\textcircled{b}$  para selecionar.
- **3** $f(\triangle)$  ou  $\Box$  para Conf. do rádio e pressione  $\Box$  para selecionar.
- **4** $\textcircled{a}$  ou  $\textcircled{b}$  até Tons e alertas e pressione  $\text{max}$  para selecionar.
- **5** $\Box$  ou  $\Box$  até Campainhas e pressione  $\Box$  para selecionar.
- **6** $\Box$  ou  $\Box$  até Alerta cham. e pressione  $\Box$  para selecionar. O tom atual é indicado por um  $\checkmark$ .
- **7** $\textcircled{a}$  ou  $\textcircled{b}$  até o tom desejado e pressione  $\text{max}$  para selecionar.  $\checkmark$  aparece ao lado do tom selecionado.

**Ativar e desativar Campainhas para Chamadas Privativas** 

Você pode ativar ou desativar as campainhas para uma Chamada Privativa.

### **Procedimento:**

- **1E OK** para acessar o menu.
- **2** $\Box$  ou  $\Box$  para Utilitários e pressione  $\Box$  para selecionar.
- **3** $\epsilon$  ou  $\epsilon$  para Conf. do rádio e pressione  $\epsilon$  ou  $\epsilon$ selecionar.
- **4** $\textcircled{\textsf{a}}$  ou  $\textcircled{\textsf{b}}$  até Tons e alertas e pressione  $\textcircled{\textsf{b}}$  para selecionar.
- **5** $\textcircled{\textsf{a}}$  ou  $\textcircled{\textsf{b}}$  até Campainhas e pressione  $\text{End}$  para selecionar.
- **6** $\Box$  ou  $\Box$  até Cham. privat..
- **7**Pressione **BOK** para habilitar as campainhas de chamadas Privativas. O monitor mostra  $\checkmark$  ao lado de Habilitado. **OU**

Pressione  $\sqrt{\frac{m}{n}}$  para desabilitar as campainhas de Chamadas Privativas. O  $\checkmark$  desaparece do lado de Habilitado.

### **Ativar ou Desativar Campainhas para Chamada**

### **Seletiva**

Você pode selecionar ou ativar e desativar campainhas para uma Chamada Seletiva recebida.

### **Procedimento:**

- **1E OK** para acessar o menu.
- **2** $\Box$  ou  $\Box$  para Utilitários e pressione  $\Box$  para selecionar.
- **3** $f(\triangle)$  ou  $\Box$  para Conf. do rádio e pressione  $\Box$  para selecionar.
- **4** $\textcircled{\texttt{a}}$  ou  $\textcircled{\texttt{b}}$  até Tons e alertas e pressione  $\textcircled{\texttt{b}}$  para selecionar.
- **5** $\Box$  ou  $\Box$  até Campainhas e pressione  $\Box$  para selecionar.
	- $\Box$  ou  $\Box$  até Chamada Seletiva e pressione  $\Box$  para selecionar. O tom atual é indicado por um  $\checkmark$ .
	- $\textcircled{a}$  ou  $\textcircled{b}$  até o tom desejado e pressione  $\text{max}$  para selecionar.  $\checkmark$  aparece ao lado do tom selecionado.

### **Ativar ou Desativar Campainhas para Mensagens de Texto**

Você pode ativar ou desativar as campainhas para uma Mensagem de texto recebida.

### **Procedimento:**

**1**

- **EM** para acessar o menu.
- **2** A ou  $\overline{\triangledown}$  para Utilitários e pressione <sup>BM</sup> para selecionar.
- **3** $\epsilon$  ou  $\epsilon$  para Conf. do rádio e pressione  $\epsilon$  ou  $\epsilon$ selecionar.
- **4** $\textcircled{\texttt{a}}$  ou  $\textcircled{\texttt{b}}$  até Tons e alertas e pressione  $\textcircled{\texttt{b}}$  para selecionar.
- **5** $\textcircled{\textsf{a}}$  ou  $\textcircled{\textsf{b}}$  até Campainhas e pressione  $\text{End}$  para selecionar.
- **6** $\textcircled{a}$  ou  $\textcircled{b}$  até Mensagens e pressione  $\textcircled{f}$  para selecionar. O tom atual é indicado por um  $\checkmark$ .
- **7** $\textcircled{\textsf{A}}$  ou  $\textcircled{\textsf{B}}$  até o tom desejado e pressione  $\textcircled{\textsf{B}}$  para selecionar.  $\checkmark$  aparece ao lado do tom selecionado.

**6**

# **Recursos avançados Recursos** യ Nançad SO

### **Ativar ou desativar campainhas para o status**

### **Telemetria com texto**

Você pode ativar ou desativar os tons de alerta para o Status Telemetria com Texto.

### **Procedimento:**

- **1E OK** para acessar o menu.
- **2** $\textcircled{\texttt{a}}$  ou  $\textcircled{\texttt{r}}$  para Utilitários e pressione  $\textcircled{\texttt{f}}$  mara selecionar.
- **3** $\textcolor{blue}{\blacktriangle}$  ou  $\textcolor{blue}{\blacktriangledown}$  para Conf. do rádio e pressione  $\textcolor{blue}{\blacksquare}$  we hara selecionar.
- **4** $\textcolor{blue}{\blacktriangle}$  ou  $\textcolor{blue}{\blacktriangledown}$  até Tons e alertas e pressione  $\textcolor{blue}{\blacksquare}$  we para selecionar.
- **5** $\textcircled{\textsf{a}}$  ou  $\textcircled{\textsf{r}}$  até Campainhas e pressione  $\text{F}^{\text{max}}$  para selecionar.
- **6** $\textcolor{blue}{\blacktriangle}$  ou  $\textcolor{blue}{\blacktriangledown}$  até Telemetria e pressione  $\textcolor{blue}{\textcolor{blue}{\blacksquare}}$  with para selecionar. O tom atual é indicado por um .
- **7** $\textcircled{\textsf{a}}$  ou  $\textcircled{\textsf{r}}$  até o tom desejado e pressione  $\text{F}^{\text{max}}$  para selecionar. √ aparece ao lado do tom selecionado.

### **Atribuir Estilos de Toque**

Você pode programar o rádio para tocar uma das dez campainhas predefinidas quando recebe um Alerta de Chamada ou uma Mensagem de Texto de um determinado contato.

### **Procedimento:**

- **1BOK** para acessar o menu.
- **2** $\textcolor{blue}{\blacktriangle}$  ou  $\textcolor{blue}{\blacktriangledown}$  até Contatos e pressione  $\textcolor{blue}{\blacksquare}$  ara selecionar. As entradas são organizadas em ordem alfabética.
- **3** $\triangle$  ou  $\bigtriangledown$  até o alias ou ID desejado e pressione  $^{\text{\textregistered}}$  para selecionar.
- **4** $\textcolor{blue}{\blacktriangle}$  ou  $\textcolor{blue}{\blacktriangledown}$  até Editar e pressione  $\textcolor{blue}{\blacksquare}$  and selecionar.
- **55** Pressione  $\frac{1}{2}$  até que o monitor mostre o menu Editar campainha.
- **6** $\overline{6}$  Um  $\overline{\smile}$  indica o tom atualmente selecionado.
- **7** $\textcircled{\textsf{a}}$  ou  $\textcircled{\textsf{r}}$  até o tom desejado e pressione  $\text{F}^{\text{max}}$  para selecionar. √ aparece ao lado do tom selecionado.
- **8**O monitor mostra uma mini nota positiva.

*O rádio toca cada estilo de toque conforme você navega pela lista.*

### **Aumentar Volume do Tom de Alarme**

Você pode programar seu rádio para alertá-lo continuamente quando uma chamada de rádio permanece não atendida. Isso é feito por meio do aumento automático do volume do tom de alarme com o tempo. Essa função é conhecida por Alerta Programado.

### **Procedimento:**

- **1Eak** para acessar o menu.
- **2** $\Box$  ou  $\Box$  para Utilitários e pressione  $\Box$  para selecionar.
- **3** $\epsilon$  ou  $\epsilon$  para Conf. do rádio e pressione  $\epsilon$  para selecionar.
	- $\textcircled{\tiny{\text{a}}}$  ou  $\textcircled{\tiny{\text{b}}}$  até Tons e alertas e pressione  $\textcircled{\tiny{\text{f}}}$  para selecionar.
	- $\bigcirc$  ou  $\bigcirc$  até Alerta progr.
- **6**Pressione **BOK** para habilitar o Alerta Programado. O monitor mostra  $\checkmark$  ao lado de Habilitado. **OU**

Pressione **BOK** para desabilitar o Alerta Programado. O  $\checkmark$ desaparece do lado de Habilitado.

### <span id="page-55-0"></span>**Funções de Registro de Chamadas**

O rádio mantém registro de todas as Chamadas Privativas recentes feitas, atendidas e perdidas. Use a função registro de chamadas para exibir e gerenciar chamadas recentes.

Você pode executar as seguintes tarefas em cada uma das listas de chamada:

- *•* Armazenar alias ou ID em Contatos
- *•* Excluir
- *•* Exibir Detalhes

### **Exibir as Últimas Chamadas**

As listas são Perdidas, Atendidas e Enviadas.

### **Procedimento:**

- **1EM** para acessar o menu.
- **2** $\Box$  ou  $\Box$  até Reg. chamada e pressione  $\Box$  para selecionar.
- **3** $\blacktriangle$  ou  $\blacktriangledown$  até lista preferida e pressione  $\textcolor{red}{{}^{\text{\tiny{\textsf{E}}} \text{ o} \text{w}}}$  para selecionar.
- **4**O monitor exibe a entrada mais recente no início da lista.
- **5** $\textcircled{\textcolor{red}{\bullet}}$  ou  $\textcircled{\textcolor{red}{\bullet}}$  para exibir a lista.

*Pressione o botão PTT para iniciar uma chamada Privativa com o nome ou ID atualmente selecionado.*

**4**

**5**

**44**

**Português (Brasil)** 

### **Excluir uma Chamada na Lista de Chamadas**

#### **Procedimento:**

- **1EROK** para acessar o menu.
- **2** $\textcircled{\textsf{a}}$  ou  $\textcircled{\textsf{b}}$  até Reg. chamada e pressione  $\textcircled{\textsf{b}}$  para selecionar.
- **3** $\textcolor{blue}{\blacktriangle}$  ou  $\textcolor{blue}{\blacktriangledown}$  até a lista necessária e pressione  $\textcolor{red}{\blacktriangledown}$  ara selecionar.
- **4** $\triangle$  ou  $\bigtriangledown$  até o alias ou ID desejado e pressione  $^{\text{\textregistered}}$  para selecionar.
- **5** $\textcolor{blue}{\blacktriangle}$  ou  $\textcolor{blue}{\blacktriangledown}$  até Excluir e pressione  $\textcolor{blue}{\blacksquare}$  ara selecionar.
- **66** Pressione  $\frac{Im}{2}$  para selecionar  $sin$  para excluir a entrada. O monitor mostra a mini nota positiva.
	- **OU**
	- $\textcolor{blue}{\blacktriangle}$  ou  $\textcolor{blue}{\blacktriangledown}$  até  $\textcolor{blue}{\mathsf{N}^z_\mathsf{CD}}$  para retornar à tela anterior.

*Quando você seleciona uma lista de chamadas e ela não contiver entradas, o monitor mostra* Lista vazia*, e você ouvirá um tom grave se os Tons de teclado estiverem ativados (consulte [Ativar e Desativar os Tons do Teclado](#page-103-0) na [página](#page-103-0) 92).*

### **Exibir Detalhes de uma Lista de Chamadas**

### **Procedimento:**

- **1EM** para acessar o menu.
- **2** $\textcircled{\textsf{a}}$  ou  $\textcircled{\textsf{b}}$  até Reg. chamada e pressione  $\textcircled{\textsf{b}}$  para selecionar.
- **3** $\textcolor{blue}{\triangle}$  ou  $\textcolor{blue}{\blacktriangledown}$  até a lista necessária e pressione  $\textcolor{blue}{\blacksquare}$  ara selecionar.
- **4** $\triangle$  ou  $\bigtriangledown$  até o alias ou ID desejado e pressione  $^{\text{\textregistered}}$  para selecionar.
- **5** $\textcolor{blue}{\blacktriangle}$  ou  $\textcolor{blue}{\blacktriangledown}$  até Exibir detalhes e pressione  $\textcolor{blue}{\blacksquare}$  we hara selecionar. O monitor exibirá os detalhes.

### <span id="page-57-0"></span>**Operação de Alerta de Chamada**

A página Alerta de chamada permite que você alerte um usuário de rádio específico para retornar sua chamada quando puder.

Essa função é aplicável a aliases ou IDs de rádios apenas e pode ser acessada pelo menu por meio de Contatos ou discagem manual.

### **Receber e Responder a um Alerta de Chamada**

Quando você recebe uma página de Alerta de chamada, você vê a lista de notificações exibir um alerta de chamada com o nome ou ID do rádio que originou a chamada no display.

#### **Procedimento:**

- **1**Você ouvirá um tom repetitivo. O LED amarelo piscará.
- **2** Pressione o botão **PTT** enquanto o monitor ainda mostra o Alerta de Chamada na Lista de Notificações para responder com uma Chamada Privativa.

### **OU**

Pressione **B** ox para sair da Lista de notificações. O alerta é movido para o Registro de Chamadas Perdidas.

*Consulte [Lista de Notificações](#page-86-0) na [página](#page-86-0) 75 para obter detalhes sobre a lista de notificações.* 

*Consulte [Funções de Registro de Chamadas](#page-55-0) na [página](#page-55-0) 44 para obter detalhes sobre a Lista de Chamadas perdidas.* 

### **Fazer um Alerta de Chamada da Lista de Contatos**

### **Procedimento:**

- **1EM** para acessar o menu.
- **2** $\textcircled{\texttt{a}}$  ou  $\textcircled{\texttt{b}}$  até Contatos e pressione  $\textcircled{\texttt{f}}$  para selecionar.
- **3** $\blacktriangle$  ou  $\blacktriangledown$  até o nome ou ID do rádio desejado e pressione **BOK** para selecionar.
- **4** $\textcircled{\textsf{A}}$  ou  $\textcircled{\textsf{B}}$  até Alerta cham. e pressione  $\text{Hom}$  para selecionar.
- **5** O monitor mostra Alerta cham. e o nome ou ID do rádio, indicando que um Alerta de Chamada foi enviado.
- **6** O LED verde se acenderá quando o rádio estiver enviando um Alerta de chamada.
- **7** Se o conhecimento de alerta de chamada for recebido, o visor mostrará uma mini nota positiva. **OU**

Se o conhecimento de Alerta de Chamada não for recebido, o visor mostrará uma mini nota negativa.

*Você também pode enviar um Alerta de chamada discando manualmente o ID do rádio (veja [Fazer um Alerta de chamada](#page-117-0)  [por discagem manual](#page-117-0) na [página](#page-117-0) 106).*

### **Fazer um Alerta de Chamada com o Botão Acesso com Um Toque**

#### **Procedimento:**

- **1** Pressione o botão **Acesso com Um Toque** programado para fazer um alerta de chamada para um alias ou ID predefinido.
- **2** O monitor mostra Alerta cham. e o nome ou ID do rádio, indicando que um Alerta de Chamada foi enviado.
- **3** O LED verde se acenderá quando o rádio estiver enviando um Alerta de chamada.
- **4** Se o conhecimento de alerta de chamada for recebido, o visor mostrará uma mini nota positiva.

### **OU**

Se o conhecimento de Alerta de Chamada não for recebido, o visor mostrará uma mini nota negativa.

### <span id="page-58-0"></span>**Operação de Emergência**

Um Alarme de Emergência é usado para indicar uma situação crítica. Você pode iniciar uma Emergência a qualquer momento em qualquer monitor, mesmo quando existe atividade no canal atual.

Seu revendedor pode configurar o tempo a pressionar o botão para o botão programado de **Emergência**, exceto para manter pressionado, que é semelhante a todos os outros botões:

- *•* Pressionar brevemente *–* entre 0,05 e 0,75 segundos
- Manter pressionado entre 1 e 3,75 segundos

O botão **Emergência** é atribuído com a função Ativar/Desativar Emergência. Consulte seu revendedor para saber sobre a operação atribuída do botão **Emergência.**

*Se pressionar brevemente o botão Emergência estiver atribuído ao modo de Emergência, então manter pressionado o botão Emergência estará atribuído a sair do modo de Emergência.*

*Se mantiver pressionado o botão Emergência estiver atribuído a ativar o modo de Emergência, então pressionar brevemente o botão Emergência estará atribuído a sair do modo de Emergência.*

O rádio tem suporte para **três** alarmes de emergência:

- *•* Alarme de emergência
- *•* Alarme de emergência com chamada
- *•* Alarme de emergência com voz para acompanhar

Além disso, cada alarme possui os seguintes tipos:

- *•* **Normal** *–* o rádio transmite um sinal de alarme e mostra indicadores de áudio e/ou visuais.
- *•* **Silencioso** *–* o rádio transmite um sinal de alarme sem indicadores de áudio ou visuais. O rádio recebe chamadas sem nenhum som através do alto-falante do rádio, até você pressionar o botão **PTT** para iniciar a chamada.
- *•* **Silencioso com Voz** *–* o rádio transmite um sinal de alarme sem nenhum indicador de áudio ou visual, mas permite que chamadas de entrada soem no alto-falante do rádio.

Somente **um** dos Alarmes de emergência acima pode ser atribuído ao botão **Emergência** programado ou ao pedal **Emergência**.

### **Receber um Alarme de Emergência**

### **Procedimento:**

**1** O ícone de emergência será exibido, um tom será emitido, o LED piscará em vermelho e o rádio exibirá a Lista alarmes se houver mais de um alarme listado. Os aliases do chamador de emergência são listados.  $\blacktriangle$  ou  $\blacktriangledown$  até o alias desejado e pressione  $\frac{tan}{2}$  para exibir mais detalhes. Pressione  $\frac{tan}{100}$  novamente para exibir as opcões de ação. **OU**

O ícone de emergência aparece, um som é emitido, o LED pisca em vermelho e o rádio exibe o nome do chamador de emergência. Pressione  $\frac{m}{n}$  para exibir mais detalhes. Pressione  $\frac{tan}{dx}$  novamente para exibir as opções de ação.

**2** Pressione  $\overline{^{(36)}}$  e selecione Sim para sair da Lista alarmes. Para voltar para a Lista alarmes, pressione **BRION** para acessar o menu e selecione Lista alarmes.

### **Responder a um Alarme de Emergência**

### **Procedimento:**

Ao receber um Alarme de Emergência:

- **1**Na Lista alarmes,  $\bigcirc$  ou  $\bigcirc$  até o alias desejado.
- **2D** Se a função Indicação de canal livre estiver habilitada, você ouvirá um tom de alerta curto no momento em que o rádio transmissor soltar o botão **PTT** indicando que o canal está livre para você responder.
- **3** Pressione o botão **PTT** para transmitir uma voz não de emergência para o mesmo grupo para o qual era o Alarme de emergência. O LED acende em verde. O rádio permanece no modo de Emergência.
- **4** Espere que o tom Permitir falar termine (se habilitado) e fale claramente ao microfone.**OU**

 Espere até o término da Campainha Lateral de **PTT** (se habilitada) e fale claramente ao microfone*.*

- **5** Solte o botão **PTT** para ouvir. Quando o outro rádio que iniciou a emergência responder, o LED piscará em verde. Você verá o ícone de Chamada em Grupo, o nome ou ID do grupo e o nome ou ID do rádio transmissor no seu monitor.
- **6**O rádio exibirá a Lista de Alarmes.

*A voz de emergência apenas pode ser transmitida pelo rádio que iniciou a emergência. Todos os outros rádios (inclusive o rádio que recebe a emergência) transmitem voz não de emergência.*

### **Enviar um Alarme de Emergência**

Essa função permite enviar um Alarme de Emergência, um sinal sem voz que aciona uma indicação de alerta em um grupo de rádios.

#### **Procedimento:**

- **1** Pressione o botão programado **Ativar emerg.** ou o pedal **Emergência**.
- **2** O visor exibirá Alarme de Tx e o alias de destino. O LED verde se acende e o ícone de Emergência é exibido.  $O<sub>U</sub>$

O monitor exibirá **Telegrama Tx** e o alias de destino. O LED verde se acende e o ícone de Emergência é exibido.

**3** Quando uma confirmação de Alarme de emergência for recebida, você ouvirá um tom de Emergência e o LED verde piscará. O visor exibirá Alarme enviado. OU

Se seu rádio não receber uma confirmação de alarme de emergência e todas as tentativas tiverem sido feitas, você ouvirá um tom e o visor mostrará **Falha Alarme**.

**4** O rádio sai do modo de Alarme de Emergência volta para a tela Inicial.

*Se o rádio estiver definido para o modo Silencioso, ele não exibirá nenhum indicador de áudio ou visual durante o modo de Emergência.*

### **Enviar um Alarme de Emergência com Chamada**

Essa função permite enviar um Alarme de Emergência para um grupo de rádios. Após a confirmação por um rádio no grupo, o grupo de rádios pode se comunicar através de um canal de Emergência programado.

### **Procedimento:**

- **1** Pressione o botão programado **Ativar emerg.** ou o pedal **Emergência**.
- **2** O visor exibirá Alarme de Tx e o alias de destino. O LED verde se acende e o ícone de Emergência é exibido. OU

O monitor exibirá **Telegrama Tx** e o alias de destino. O LED verde se acende e o ícone de Emergência é exibido.

- **3** Quando uma confirmação de Alarme de emergência for recebida, você ouvirá um tom de Emergência e o LED verde piscará. O visor exibirá Alarme enviado.
- **4** O rádio entrará no modo de chamada de emergência quando o monitor mostrar Emergência e o nome do grupo de destino.
- **5** Pressione o botão **PTT** para fazer a chamada. O LED acende em verde contínuo e o ícone de grupo é exibido no monitor.
- **6** Espere que o tom Permitir falar termine (se habilitado) e fale claramente ao microfone.**OU**

Espere até o término da Campainha Lateral de **PTT** (se habilitada) e fale claramente ao microfone.

- Solte o botão **PTT** para ouvir. Quando você recebe uma Chamada em Grupo, o monitor mostra os nomes do chamador e os nomes do grupo.
- **8** Quando o canal estiver liberado para você responder, você ouvirá um tom de alerta curto ( **se** a função Indicação de Canal Livre estiver habilitada). Pressione o botão **PTT** para responder.

#### **OU**

**7**

Quando a chamada terminar, pressione o botão **Desat. emerg.** para sair do modo de Emergência.

**9**O rádio volta para a tela Inicial.

*Se o rádio estiver configurado no modo Silencioso, ele não exibirá nenhum indicador de áudio ou visual durante o modo de Emergência, ou não permitirá que as chamadas recebidas sejam ouvidas no falante do rádio até você pressionar o botão PTT para iniciar a chamada.*

*Se o rádio estiver configurado como Silencioso com voz, ele não exibirá nenhum indicador de áudio ou visual durante o modo de Emergência, mas permitirá que as chamadas recebidas sejam ouvidas no alto-falante do rádio. Os indicadores aparecerão apenas depois de você pressionar o botão PTT para iniciar ou responder a chamada.*

### **Enviar um Alarme de Emergência com Voz para**

### **Seguir**

Essa função permite enviar um Alarme de Emergência para um grupo de rádios. O microfone do rádio é ativado automaticamente, permitindo que você se comunique com o grupo de rádios sem pressionar o botão **PTT**.

Esse estado de microfone ativado também é conhecido como "microfone ativo".

**NOTA:** O rádio não pode detectar um microfone que não seja IMPRES acoplado ao conector de acessórios traseiro.

> Quando nenhum microfone for detectado no conector programado especificado, o rádio verificará o conector alternativo. Aqui, o rádio dá prioridade ao microfone detectado. Consulte a tabela para obter exemplos.

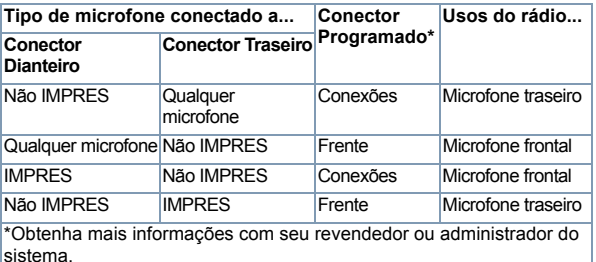

Se o seu rádio tiver o Modo Ciclo de Emergência habilitado, as repetições do microfone ativo e do período de recepção são feitas por uma duração programada.

**NOTA:** Durante o modo Ciclo de Emergência, as chamadas recebidas serão emitidas pelo alto-falante do rádio.

Se você pressionar o botão **PTT** programado durante o período de recepção, você ouvirá um tom de operação não permitida, indicando que você deve liberar o botão **PTT**. O rádio ignorará o pressionamento de **PTT** e permanecerá no modo de Emergência.

**NOTA:** Se você pressionar o botão **PTT** durante o estado de mic ativo e continuar pressionando-o depois que o estado de mic ativo terminar, o rádio continuará transmitindo até você soltar o botão **PTT.**

#### **Procedimento:**

- **1** Pressione o botão programado **Ativar emerg.** ou o pedal **Emergência**.
- **2** O visor exibirá Alarme de Tx e o alias de destino. O LED verde se acende e o ícone de Emergência é exibido. **OU**

O monitor exibirá Telegrama Tx e o alias de destino*.* O LED verde se acende e o ícone de Emergência é exibido.

**3**Depois que o monitor mostrar Alarme enviado, fale claramente no microfone. Quando o microfone ativo for habilitado, o rádio automaticamente transmitirá sem apertar <sup>o</sup>**PTT** até que a duração do microfone ativo termine. Na transmissão o LED acende em verde e o ícone de Emergência é exibido.

**4** O rádio interromperá automaticamente a transmissão quando:

A duração de ciclo entre microfone ativo e chamadas recebidas, se o Modo Ciclo de Emergência estiver habilitado.

#### **OU**

A duração do microfone ativo expirará se o Modo Ciclo de Emergência estiver desabilitado.

**5** Para transmitir novamente, pressione o botão **PTT**. **OU**

Pressione o botão programado **Ativar emerg.** para sair do modo de emergência.

**6**O rádio volta para a tela Inicial.

*Se o rádio estiver configurado como Silencioso, ele não exibirá nenhum indicador de áudio ou visual durante o modo de Emergência, ou não permitirá que as chamadas recebidas sejam ouvidas no alto-falante do rádio até que o período de transmissão do microfone ativo termine e você pressione o botão PTT.*

*Se o rádio estiver configurado no modo Silencioso com Voz, ele não exibirá nenhum indicador de áudio ou visual durante o modo de Emergência quando você estiver fazendo a chamada com o microfone ativo, mas permitirá que as chamadas recebidas sejam ouvidas no alto-falante do rádio quando o rádio de destino responder depois que o período de transmissão do microfone ativo programado terminar. Os indicadores aparecerão somente quando você pressionar o botão PTT.*

**NOTA:** Se a solicitação de Alarme de Emergência falhar, o rádio não tentará enviar a solicitação novamente e entrará no estado de microfone ativo diretamente.

### **Reiniciar um Modo de Emergência**

**NOTA:** Essa função é aplicável apenas para o rádio que está enviando o Alarme de Emergência.

Existem duas situações em que isso pode ocorrer:

- *•* Você altera o canal enquanto o rádio está no modo de Emergência. Assim ele sai do modo de Emergência. Se o Alarme de Emergência estiver habilitado no novo canal, o rádio reiniciará a Emergência.
- *•* Você pressiona o botão **Ativar emerg.** durante o estado de iniciação/transmissão de Emergência. Isso faz o rádio sair desse estado e reiniciar a Emergência.

**52**

**Português (Brasil)** 

### **Sair do Modo de Emergência**

**NOTA:** Essa função é aplicável apenas para o rádio que está enviando o Alarme de Emergência.

O seu rádio sai do modo de Emergência quando ocorre **um** desses casos:

- *•* A confirmação do Alarme de emergência é recebida (apenas para **Alarme de Emergência**) **OU**
- *•*Um Telegrama de Saída de Emergência é recebido, **OU**
- Todas as tentativas de enviar o alarme foram feitas **OU**
- *•* O botão **Ativar emerg.** é pressionado **OU**
- Desligue o rádio e depois ligue-o novamente se ele tiver sido programado para permanecer no Canal de reversão de emergência mesmo após confirmação ser recebida.
- **NOTA:** Se o rádio for desligado, ele sairá do modo de Emergência. O rádio não reiniciará o modo de Emergência automaticamente quando for ligado novamente.

Se você mudar os canais quando o rádio está no modo de emergência para um canal que não possui o sistema de emergência configurada, Sem emergência é mostrado no monitor.

### <span id="page-64-0"></span>**Funções de Mensagens de Texto A**

Seu rádio pode receber dados, uma mensagem de texto, por exemplo, de outro rádio ou de um aplicativo de e-mail.

### **Enviar uma Mensagem de Texto Rápido**

Seu rádio oferece suporte a um máximo de 50 mensagens de Texto Rápido, como programado por seu revendedor.

**NOTA:** Embora as mensagens de Texto rápido sejam programadas, você pode editar cada uma delas antes de enviá-las. Disponível apenas com microfone de teclado (consulte *[Editar uma Mensagem de](#page-119-0)  [Resposta Rápida](#page-119-0)* na [página](#page-119-0) 108).

### **Procedimento:**

Pressione o botão de **Mensagem de Texto** programado e siga para a Etapa 3.

### **OU**

Siga o procedimento abaixo.

- **1E**<sup>ox</sup> para acessar o menu.
- **2**t ou ত até <code>Mensagens</code> e pressione para selecionar.
- **3** $\textcolor{blue}{\blacktriangle}$  ou  $\textcolor{blue}{\blacktriangledown}$  até Texto rápido e pressione  $\textcolor{blue}{\blacksquare}$ sara selecionar.
- **4** $\textcolor{blue}{\blacktriangle}$  ou  $\textcolor{blue}{\blacktriangledown}$  até a mensagem de texto rápido necessária e pressione  $^{\text{\tiny{{\sf EOK}}}}$  para selecionar.

- **5** $\Box$  ou  $\Box$  até o alias ou ID desejado e pressione  $\Box$  para selecionar.
- **6** O visor mostra mini notas passageiras, confirmando que sua mensagem está sendo enviada.
- **7** Se a mensagem for enviada, você ouvirá um tom, e o monitor exibirá uma mini nota positiva. **OU**

Se a mensagem não for enviada, você ouvirá um tom grave e o display exibirá uma mini nota negativa.

*Se a mensagem de texto não for enviada, o rádio retornará para a tela de opções* Reenviar *(consulte [Gerenciar](#page-66-0)  [Mensagens de Texto com Falha de Envio](#page-66-0) na [página](#page-66-0) 55).*

### **Enviar uma Mensagem de Texto Rápido com o Botão Acesso com Um Toque**

- **1** Pressione o botão **Acesso com um toque programado** para enviar uma mensagem de Texto rápido predefinida para um alias ou ID predefinido.
- **2** O visor mostra mini notas passageiras, confirmando que sua mensagem está sendo enviada.
- **3** Se a mensagem for enviada, você ouvirá um tom, e o monitor exibirá uma mini nota positiva. **OU**
	- Se a mensagem não for enviada, você ouvirá um tom grave e o display exibirá uma mini nota negativa.

*Se a mensagem de texto não for enviada, o rádio retornará para a tela de opções* Reenviar *(consulte [Gerenciar](#page-66-0)  [Mensagens de Texto com Falha de Envio](#page-66-0) na [página](#page-66-0) 55).*

### **Gerenciar mensagens de texto na pasta de rascunhos**

A pasta Rascunhos armazena no máximo as dez (10) últimas mensagens salvas. Se a pasta estiver cheia, a próxima mensagem de texto salva substitui automaticamente a mensagem de texto mais antiga. Consulte *[Acessar a pasta](#page-120-0)  [Rascunhos](#page-120-0)* na [página](#page-120-0) 109 para obter mais informações.

**NOTA:** Você pode editar uma mensagem de texto salva antes de enviá-la. Disponível apenas com microfone de teclado (consulte *[Editar e Enviar uma Mensagem de](#page-120-1)  [Texto Salva](#page-120-1)* na [página](#page-120-1) 109).

> Mantenha pressionado  $\stackrel{\text{(a)}}{=}$  a qualquer momento para voltar à tela Inicial.

### *Exibir uma Mensagem de Texto Salva*

### **Procedimento:**

Pressione o botão de **Mensagem de Texto** programado e siga para a Etapa 3.

### **OU**

**1**

Siga o procedimento abaixo.

**EE OK Did para acessar o menu.** 

- **2** $\textcircled{\textsf{a}}$  ou  $\textcircled{\textsf{b}}$  até Mensagens e pressione  $\textcircled{\textsf{b}}$  para selecionar.
- **3** $\textcolor{blue}{\blacktriangle}$  ou  $\textcolor{blue}{\blacktriangledown}$  até Rascunhos e pressione  $\textcolor{blue}{\blacksquare}$  ara selecionar.
- **4** $\textcircled{\textsf{a}}$  ou  $\textcircled{\textsf{b}}$  até a mensagem desejada e pressione  $\text{F}^{\text{max}}$  para selecionar.

### *Excluir uma Mensagem de Texto Salva dos Rascunhos*

### **Procedimento:**

Pressione o botão de **Mensagem de Texto** programado e siga para a Etapa 3.

### **OU**

Siga o procedimento abaixo.

- **1BOK** para acessar o menu.
- **2** $\blacktriangle$ ) ou  $\blacktriangledown$  até Mensagens e pressione  $\stackrel{\text{\tiny{E.00}}}{\bowtie}$  para selecionar.
- **3** $\textcolor{blue}{\blacktriangle}$  ou  $\textcolor{blue}{\blacktriangledown}$  até Rascunhos e pressione  $\textcolor{blue}{\blacksquare}$  ara selecionar.
- **4** $\textcircled{\textsf{a}}$  ou  $\textcircled{\textsf{b}}$  até a mensagem desejada e pressione  $\text{F}^{\text{max}}$  para selecionar.
- **5**Pressione **B** oxide novamente enquanto exibe a mensagem.
- **6** $\textcircled{a}$  ou  $\textcircled{b}$  até Excluir e pressione  $\text{max}$  para excluir a mensagem de texto.

### <span id="page-66-0"></span>**Gerenciar Mensagens de Texto com Falha de Envio**

Você pode selecionar uma das opções a seguir enquanto estiver na tela de opções Reenviar:

- *•* Reenviar
- Encaminhar
- *•* Editar (disponível apenas com um microfone de teclado; veja *[Editar uma mensagem de texto](#page-121-0)* na [página](#page-121-0) 110 para obter mais informações)
- **NOTA:** Se o tipo de canal (isto é, digital convencional ou Capacity Plus ou Linked Capacity Plus) não corresponder, você só poderá editar e encaminhar uma mensagem com Falha de envio.

### *Reenviar uma Mensagem de Texto*

### **Procedimento:**

- **1**1 Pressione **Box** para reenviar a mesma mensagem para o mesmo alias ou ID do rádio/grupo.
- **2** Se a mensagem for enviada com sucesso, você ouvirá um tom e o monitor exibirá uma mini nota positiva. **OU**

Se a mensagem não puder ser enviada, você ouvirá um tom baixo e o monitor exibirá uma mini nota negativa.

### <span id="page-67-0"></span>*Encaminhar uma Mensagem de Texto*

Selecione Encaminhar para enviar a mensagem para outro nome ou ID de rádio/grupo.

### **Procedimento:**

- **1** $\epsilon$  ou  $\epsilon$  até Encaminhar e pressione  $\epsilon$  para selecionar.
- **2** $\Box$  ou  $\Box$  até o alias ou ID desejado e pressione  $\Box$  para selecionar.
- **3** O visor mostra mini notas passageiras, confirmando que sua mensagem está sendo enviada.
- **4** Se a mensagem for enviada, você ouvirá um tom, e o monitor exibirá uma mini nota positiva.

### **OU**

Se a mensagem não for enviada, você ouvirá um tom grave e o display exibirá uma mini nota negativa.

*Você também poderá selecionar o endereço de um rádio de destino através de discagem manual (veja [Encaminhar uma](#page-121-1)  [Mensagem de texto por Discagem Manual](#page-121-1) na [página](#page-121-1) 110).*

### **Gerenciar Mensagens de Texto Enviadas**

Após uma mensagem ser enviada para outro rádio, ela é salva na pasta Itens Enviados. A mais recente mensagem de texto enviada é sempre adicionada no alto da lista Itens Enviados.

A pasta Itens enviados é capaz de armazenar no máximo as trinta(30) últimas mensagens enviadas. Quando a pasta estiver cheia, a próxima mensagem enviada substituirá automaticamente a mensagem de texto mais antiga na pasta.

**NOTA:** Mantenha pressionado  $\boxed{5\hat{m}}$  a qualquer momento para voltar à tela Inicial.

### *Visualizar uma mensagem de texto enviada*

### **Procedimento:**

Pressione o botão de **Mensagem de Texto** programado e siga para a Etapa 3.

### **OU**

Siga o procedimento abaixo.

- **1EBOK** para acessar o menu.
- **2** $\textcolor{blue}{\blacktriangle}$  ou  $\textcolor{blue}{\blacktriangledown}$  até Mensagens e pressione  $\textcolor{blue}{\blacksquare}$  and selecionar.
- **3** $\textcircled{\textsf{a}}$  ou  $\textcircled{\textsf{b}}$  até Itens enviados e pressione  $\textcircled{\textsf{b}}$  para selecionar.
- **4** $\textcircled{a}$  ou  $\textcircled{b}$  até a mensagem desejada e pressione  $\textcircled{f}$  para selecionar.

Uma linha de assunto poderá ser exibida se a mensagem vier de um aplicativo de e-mail.

**56**

**Recursos avançados**

**Recursos** 

avançados

*O ícone ao lado de cada mensagem indica o status da mensagem (consulte* **[Ícones de Itens Enviados](#page-25-0)** *na [página](#page-25-0) 14).*

### *Enviar uma Mensagem de Texto Enviada*

Você pode selecionar uma das opções a seguir enquanto exibe uma mensagem de texto enviada:

- *•* Reenviar
- *•* Encaminhar
- *•* Editar
- *•* Excluir
- **NOTA:** Se o tipo de canal (isto é, digital convencional, Capacity Plus ou Linked Capacity Plus) não corresponder, você só poderá editar, encaminhar ou excluir uma mensagem enviada.

### **Procedimento:**

- **1**1 Pressione **BRIM** novamente enquanto exibe a mensagem.
- **2** $\textcolor{red}{\blacktriangle}$  ou  $\textcolor{blue}{\blacktriangledown}$  até Reenviar e pressione  $\textcolor{red}{\blacksquare}$  ara selecionar.
- **3** O monitor mostra mini notas passageiras, confirmando que a mesma mensagem está sendo enviada para o mesmo rádio de destino.
- **4** Se a mensagem for enviada, você ouvirá um tom, e o monitor exibirá uma mini nota positiva. **OU**

Se a mensagem não for enviada, você ouvirá um tom grave e o display exibirá uma mini nota negativa.

*Se a mensagem de texto não for enviada, o rádio retornará à tela de opções Reenviar. Pressione*  g *para reenviar a mensagem para o mesmo alias ou ID do rádio/grupo.*

**NOTA:** A alteração do volume e o pressionamento de qualquer botão, exceto <u><sup>⊞ox]</sup>,</u> △, ou v, retorna você para a mensagem.

> O rádio sairá da tela de opções Reenviar se você pressionar o botão **PTT** para iniciar uma chamada Privativa ou de grupo, ou para responder a uma Chamada em Grupo. Ele também sairá da tela quando o rádio receber uma mensagem de texto ou de telemetria, uma chamada de emergência ou alarme, ou um alerta de chamada.

> O monitor retornará à tela de opções Reenviar se você pressionar o botão **PTT** para atender a uma Chamada Privativa (exceto se o rádio estiver exibindo a tela Chamada perdida) e no final de uma Chamada para Todos.

### *Pressione*  f ou h *para acessar a tela de opções*  Encaminhar*,* Editar *ou* Excluir*:*

*• Selecione* Encaminhar *para enviar a mensagem de texto selecionada para outro rádio de destino (consulte [Encaminhar uma Mensagem de Texto](#page-67-0) na [página](#page-67-0) 56). Você também poderá selecionar manualmente o endereço de um rádio de destino usando o microfone de teclado (consulte [Encaminhar uma Mensagem de texto por Discagem](#page-121-1)  [Manual](#page-121-1) em [página](#page-121-1) 110).*

- *• Selecione* Editar *para editar a mensagem de texto selecionada antes de enviá-la (consulte* **[Editar uma](#page-121-0)  [mensagem de texto](#page-121-0)** *em [página](#page-121-0) 110). Disponível apenas com microfone de teclado.*
- *•Selecione* Excluir *para excluir a mensagem de texto.*
- **NOTA:** Se você sair da tela de envio da mensagem enquanto a mensagem estiver sendo enviada, o rádio atualizará o status da mensagem na pasta Itens Enviados sem oferecer nenhuma indicação no monitor ou por meio de sons.

Se o rádio tiver o modo alterado ou desativar antes que o status da mensagem seja atualizado nos Itens Enviados, não poderá concluir qualquer mensagem Em Andamento e a marcará automaticamente com um ícone Envio Falhou.

O rádio oferece suporte a um máximo de cinco (5) mensagens Em Andamento por mês. Durante esse período, o rádio não poderá enviar qualquer mensagem nova e a marcará automaticamente com um ícone Envio Falhou.

### *Apagar Todas as Mensagens de Texto Enviadas de Itens Enviados*

### **Procedimento:**

Pressione o botão de **Mensagem de Texto** programado e siga para a Etapa 3.

### **OU**

Siga o procedimento abaixo.

**1E**<sup>ox</sup> para acessar o menu.

- **2** $\textcircled{\textsf{a}}$  ou  $\textcircled{\textsf{b}}$  até Mensagens e pressione  $\textcircled{\textsf{b}}$  para selecionar.
- **3** $\textcircled{a}$  ou  $\textcircled{b}$  até Itens enviados e pressione  $\textcircled{b}$  para selecionar.
- **4** $\textcircled{a}$  ou  $\textcircled{b}$  até Excluir tudo e pressione  $\text{max}$  para selecionar.
- **5** $\Box$  ou  $\Box$  até Sim e pressione  $\Box$  para selecionar. O monitor exibe o a nota mini positiva **OUA** ou  $\overline{\triangleright}$  para Não e pressione  $\overline{\mathbb{F}}$  ara retornar à tela anterior.

*Quando você seleciona Itens Enviados e ela não contém mensagens de texto, o monitor mostra* Lista vazia*, e faz soar um tom baixo caso os Tons de teclado estejam ativados (consulte [Ativar e Desativar os Tons do Teclado](#page-103-0) na [página](#page-103-0) 92).*

### **Receber uma Mensagem de Texto**

Quando seu rádio recebe uma mensagem, o monitor mostra a Lista de notificações com o nome ou ID do remetente e o ícone de mensagem.

Você pode selecionar uma das opções a seguir enquanto recebe uma mensagem de texto:

- *•* Ler
- *•* Ler mais tarde
- *•* Excluir
- **NOTA:** O rádio sai da tela de alerta Mensagem de texto e faz uma chamada Privativa ou de grupo para o remetente da mensagem caso o botão **PTT** seja pressionado quando o rádio estiver exibindo a tela de alerta.

### **Ler uma Mensagem de Texto**

#### **Procedimento:**

- **1**1  $\Box$  ou  $\Box$  até Ler e pressione  $\Box$  para selecionar.
- **2** A mensagem selecionada na Caixa de entrada é exibida. Uma linha de assunto poderá ser exibida se a mensagem vier de um aplicativo de e-mail.
- **3** Pressione e para retornar à Caixa de entrada. **OU**

Pressione EIK para responder, encaminhar ou excluir a mensagem de texto.

*Pressione*  f ou h *para acessar a tela de opções* Ler depois *ou* Excluir*:*

- *• Selecione* Ler depois *para retornar para a tela anterior ao recebimento da mensagem de texto.*
- *• Selecione* Excluir *para excluir a mensagem de texto.*

### **Gerenciar Mensagens de Texto Recebidas**

Use a Caixa de entrada para gerenciar suas mensagens de texto. A Caixa de entrada é capaz de armazenar no máximo 30 mensagens.

O seu rádio tem suporte para as seguintes opções para mensagens de texto:

- *•* Responder (através de Texto rápido)
- *•* Encaminhar
- *•* Excluir
- *•* Apagar todas
- **NOTA:** Se o tipo de canal (isto é, digital convencional, Capacity Plus ou Linked Capacity Plus) não corresponder, você só poderá editar, encaminhar ou excluir todas as mensagens recebidas.

As mensagens de texto da Caixa de entrada são classificadas de acordo com as recebidas mais recentemente.

a qualquer momento para<br>**NOTA:** Mantenha pressionado  $\overline{^{(26)}}$  a qualquer momento para voltar à tela Inicial.

### *Exibir uma mensagem de texto na Caixa de Entrada*

### **Procedimento:**

- **1E OK** para acessar o menu.
- **2** $\textcircled{\textsf{a}}$  ou  $\textcircled{\textsf{b}}$  até Mensagens e pressione  $\text{End}$  para selecionar.
- **3** $\textcircled{\textsf{a}}$  ou  $\textcircled{\textsf{r}}$  até Caixa entrada e pressione  $\textcircled{\textsf{r}}$  para selecionar.
- **4** $\textcircled{\textcircled{\small{-}}}$  ou  $\textcircled{\textcircled{\textcirc}}$  para exibir as mensagens. Uma linha de assunto poderá ser exibida se a mensagem vier de um aplicativo de e-mail.
- **5**Pressione **B** ox para selecionar a mensagem atual e pressione  $\frac{1000}{200}$  novamente para responder, encaminhar ou excluir a mensagem.

**OU**

Mantenha pressionado  $\circledcirc$  para retornar à tela Inicial.

### *Exibir uma Mensagem de Texto de Estado da Telemetria da Caixa de Entrada*

### **Procedimento:**

- **E OK** para acessar o menu.
- (▲) ou  $\blacktriangleright$  até Mensagens e pressione  $^{\boxplus \textsf{on}}$  para selecionar.

 $\textcircled{a}$  ou  $\textcircled{b}$  até Caixa entrada e pressione  $\textcircled{f}$  para selecionar.

- **4** $\textcircled{a}$  ou  $\textcircled{b}$  até a mensagem desejada e pressione  $\textcircled{f}$  para selecionar.
- **5** O monitor exibe Telemetria: <Mensagem de Texto do Status>.
- **6**Mantenha pressionado  $\circledcirc$  para retornar à tela Inicial.

*Não é possível responder a uma mensagem de texto do Status de telemetria.*

### *Responder a uma Mensagem de Texto com Texto Rápido*

### **Procedimento:**

Pressione o botão de **Mensagem de Texto** programado e siga para a Etapa 3.

### **OU**

Siga o procedimento abaixo.

- **1E OK** para acessar o menu.
- **2f** ou  $\blacktriangledown$  até Mensagens e pressione E ox para selecionar.
- **3** $\textcircled{\textsf{a}}$  ou  $\textcircled{\textsf{b}}$  até Caixa entrada e pressione  $\textcircled{\textsf{b}}$  para selecionar.
- **4** $\textcircled{a}$  ou  $\textcircled{b}$  até a mensagem desejada e pressione  $\textcircled{f}$  para selecionar.

Uma linha de assunto poderá ser exibida se a mensagem vier de um aplicativo de e-mail.

**Recursos avançados**

**Recursos** 

avançados

**1**

**2**
- **5**Pressione  $\frac{tan}{1}$  mais uma vez para acessar o submenu.
- **6** $\textcolor{blue}{\blacktriangle}$  ou  $\textcolor{blue}{\blacktriangledown}$  até Responder e pressione  $\textcolor{blue}{\textcolor{blue}{\blacksquare}}$  ara selecionar.
- **7** $\textcircled{\textsf{a}}$  ou  $\textcircled{\textsf{b}}$  até Resp. ráp. e pressione  $\text{F}^{\text{max}}$  para selecionar.
- **8** $\Box$  ou  $\Box$  até a mensagem desejada e pressione  $\Box$  para selecionar.
- **9** O visor mostra mini notas passageiras, confirmando que sua mensagem está sendo enviada.

**10** Se a mensagem for enviada com sucesso, você ouvirá um tom e o monitor exibirá uma mini nota positiva. **OU**

Se a mensagem não puder ser enviada, você ouvirá um tom baixo e o monitor exibirá uma mini nota negativa.

*Se a mensagem de texto não for enviada, o rádio retornará para a tela de opções* Reenviar *(consulte [Gerenciar](#page-66-0)  [Mensagens de Texto com Falha de Envio](#page-66-0) na [página](#page-66-0) 55).*

**NOTA:** Se você estiver usando um microfone de teclado, também poderá escrever e enviar uma nova mensagem (consulte *[Escrever e Enviar uma](#page-118-0)  [Mensagem de Texto](#page-118-0)* em [página](#page-118-0) 107) ou modificar uma mensagem de Texto Rápido antes de enviá-la (consulte *[Editar uma Mensagem de Resposta](#page-119-0)  [Rápida](#page-119-0)* em [página](#page-119-0) 108).

*Excluir uma Mensagem de Texto da Caixa de Entrada*

#### **Procedimento:**

Pressione o botão de **Mensagem de Texto** programado e siga para a Etapa 3.

#### **OU**

Siga o procedimento abaixo.

- **1**<u>l<sup>⊞ok</sup></u> para acessar o menu.
- **2** $\blacktriangle$  ou  $\blacktriangledown$  até Mensagens e pressione  $\blacktriangledown$  para selecionar.
- **3** $\textcircled{\texttt{a}}$  ou  $\textcircled{\texttt{b}}$  até Caixa entrada e pressione  $\textcircled{\texttt{b}}$  para selecionar.
- **4** $\textcircled{a}$  ou  $\textcircled{b}$  até a mensagem desejada e pressione  $\textcircled{f}$  para selecionar.

Uma linha de assunto poderá ser exibida se a mensagem vier de um aplicativo de e-mail.

- **5**Pressione **E ox** mais uma vez para acessar o submenu.
- **6** $\textcolor{blue}{\blacktriangle}$  ou  $\textcolor{blue}{\blacktriangledown}$  até Excluir e pressione  $\textcolor{blue}{\blacksquare}$  ara selecionar.
- **7** $\textcolor{blue}{\triangle}$  ou  $\textcolor{blue}{\blacktriangledown}$  até  $\textcolor{blue}{\mathsf{Sim}}$  e pressione  $\textcolor{blue}{\mathsf{B}^{\mathsf{BK}}}$  para selecionar.
- **8**O monitor mostra a mini nota positiva.
- **9**A tela volta para a Caixa de entrada.

## *Excluir Todas as Mensagens de Texto da Caixa de Entrada*

## **Procedimento:**

Pressione o botão de **Mensagem de Texto** programado e siga para a Etapa 3.

## **OU**

**5**

Siga o procedimento abaixo.

- **1E OK** para acessar o menu.
- **2** $\textcolor{blue}{\blacktriangle}$  ou  $\textcolor{blue}{\blacktriangledown}$  até Mensagens e pressione  $\textcolor{blue}{\blacksquare}$  ara selecionar.
- **3** $\textcircled{a}$  ou  $\textcircled{b}$  até Caixa entrada e pressione  $\textcircled{b}$  para selecionar.
- **4** $\textcircled{a}$  ou  $\textcircled{b}$  até Excluir tudo e pressione  $\text{End}$  para selecionar.
	- $\textcircled{\textsf{A}}$  ou  $\textcircled{\textsf{B}}$  até Sim e pressione  $\text{F}^{\text{max}}$  para selecionar.
- **6**O monitor mostra a mini nota positiva.

*Quando você seleciona a Caixa de entrada e ela não contém mensagens de texto, o monitor mostra* Lista vazia*, e faz soar um tom baixo caso os Tons de teclado estejam ativados (consulte [Ativar e Desativar os Tons do Teclado](#page-103-0) na [página](#page-103-0) 92).*

**NOTA:** Funções adicionais de mensagem de texto estão disponíveis com um microfone ativado para teclado. Consulte *[Mensagens de Texto](#page-118-1)* na [página](#page-118-1) 107 para obter mais detalhes.

# **Codificação de mensagem analógica**

Seu rádio é capaz de enviar mensagens pré-programadas da Lista de mensagens para um nome do rádio ou para o operador de despacho.

## **Enviar Codificação de Mensagem MDC ao Operador de Despacho**

### **Procedimento:**

- **1** $1$   $\frac{1}{2}$   $\frac{1}{2}$  para acessar o menu.
- **2** $\textcircled{\textsf{a}}$  ou  $\textcircled{\textsf{b}}$  até Mensagem e pressione  $\text{max}$  para selecionar.
- **3** $\textcircled{a}$  ou  $\textcircled{b}$  até Texto rápido e pressione  $\text{max}$  para selecionar.
- **4** $\Box$  ou  $\Box$  até a mensagem desejada. Pressione  $\Box$  para enviar.
- **5** O visor mostra mini notas passageiras, confirmando que sua mensagem está sendo enviada.
- **6** Se a mensagem for enviada, você ouvirá um tom, e o monitor exibirá uma mini nota positiva. **OU**

Se a mensagem não for enviada, você ouvirá um tom grave e o display exibirá uma mini nota negativa.

## **Enviar Codificação de Mensagem de 5 Tons a um Contato**

#### **Procedimento:**

- **1EROK** para acessar o menu.
- **2** $\textcolor{blue}{\blacktriangle}$  ou  $\textcolor{blue}{\blacktriangledown}$  até <code>Mensagem</code> e pressione  $\textcolor{blue}{\blacksquare}$  ara selecionar.
- **3** $\textcircled{\texttt{a}}$  ou  $\textcircled{\texttt{b}}$  até Texto rápido e pressione  $\textcircled{\texttt{f}}$  para selecionar.
- **4** $\textcircled{\textsf{a}}$  ou  $\textcircled{\textsf{r}}$  até a mensagem desejada. Pressione  $\textcircled{\textsf{r}}$  para selecionar.
- **5** $\textcircled{\textsf{a}}$  ou  $\textcircled{\textsf{v}}$  até o contato desejado. Pressione  $\text{End}$  para selecionar.
- **6** O visor mostra mini notas passageiras, confirmando que sua mensagem está sendo enviada.
- **7** Se a mensagem for enviada, você ouvirá um tom, e o monitor exibirá uma mini nota positiva.

## **OU**

Se a mensagem não for enviada, você ouvirá um tom grave e o display exibirá uma mini nota negativa.

## **Atualização de Status Analógico**

Seu rádio é capaz de enviar mensagens pré-programadas da Lista de status para indicar sua atividade atual para um contato do rádio (para sistemas de 5 tons) ou para um operador de despacho (para sistemas MDC).

A última mensagem de confirmação é mantida no início da Lista de Status. As outras mensagens são organizadas em ordem alfanumérica.

### **Enviar Atualização ao Contato Predefinido**

### **Procedimento:**

- **1E OK** para acessar o menu.
- **2** $\textcolor{blue}{\blacktriangle}$  ou  $\textcolor{blue}{\blacktriangledown}$  até  $\textcolor{blue}{\mathsf{status}}$  e pressione  $\textcolor{blue}{\mathsf{\text{Fow}}}$  para selecionar.
- **3** $\textcolor{blue}{\triangle}$  ou  $\textcolor{blue}{\blacktriangledown}$  até o status desejado. Pressione  $^{\textcolor{blue}{\blacksquare\blacksquare\blacksquare}}$  para selecionar.
- **4** $\textcolor{blue}{\blacktriangle}$  ou  $\textcolor{blue}{\blacktriangledown}$  até <code>Definir</code> padrão. Pressione  $\textcolor{blue}{\blacksquare}$ solina enviar a atualização de status.
- **5** O monitor mostra mini nota passageira, confirmando que sua atualização está sendo enviada.
- **6** Se a atualização for confirmada, você ouvirá um tom, e o monitor exibirá uma mini nota positiva. Um é exibido ao lado do status de confirmação. **OU**

 Se a atualização não for confirmada, você ouvirá um tom baixo, e o monitor exibirá uma mini nota negativa. Um permanece ao lado do status anterior.

*Para sistemas de 5 tons, consulte* **[Configurar Contato Padrão](#page-51-0)** *na [página](#page-51-0) 40 para obter detalhes sobre a configuração do contato padrão.*

*Para sistemas de 5 tons, pressione o botão PTT enquanto está na lista de status para enviar a atualização selecionada e retornar para a tela Inicial para iniciar uma ligação de voz.* 

## **Exibir Detalhes do Status de 5 Tons**

#### **Procedimento:**

- **1** $g$  (PI (PI (PI P3) (5 $\hat{n}$ ) (PI (5 $\hat{n}$ )
- **2** $\textcolor{blue}{\blacktriangle}$  ou  $\textcolor{blue}{\blacktriangledown}$  até Status e pressione  $\textcolor{blue}{\blacksquare}$  ara selecionar.
- **3** $\textcircled{\textsf{a}}$  ou  $\textcircled{\textsf{r}}$  até o status desejado. Pressione  $\text{Fok}$  para selecionar.
- **4** $\textcircled{a}$  ou  $\textcircled{b}$  para Exibir detalhes. Pressione  $\textcircled{a}$  para selecionar.
- **5**O monitor mostra detalhes do status selecionado.
- **NOTA:** Se você estiver usando um microfone de teclado, poderá modificar os detalhes do status antes de enviá-lo (veja *[Editar uma Mensagem de Resposta](#page-119-0)  [Rápida](#page-119-0)* na [página](#page-119-0) 108).

# **Privacidade A**

Se habilitada, essa função ajuda a impedir a intromissão de usuários não autorizados em um canal pelo uso de uma solução de embaralhamento baseada em software. As partes de sinalização e de identificação do usuário de uma transmissão não se misturam.

Seu rádio deve ter privacidade habilitada no canal para enviar uma transmissão com privacidade habilitada, apesar de não ser um requisito para receber uma transmissão. Enquanto estiver em um canal com privacidade habilitada, o rádio ainda será capaz de receber transmissões claras (sem codificação).

O seu rádio tem suporte para dois tipos de privacidade:

- *•* Privacidade Básica
- *•* Privacidade Avançada.

Somente **UM** dos tipos de privacidade acima pode ser atribuído ao rádio.

Para decodificar uma chamada ou uma transmissão de dados com privacidade habilitada, seu rádio deverá ser programado para ter a mesma Chave de Privacidade (para Privacidade Básica) OU o mesmo Valor de Chave e ID da Chave (para Privacidade Avançada) que o rádio transmissor.

Se seu rádio receber uma chamada codificada que seja diferente da Chave de Privacidade OU um Valor de Chave e ID da Chave diferentes, você também ouvirá uma transmissão de baixa qualidade (Privacidade Básica) ou nada (Privacidade Avançada).

O LED acende em verde enquanto o rádio transmite e pisca duas vezes enquanto o rádio recebe uma transmissão habilitada para privacidade contínua.

**NOTA:** Alguns modelos de rádio podem não oferecer essa função de Privacidade. Obtenha mais informações com seu revendedor ou administrador do sistema.

### **Procedimento:**

Pressione o botão programado **Privacidade** para habilitar ou desabilitar a privacidade.

### **OU**

Siga o procedimento abaixo.

- **1EBOK** para acessar o menu.
- **2** $\textcircled{\texttt{a}}$  ou  $\textcircled{\texttt{r}}$  para Utilitários e pressione  $\textcircled{\texttt{f}}$  mara selecionar.
- **3** $\textcolor{blue}{\blacktriangle}$  ou  $\textcolor{blue}{\blacktriangledown}$  para Conf. do rádio e pressione  $\textcolor{blue}{\blacksquare}$  we hara selecionar.
- **4** $\textcolor{blue}{\blacktriangle}$  ou  $\textcolor{blue}{\blacktriangledown}$  até Privacidade.
- **5**Pressione **B** ox para habilitar a Privacidade. O monitor mostra √ ao lado de Habilitado.

**OU**

Pressione <sup></sup> para desabilitar a Privacidade O ✓ desaparece do lado de Habilitado.

*Se o rádio tiver um tipo de privacidade atribuído, o ícone de seguro ou não seguro aparecerá na barra de status, exceto quando o rádio estiver enviando ou recebendo uma chamada de Emergência ou um alarme.*

## **Controles de Vários Sites**

Essas funções aplicam-se quando o canal de rádio atual faz parte de uma configuração IP Site Connect ou Linked Capacity Plus.

Consulte *[IP Site Connect](#page-19-0)* em [página](#page-19-0) 8 e *[Linked Capacity](#page-20-0)  [Plus](#page-20-0)* em [página](#page-20-0) 9 para obter mais detalhes sobre essas configurações.

### **Iniciar uma Pesquisa Automática de Site**

**NOTA:** O rádio **apenas** varre um novo site se o sinal atual estiver fraco ou quando o rádio não for capaz de detectar qualquer sinal do site atual. Se o valor de RSSI for forte, o rádio permanecerá no site atual.

### **Procedimento:**

Pressione o botão programado **Ativar/Desativar Bloqueio do Site**.

- **1** Será emitido um tom sonoro e o display exibirá Local desbloqueado.
- **2** O LED pisca em amarelo rapidamente quando o rádio está procurando ativamente por um novo site e apaga assim que o rádio é bloqueado em um site.
- **3** O monitor mostra o alias do site e o ícone de roaming de site aparece.

**OU**

### **Procedimento:**

Use o menu.

- **1EBOK** para acessar o menu.
- **2** $\textcircled{\texttt{a}}$  ou  $\textcircled{\texttt{r}}$  para Utilitários e pressione  $\textcircled{\texttt{r}}$  para selecionar.
- **3** $\epsilon$  ou  $\epsilon$  para Conf. do rádio e pressione  $\epsilon$  para selecionar.
- **4** $\Box$  ou  $\Box$  até Roaming site e pressione  $\Box$  para selecionar.
- **5** $\textcircled{a}$  ou  $\textcircled{b}$  até Desbloq. site e pressione  $\textcircled{f}$  para selecionar. Será emitido um tom sonoro e o display exibirá Local desbloqueado.
- **6** O rádio volta para a tela Inicial. O monitor mostra o alias do site e o ícone de roaming de site aparece.
- **7** O LED pisca em amarelo rapidamente quando o rádio está procurando ativamente por um novo site e apaga assim que o rádio é bloqueado em um site.

*O rádio também realizará uma pesquisa automática de sites (o site está desbloqueado) quando o botão PTT for pressionado ou durante a transmissão de dados se o canal atual, um canal de vários sites, com uma lista de roaming anexada, estiver fora de alcance.*

## **Interromper uma Pesquisa Automática de Site**

Quando o rádio estiver procurando ativamente por um novo site:

### **Procedimento:**

Pressione o botão programado **Ativar/Desativar Bloqueio do Site**.

- **1** Será emitido um tom sonoro e o monitor exibirá Site bloqueado.
- **2**O LED é desativado e o monitor mostra o nome do canal.

## **OU**

**1**

#### **Procedimento:**

Use o menu.

- **E OK** para acessar o menu.
- **2** $\textcircled{a}$  ou  $\textcircled{b}$  para Utilitários e pressione  $\textcircled{b}$  para selecionar.
- **3** $\textcolor{blue}{\blacktriangle}$  ou  $\textcolor{blue}{\blacktriangledown}$  para Conf. do rádio  $\textcolor{blue}{\mathsf{e}}$ pressione  $^{\text{max}}$  para selecionar.
- **4** $\textcircled{\textsf{a}}$  ou  $\textcircled{\textsf{b}}$  até Roaming site e pressione  $\text{Hom}$  para selecionar.
- **5** $\triangle$  ou  $\triangle$  até Bloquear estado do site.
- **6**Pressione  $\sqrt{\frac{m}{n}}$  para bloquear o site. O monitor mostra  $\checkmark$  ao lado de Habilitado.

**OU**

Pressione  $\equiv \infty$  para desbloquear o site. O  $\checkmark$  desaparece do lado de Habilitado.

**Recursos avançados**

ecursos

Ñ

sope5ueve

**7** O LED desliga e o rádio volta para a tela Inicial. O monitor mostra o nome do canal.

## **Iniciar uma Pesquisa Manual de Site**

### **Procedimento:**

Pressione o botão **Roaming Manual de Site** programado e siga para a Etapa 6.

### **OU**

Siga o procedimento abaixo.

- **1B** ok para acessar o menu.
- **2** $\textcircled{a}$  ou  $\textcircled{b}$  para Utilitários e pressione  $\textcircled{f}$  para selecionar.
- **3** $\textcircled{a}$  ou  $\textcircled{b}$  para Conf. do rádio e pressione  $\textcircled{a}$  para selecionar.
- **4** $\textcircled{a}$  ou  $\textcircled{b}$  até Roaming site e pressione  $\textcircled{f}$  para selecionar.
- **5** $\textcircled{\textsf{a}}$  ou  $\textcircled{\textsf{b}}$  até Pesquisa ativa e pressione  $\textcircled{\textsf{b}}$  para selecionar.
- **6** Será emitido um tom sonoro e o monitor exibirá Localizando site.O LED verde pisca.
- **7** Se for encontrado um novo site, soará um tom e o LED desativará. O monitor mostra Alias do site encontrado. **OU**

 Se não houver um site disponível dentro do alcance, soará um tom e o LED desativará. O monitor mostra Fora de alcance.

## **OU**

 Se houver um site novo dentro do alcance, mas se o rádio não conseguir se conectar a ele, soará um tom e o LED desativará. O monitor mostra Canal ocupado.

**8**O rádio volta para a tela Inicial.

# **Segurança**

Você pode habilitar ou desabilitar qualquer rádio no sistema. Por exemplo, talvez você queira desativar um rádio roubado, para impedir que o ladrão o utilize, e ativá-lo quando ele for recuperado.

**NOTA:** A Desabilitação e a Habilitação do Rádio estão limitadas a rádios com essas funções habilitadas.

## **Desabilitar Rádio**

### **Procedimento:**

Use o botão **programado Desabilitar Rádio.**

- **1**Pressione o botão programado **Desabilitar Rádio.**
- **2** $\bigcirc$  ou  $\bigcirc$  até o nome ou ID do rádio desejado e pressione **B** ok para selecionar.
- **3** O monitor mostra mini notas passageiras, indicando que a solicitação está em andamento. O LED verde pisca.
- **4**Aguarde a confirmação.

**5** Se tiver sucesso, você ouvirá um tom indicador positivo, e o monitor mostrará uma mini nota positiva.

### **OU**

Se não tiver sucesso, você ouvirá um tom indicador negativo, e o monitor mostrará uma mini nota negativa.

### **OU**

**4**

#### **Procedimento:**

Use o menu.

- **1E OK** para acessar o menu.
- **2** $\textcircled{\textsf{a}}$  ou  $\textcircled{\textsf{b}}$  até Contatos e pressione  $\text{Fok}$  para selecionar. As entradas estão em ordem alfabética.
- **3** $\textcircled{\textcolor{red}{\bullet}}$  ou  $\textcircled{\textcolor{red}{\bullet}}$  até o nome ou ID do rádio desejado e pressione <br> $\text{max}$  para selecionar.
	- $\Box$  ou  $\Box$  até Desabilit. rádio e pressione  $\Box$  para selecionar.
- **5** O monitor mostra mini notas passageiras, indicando que a solicitação está em andamento. O LED verde pisca.
- **6**Aguarde a confirmação.
- **7** Se tiver sucesso, você ouvirá um tom indicador positivo, e o monitor mostrará uma mini nota positiva.

### **OU**

Se não tiver sucesso, você ouvirá um tom indicador negativo, e o monitor mostrará uma mini nota negativa.

*Não pressione* e *durante a operação Desabilitar rádio, pois dessa forma você não obterá uma mensagem de confirmação.*

*Você também poderá acessar essa função usando a discagem manual (consulte [Desabilitar Rádio por Discagem Manual](#page-122-0) na [página](#page-122-0) 111).*

### **Habilitar Rádio**

#### **Procedimento:**

Use o botão **programado Habilitar Rádio.**

- **1**Pressione o botão programado **Habilitar Rádio.**
- **2**ou  $\bigcirc$  até o nome ou ID do rádio desejado e pressione<br>**E** <sup>g i</sup>nara selecionar.
- **3** O monitor mostra Habilitar rádio e o alias ou o ID do ID do rádio. O LED acende em verde.
- **4**Aguarde a confirmação.
- **5** Se tiver sucesso, o rádio emitirá um tom indicador positivo, e o monitor mostrará uma mini nota positiva. **OU**

 Se não tiver sucesso, o rádio emitirá um tom indicador negativo, e o monitor mostrará uma mini nota negativa.

### **OU**

**1**

#### **Procedimento:**

Use o menu.

**E OK** para acessar o menu.

**2** $\textcircled{\textsf{a}}$  ou  $\textcircled{\textsf{b}}$  até Contatos e pressione  $\text{Fok}$  para selecionar. As entradas estão em ordem alfabética.

**Português (Brasil)** 

- **3** $\Box$  ou  $\Box$  até o nome ou ID do rádio desejado e pressione **BOK** para selecionar.
- **4** $\Box$  ou  $\Box$  até Habilitar rádio e pressione  $\Box$  para selecionar. O LED verde pisca.
- **5** O monitor mostra Habilitar rádio e o alias ou o ID do rádio. O LED acende em verde.
- **6**Aguarde a confirmação.
- **7** Se tiver sucesso, você ouvirá um tom indicador positivo e o monitor mostrará Habilitar rádio com sucesso.**OU**

Se não tiver sucesso, você ouvirá um tom indicador positivo e o monitor mostrará Habilitar Rádio Falhou.

*Não pressione* e *durante a operação Habilitar rádio, pois dessa forma você não obterá uma mensagem de confirmação.*

*Você também poderá acessar essa função usando a discagem manual (consulte [Habilitar Rádio por Discagem Manual](#page-123-0) na [página](#page-123-0) 112).*

## **Trabalhador Solitário**

Essa função instrui que uma emergência seja gerada se não houver atividade do usuário, como o pressionamento ou a ativação de qualquer botão do rádio do seletor de canais, por um tempo predefinido.

Se não ocorrer nenhuma atividade do usuário por um tempo programado, o rádio avisará antecipadamente o usuário por meio de um indicador de áudio quando o temporizador de inatividade expirar.

Se ainda não houver confirmação do usuário antes que o temporizador predefinido expire, o rádio iniciará um Alarme de Emergência.

Somente **um** dos Alarmes de Emergência a seguir é atribuído a esta função:

- *•* Alarme de emergência
- *•* Alarme de emergência com chamada
- *•* Alarme de emergência com voz para acompanhar

O rádio permanece no estado de emergência, permitindo o prosseguimento de mensagens de voz até uma ação seja tomada. Consulte *[Operação de Emergência](#page-58-0)* na [página](#page-58-0) 47 sobre as formas de sair da Emergência.

**NOTA:** Essa função está limitada a rádios com essa função habilitada. Obtenha mais informações com seu revendedor ou administrador do sistema.

# **Periféricos de terceiros em modos de conexão**

Você pode selecionar um dos modos de conexão periféricos de terceiros:

- *•* Motorola
- *•* PC e áudio
- *•* Acessório de dados
- *•* Telemetria
- *•*Genérica

## **Procedimento:**

- **1EROK** para acessar o menu.
- **2** $\Box$  ou  $\Box$  para Utilitários e pressione  $\Box$  para selecionar.
- **3** $\textcircled{a}$  ou  $\textcircled{b}$  para Conf. do rádio e pressione  $\textcircled{f}$  para selecionar.
- **4** $\textcircled{a}$  ou  $\textcircled{b}$  até Tipo de cabo e pressione  $\text{max}$  para selecionar.
- **5** $\textcircled{\textsf{a}}$  ou  $\textcircled{\textsf{b}}$  até o modo de conexão desejado e pressione **BOK** para selecionar.
- **6**O visor mostra o modo de conexão selecionado.
- **7**A tela volta automaticamente para o menu anterior.
- **NOTA:** Não é possível alterar o modo de conexão enquanto o cabo periférico de terceiros estiver preso ao seu rádio.

## **Bluetooth**

Essa função permite que você use o rádio com um dispositivo habilitado para Bluetooth (acessório) através de uma conexão de Bluetooth. Seu rádio oferece suporte a dispositivos habilitados para Bluetooth Motorola e COTS (comercialmente disponível e pronto para uso).

O Bluetooth opera em uma faixa de 10 metros de distância. Esse é um caminho desobstruído entre o rádio e o dispositivo habilitado para Bluetooth.

Não é recomendável que você deixe seu rádio e espere que seu dispositivo habilitado para Bluetooth funcione com um alto grau de confiabilidade quando eles estiverem separados.

Nos limites das áreas de recepção, a voz e do tom começarão a soar "distorcidos" ou "entrecortados". Para corrigir esse problema, basta aproximar o rádio e o dispositivo habilitado para Bluetooth (no alcance definido de 10 metros) para restabelecer uma recepção de áudio clara. A função Bluetooth de seu rádio tem uma potência máxima de 2,5 mW (4 dBm) dentro do alcance de 10 metros.

Seu rádio pode suportar até três conexões Bluetooth simultâneas com dispositivos habilitados para Bluetooth de tipos exclusivos. Por exemplo, um fone de ouvido, um scanner e um POD (dispositivo somente para PTT). Várias conexões com dispositivos habilitados para Bluetooth do mesmo tipo não têm suporte.

Consulte o manual do usuário do respectivo dispositivo habilitado para Bluetooth para obter mais detalhes sobre seus recursos completos.

## <span id="page-82-0"></span>**Ligar e Desligar o Bluetooth**

### **Procedimento:**

- **1EE OK** para acessar o menu.
- **2** $\textcolor{blue}{\blacktriangle}$  ou  $\textcolor{blue}{\blacktriangledown}$  até Bluetooth e pressione  $\textcolor{blue}{\blacksquare}$  and selecionar.
- **3** $\text{I}$  ou  $\text{I}$  até Meu status e pressione  $\text{I}^{\text{max}}$  para selecionar.
- **4**O monitor exibe Ligado e Desligado.  $\Box$  ou  $\Box$  até Ligado e pressione  $\frac{tan}{tan}$  para habilitar o Bluetooth.  $\checkmark$ aparece ao lado de Ligado. O ícone de Bluetooth é exibido na barra de status.

### **OU**

O monitor exibe Ligado e Desligado.  $\bigcirc$  ou  $\bigcirc$  até Desligado e pressione  $\sqrt{\frac{m}{n}}$  para desabilitar o Bluetooth.  $\checkmark$ aparece ao lado de Desligado.

## **Localizar e Conectar a um Dispositivo Bluetooth Procedimento:**

- **1** Ligue o dispositivo habilitado para Bluetooth e coloque-o no modo de emparelhamento. Consulte o manual do usuário do respectivo dispositivo habilitado para Bluetooth.
- **2**Em seu rádio, pressione  $\frac{tan}{tan}$  para acessar o menu.
- **3** $\textcolor{blue}{\blacktriangle}$  ou  $\textcolor{blue}{\blacktriangledown}$  até Bluetooth e pressione  $\textcolor{blue}{\blacksquare}$  ara selecionar.
- **4** $\textcircled{a}$  ou  $\textcircled{b}$  até Dispositivos e pressione  $\text{max}$  para selecionar.

**5** $\Box$  ou  $\Box$  até o dispositivo necessário e pressione  $\Box$ para selecionar.

## **OU**

 $\textcolor{blue}{\blacktriangle}$  ou  $\textcolor{blue}{\blacktriangledown}$  para Localizar Dispositivos para localizar dispositivos disponíveis.

 $\blacktriangle$  ou  $\blacktriangledown$  até o dispositivo necessário e pressione  $\blacktriangledown$ para selecionar.

- **6** $\textcircled{a}$  ou  $\textcircled{b}$  até Conectar e pressione  $\text{Hom}$  para selecionar. O monitor exibe Conectando a <dispositivo>. O dispositivo habilitado para Bluetooth pode exigir etapas adicionais para concluir o emparelhamento. Consulte o manual do usuário do respectivo dispositivo habilitado para Bluetooth.
- **7**Se tiver êxito, o monitor do rádio mostrará <Dispositivo> conectado. Você ouvirá um tom e  $\checkmark$  será exibido ao lado. do dispositivo conectado. O ícone de Bluetooth conectado será exibido na barra de status.

## **OU**

Se falhar, o monitor do rádio mostrará Falha de Conexão.

*Não desative o dispositivo habilitado para Bluetooth ou pressione* e *durante a operação de localização e conexão, pois isso cancelará a operação.* 

**NOTA:** Se o código pin for necessário, use o mesmo método de entrada da Etapa 2 em *[Acessar o Rádio com](#page-123-1)  [Senha](#page-123-1)* na [página](#page-123-1) 112.

**Localizar e conectar em um dispositivo Bluetooth (modo de Exibição)**

### **Procedimento:**

**1**

- **1** Ativar Bluetooth. Consulte **[Ligar e Desligar o Bluetooth](#page-82-0)** na [página](#page-82-0) 71.
- **E OK** para acessar o menu.
- **2** $\textcircled{\textsf{a}}$  ou  $\textcircled{\textsf{b}}$  até Bluetooth e pressione  $\text{Fok}$  para selecionar.
- **3** $\textcircled{\textsf{a}}$  ou  $\textcircled{\textsf{b}}$  até Encontre?me e pressione  $\text{Hom}$  para selecionar.

O rádio pode agora ser detectado por outros dispositivos habilitados para Bluetooth pelo tempo programado. Isso é chamado de modo de Exibição.

- **4** Ative o dispositivo habilitado para Bluetooth e emparelhe-o com o rádio. Consulte o manual do usuário do respectivo dispositivo habilitado para Bluetooth.
- **5** Quando o dispositivo habilitado para Bluetooth tentar o emparelhamento com o rádio, o monitor do rádio exibirá o nome do dispositivo, Aceitar e Rejeitar. Para aceitar o emparelhamento:

 $\blacktriangle$  ou  $\blacktriangledown$  até Aceitar e pressione  $\blacktriangledown$  para selecionar. O visor exibirá Emparelhamento Bluetooth. Se bem-sucedido, será emitido um tom e o monitor exibirá Emparelhamento concluído.

Para rejeitar o emparelhamento:

 $\blacktriangle$  ou  $\blacktriangledown$  até Rejeitar e pressione  $\overset{\text{\tiny{\textsf{E0M}}}}{\blacktriangledown}$  para selecionar.

*Não desative o dispositivo habilitado para Bluetooth ou o rádio durante a operação de localização e conexão, pois isso cancela a operação.*

### **Desconectar de um Dispositivo Bluetooth**

#### **Procedimento:**

- **1**1 Em seu rádio, pressione **EM** para acessar o menu.
- **2** $\textcolor{blue}{\blacktriangle}$  ou  $\textcolor{blue}{\blacktriangledown}$  até Bluetooth e pressione  $\textcolor{blue}{\blacksquare}$  ara selecionar.
- **3** $\textcolor{blue}{\blacktriangle}$  ou  $\textcolor{blue}{\blacktriangledown}$  até Dispositivos e pressione  $\textcolor{blue}{\blacksquare}$  ara selecionar.
- **4** $\textcolor{blue}{\blacktriangle}$  ou  $\textcolor{blue}{\blacktriangledown}$  até o dispositivo necessário e pressione  $\textcolor{red}{\blacksquare}$ para selecionar.
- **5** $\textcolor{blue}{\blacktriangle}$  ou  $\textcolor{blue}{\blacktriangledown}$  até <code>Desconectar</code> e pressione  $\textcolor{blue}{\blacksquare}$  ara selecionar. O visor mostra Desconectando do <dispositivo>.

O dispositivo habilitado para Bluetooth pode exigir etapas adicionais para desconectar. Consulte o manual do usuário do respectivo dispositivo habilitado para Bluetooth.

**6** O visor do rádio mostra <Dispositivo> Desconectado. Um tom indicador positivo é emitido e √ desaparece do lado do dispositivo conectado. O ícone de Bluetooth Conectado desaparece da barra de status.

## **Alternar a Rota de Áudio**

Você pode alternar a rota de áudio entre o alto-falante interno do rádio e o acessório habilitado para Bluetooth.

### **Procedimento:**

- **1**Pressione o botão programado **Switch de áudio** Bluetooth.
- **2** Será emitido um tom sonoro e o monitor exibirá Rotear áudio para rádio.

### **OU**

Será emitido um tom sonoro e o monitor exibirá Rotear Áudio para Bluetooth.

## **Visualizar de Detalhes de Dispositivos**

### **Procedimento:**

- **1E**<sup>ok</sup> para acessar o menu.
- **2** $\textcolor{blue}{\blacktriangle}$  ou  $\textcolor{blue}{\blacktriangledown}$  até Bluetooth e pressione  $\textcolor{blue}{\blacksquare}$  ara selecionar.
- **3** $\textcolor{blue}{\blacktriangle}$  ou  $\textcolor{blue}{\blacktriangledown}$  até Dispositivos e pressione  $\textcolor{blue}{\blacksquare}$  ara selecionar.
- **4** $\textcolor{blue}{\triangle}$  ou  $\textcolor{blue}{\blacktriangledown}$  até o dispositivo necessário e pressione  $\textcolor{red}{\blacksquare}$ para selecionar.
- **5** $\textcolor{blue}{\blacktriangle}$  ou  $\textcolor{blue}{\blacktriangledown}$  até Exibir detalhes e pressione  $\textcolor{blue}{\blacksquare}$  of  $\textcolor{blue}{\blacktriangle}$  para selecionar.

## **Excluir o nome do dispositivo**

Você pode remover um dispositivo desconectado da lista de dispositivos habilitados para Bluetooth.

### **Procedimento:**

- **1E OK** para acessar o menu.
- **2** $\textcircled{\texttt{a}}$  ou  $\textcircled{\texttt{b}}$  até Bluetooth e pressione  $\text{End}$  para selecionar.
- **3** $\textcircled{a}$  ou  $\textcircled{b}$  até Dispositivos e pressione  $\text{End}$  para selecionar.
- **4** $\textcircled{\textsf{a}}$  ou  $\textcircled{\textsf{r}}$  até o dispositivo necessário e pressione  $\text{F}^{\text{max}}$ para selecionar.
- **5** $\textcircled{\textsf{a}}$  ou  $\textcircled{\textsf{b}}$  até Excluir e pressione  $\text{End}$  para selecionar.
	- O visor mostra Dispositivo excluído.

## **Ganho de Mic. BT**

Permite o controle do valor de ganho do microfone do dispositivo conectado compatível com Bluetooth.

### **Procedimento:**

**1**

- **EBOK** para acessar o menu.
- **2** $\textcircled{\textsf{a}}$  ou  $\textcircled{\textsf{b}}$  até Bluetooth e pressione  $\text{End}$  para selecionar.
- **3** $\textcircled{\textsf{A}}$  ou  $\textcircled{\textsf{B}}$  para BT Ganho Mic e pressione  $\textcircled{\textsf{B}}$  para selecionar.
- **4** $\textcircled{\textsf{a}}$  ou  $\textcircled{\textsf{b}}$  com o tipo de Ganho de Mic. BT necessário e os valores atuais. Para editar os valores, pressione **BRION** para selecionar.
- **55**  $\bigcirc$  para aumentar ou  $\bigcirc$  para reduzir os valores e pressione  $\sqrt{\frac{m}{m}}$ .

**6**

# **Lista de Notificações**

Seu rádio tem uma Lista de Notificações que coleta todos os seus eventos "não lidos" no canal, como mensagens de texto não lidas, telegramas, mensagens de telemetria, chamadas perdidas e alertas de chamada.

O ícone de Notificação aparece na barra de status quando a Lista de notificações tiver um ou mais eventos.

 A lista oferece suporte a, no máximo, 40 (quarenta) eventos não lidos. Quando cheia, o evento seguinte substitui automaticamente o evento mais antigo.

Depois de lidos, os eventos são removidos da Lista de notificações.

**NOTA:** O rádio suspende a Varredura quando a Lista de notificações é exibida. A varredura é retomada quando o rádio sai da Lista de notificações. Pressione  $(2*)$ para sair da Lista de notificações ou aguarde o temporizador do menu expirar.

## **Acessar a Lista de notificações**

### **Procedimento:**

**1**

Pressione o botão de **Notificações programado.**  $QU$ 

**Siga o procedimento abaixo.**

**EURICE** para acessar o menu.

- **2 A** ou  $\overline{\triangledown}$  até Notificações e pressione <sup>Remer</sup> para selecionar.
- **3** $\textcircled{a}$  ou  $\textcircled{b}$  até o evento desejado e pressione  $\textcircled{f}$  para selecionar.

*Mantenha pressionado*  $\circledcirc$ <sup>2</sup> *para retornar à tela Inicial.* 

# **Sistema de transponder de intervalo automático (ARTS)**

ARTS é um recurso analógico projetado apenas para informá-lo quando o rádio está fora da faixa de outras rádios equipados com ARTS.

Os rádios equipados com ARTS transmitem ou recebem sinais periodicamente para confirmar que eles estão dentro do alcance do outro. O seu revendedor pode programar o rádio para transmitir ou receber o sinal ARTS.

O rádio fornece indicações de estados como segue:

- *•* **Primeiro alerta** *–* Um tom soa e o visor mostra Ao alcance depois do alias do canal.
- *•* **Alerta na faixa ARTS** *–* Um tom soa, se programado, e o visor mostra Ao alcance depois do alias do canal.

**Alerta fora da faixa ARTS** *–* É emitido um tom, o LED pisca rapidamente em vermelho e a tela alterna entre Fora do alcance e a tela inicial.

# <span id="page-87-0"></span>**Programação over-the-air (OTAP)**

O rádio pode ser atualizado pelo seu revendedor remotamente, via OTAP, sem a necessidade de estar fisicamente ligado. Além disso, alguns ajustes podem também ser configurados via OTAP.

Ao usar o OTAP, o LED pisca na cor verde.

**NOTA:** Quando o rádio está recebendo dados de alto volume, o ícone Dados de alto volume aparece e o canal fica ocupado. Pressionar o botão PTT neste momento faz com um tom negativo soe.

Uma vez que a programação estiver concluída, dependendo da configuração do rádio:

- *•* É emitido um som, o visor mostra Atualizar reinicialização e o rádio será reinicializado (desliga e liga novamente).
- *•* Selecione entre Reiniciar agora ou Adiar. Selecionar Adiar permite que o rádio retorne à exibição anterior, com um ícone do Cronômetro OTAP visível, por um período de tempo antes de a reinicialização automática ocorra.

Ao ligar após o reinício automático ocorrer, o visor mostra Atualização de Sw concluída se a atualização de OTAP for bem-sucedida ou Falha na atualização de Sw se a atualização de OTAP for mal-sucedida.

*Consulte [Atualizar software](#page-99-0) em [página](#page-99-0) 88 para sua versão do software de atualização.*

## **Utilitários**

## **Ativar e Desativar os Tons/Alertas do Rádio**

Você pode habilitar e desabilitar todos os tons e alertas de rádio (exceto para o tom de alerta de Emergência recebido), se necessário.

#### **Procedimento:**

Pressione o botão **Todos os tons/alertas programado** para ativar ou desativar todos os tons.

### OU

### **Siga o procedimento abaixo.**

- **1** $E^{\text{max}}$  para acessar o menu.
- **2** $\Delta$  ou  $\blacktriangledown$  para Utilitários e pressione  $\blacksquare$  para selecionar.
- **3 A** ou **v** para Conf. do rádio e pressione **FOR** para selecionar.
- **4**  $\bigcirc$  ou  $\bigcirc$  até Tons e alertas e pressione  $\bigcirc$  para selecionar.
- **5** $\epsilon$  ou  $\epsilon$  até Todos os tons e pressione  $\epsilon$  para selecionar.
- **6**Pressione **BOK** para habilitar todos os tons. O monitor mostra  $\times$  ao lado de Habilitado. **OU**

Pressione  $\frac{tan}{tan}$  para desativar todos os tons. O  $\checkmark$ desaparece do lado de Habilitado.

## **Configurar o Nível de Diferença de Volume do Tom**

## **de Alerta**

Você pode ajustar o nível de Diferença de Volume do Tom, se necessário. Essa função ajusta o volume dos tons/alertas, permitindo que ele seja maior ou menor do que o volume de voz.

### **Procedimento:**

- **1BOK** para acessar o menu.
- **2** $\textcircled{\texttt{a}}$  ou  $\textcircled{\texttt{r}}$  para Utilitários e pressione  $\textcircled{\texttt{f}}$  mara selecionar.
- **3** $\textcolor{blue}{\blacktriangle}$  ou  $\textcolor{blue}{\blacktriangledown}$  para Conf. do rádio e pressione  $\textcolor{blue}{\blacksquare}$  we hara selecionar.
- **4** $\textcolor{blue}{\blacktriangle}$  ou  $\textcolor{blue}{\blacktriangledown}$  até Tons e alertas e pressione  $\textcolor{blue}{\blacksquare}$  we para selecionar.
- **5** $\textcircled{\texttt{a}}$  ou  $\textcircled{\texttt{b}}$  até Desl. volume e pressione  $\textcircled{\texttt{f}}$  para selecionar.
- **6** $\triangle$  ou  $\bigtriangledown$  até o valor de volume desejado. O rádio soa um tom de feedback com cada valor de volume correspondente.
- **7** $7$  Pressione  $\frac{1000}{1000}$  para manter o valor de volume exibido desejado.

### **OU**

Repita a Etapa 6 para selecionar outro valor de volume. **OU**

e para sair sem alterar as configurações de diferença de volume atuais.

## <span id="page-88-0"></span>**Ativar/desativar o tom Permitir falar**

É possível ativar e desativar o tom Permitir falar, se necessário.

### **Procedimento:**

- **1E OK** para acessar o menu.
- **2** $\textcolor{blue}{\blacktriangle}$  ou  $\textcolor{blue}{\blacktriangledown}$  para Utilitários e pressione  $\textcolor{blue}{\blacksquare}$  ara selecionar.
- **3** $\textcircled{\texttt{a}}$  ou  $\textcircled{\texttt{b}}$  para Conf. do rádio e pressione  $\textcircled{\texttt{f}}$  para selecionar.
- **4** $\textcolor{blue}{\blacktriangle}$  ou  $\textcolor{blue}{\blacktriangledown}$  até Tons e alertas e pressione  $\textcolor{blue}{\blacksquare}$ soling selecionar.
- **5**△ ou ▽ até Perm. falar e pressione EM para selecionar.
- **6**6 Pressione **BRID** para habilitar o tom Permitir falar. O monitor mostra √ ao lado de Habilitado.

### **OU**

Pressione <sup></sup> para desabilitar o tom Permitir falar. O <del>V</del> desaparece do lado de Habilitado.

## **Ligar ou desligar o toque sonoro alerta**

Você pode ativar e desativar o tom de alerta se necessário.

### **Procedimento:**

- **1E**<sup>ok</sup> para acessar o menu.
- **2** $\textcircled{\texttt{a}}$  ou  $\textcircled{\texttt{r}}$  para Utilitários e pressione  $\textcircled{\texttt{f}}$  ara selecionar.

- **3** $\epsilon$  ou  $\epsilon$  para Conf. do rádio e pressione  $\epsilon$  para selecionar.
- **4** $\textcircled{a}$  ou  $\textcircled{b}$  até Tons e alertas e pressione  $\text{End}$  para selecionar.
- **5** $\textcircled{\textsf{a}}$  ou  $\textcircled{\textsf{r}}$  até Ligar e pressione  $\textcircled{\textsf{r}}$  para selecionar.
- **6**Pressione  $\frac{tan}{2}$  para ativar o toque. O monitor mostra  $\checkmark$  ao lado de Habilitado.

#### **OU**

Pressione  $^{\text{max}}$  para ativar o toque. O  $\checkmark$  desaparece do lado de Habilitado

### **Configurar o tom de alerta de mensagem de texto**

É possível personalizar tom de alerta mensagem de texto do rádio como Momentâneo ou Repetitivo para cada entrada na lista de Contatos.

#### **Procedimento:**

- **EM** para acessar o menu.
- $\textcircled{\textsf{a}}$  ou  $\textcircled{\textsf{b}}$  até Contatos e pressione  $\text{Fok}$  para selecionar.
- $\textcircled{\tiny{a}}$  ou  $\textcircled{\tiny{b}}$  até o nome ou ID do rádio desejado e pressione <br> $\text{max}$  para selecionar.
- $\epsilon$  ou  $\bullet$  até Alerta de mensagem e pressione  $\epsilon$  para selecionar.
- **5**O monitor mostra Momentâneo e Repetitivo.  $\bigcirc$  ou  $\bigcirc$ até a configuração desejada e pressione **staragemento a habilitar.** 
	- é exibido ao lado da configuração selecionada.

## **Configurar o Nível de Potência**

Você pode personalizar a configuração de potência do rádio para alta ou baixa para cada canal.

**Configurações:** Al ta permite a comunicação com rádios localizados a uma distância considerável de você. Baixapermite a comunicação com rádios mais próximos.

### **Procedimento:**

Pressione o botão programável **Nível de potência** para alternar o nível de potência de transmissão entre baixa e alta potência. **OU**

Siga o procedimento abaixo.

- **1E**<sup>ok</sup> para acessar o menu.
- **2** $\textcircled{a}$  ou  $\textcircled{b}$  para Utilitários e pressione  $\textcircled{f}$  para selecionar.
- **3** $\textcircled{\texttt{a}}$  ou  $\textcircled{\texttt{b}}$  para Conf. do rádio e pressione  $\textcircled{\texttt{b}}$  para selecionar.
- **4** $\textcircled{\textsf{a}}$  ou  $\textcircled{\textsf{v}}$  para Ligar e pressione  $\text{max}$  para selecionar.
- **5** $\textcircled{\textsf{A}}$  ou  $\textcircled{\textsf{B}}$  até a configuração desejada e pressione  $\textcircled{\textsf{B}}$  on para selecionar.  $\checkmark$  aparecerá ao lado da configuração selecionada.
- **6**A tela retorna ao menu anterior.

*Mantenha pressionado* e *para retornar à tela Inicial. O ícone de nível de potência se torna visível.*

**1**

**2**

**3**

**4**

## **Alterar o modo do visor**

Você pode alterar o modo de monitor do rádio entre Dia ou Noite, como necessário. Isso afeta a paleta de cores do monitor.

### **Procedimento:**

Pressione o botão **Modo do monitor programado** para alternar as configurações de modo do monitor. **OU**

Siga o procedimento abaixo.

- **1B**<sub>80K</sub> para acessar o menu.
- **2** $\epsilon$  ou  $\epsilon$  para Utilitários e pressione  $\epsilon$  para selecionar.
- **3**ou  $\bullet$  para Conf. do rádio e pressione E ox para selecionar.
- **4** $\Box$  ou  $\Box$  até Dia/Noite e pressione  $\Box$  para selecionar.
- **5**O monitor mostra Modo dia e Modo noite.  $\bigcirc$  ou  $\bigcirc$  até a configuração desejada e pressione  $\frac{1}{2}$  para habilitar.  $\checkmark$ aparecerá ao lado da configuração selecionada.

## **Ajustar o brilho do visor**

Você pode ajustar o brilho do visor do rádio como necessário.

### **Procedimento:**

Pressione o botão **Brilho** programado e siga para a Etapa 5. **OU**

Siga o procedimento abaixo.

**1EE OK** para acessar o menu.

- **2** A ou  $\overline{\triangledown}$  para Utilitários e pressione <sup>BM</sup> para selecionar.
- **3** $\textcircled{a}$  ou  $\textcircled{b}$  para Conf. do rádio e pressione  $\text{max}$  para selecionar.
- **4** $\textcircled{\textsf{a}}$  ou  $\textcircled{\textsf{b}}$  até Brilho e pressione  $\text{Fok}$  para selecionar.
- **5** O monitor mostra uma barra de progresso. Reduza o brilho do visor pressionando  $\bigtriangledown$  u aumente o brilho do visor pressionando  $\triangle$ . Pressione  $\Box$  para confirmar a entrada.

## **Ativar ou Desativar Buzinas/Faróis**

Seu rádio é capaz de notificá-lo de uma ligação recebida através da função buzinas e faróis. Quando a função está ativada, a ligação recebida toca a buzina de seu veículo e liga seus faróis.

Essa função precisa ser instalada por seu revendedor através do conector de acessórios PC/Áudio do seu rádio.

### **Procedimento:**

Pressione o botão **Buzinas/faróis programado** para ativar ou desativar a função.

OU

### **Siga o procedimento abaixo.**

- **1E OK** para acessar o menu.
- **2** $\epsilon$  ou  $\epsilon$  para Utilitários e pressione  $\epsilon$  para selecionar.

- **3** $\Box$  ou  $\Box$  para Conf. do rádio e pressione  $\Box$  para selecionar.
- **4** $\textcircled{a}$  ou  $\textcircled{b}$  até Buzinas/faróis e pressione  $\text{End}$  para selecionar.
- **5**Pressione **BOK** para habilitar Buzinas/faróis. O monitor mostra  $\times$  ao lado de Habilitado. **OU**

Pressione <sup> ok]</sup> para desabilitar Buzinas/Faróis. O *√* desaparece do lado de Habilitado

## **Ativar ou Desativar o Sistema de Endereços Públicos**

Você pode habilitar e desabilitar o sistema de endereços públicos interno (PA) do rádio.

### **Procedimento:**

Pressione o botão **Atv/Dtv EP** programado para ativar ou desativar a função.

## **Ativar ou Desativar o Sistema de Endereços Públicos Externos**

Você pode habilitar ou desabilitar o roteamento de áudio entre o amplificador do alto-falante do endereço público conectado (PA) e o sistema de endereço público interno (PA) do rádio.

### **Procedimento:**

Pressione o botão **Atv/Dtv EP** programado para ativar ou desativar a função.

## **Configurar o Nível do Silenciador**

É possível ajustar o nível do silenciador do rádio para filtrar chamadas indesejadas com baixo sinal ou canais que tenham um ruído de fundo mais alto do que o normal.

**Configurações:** Normal é o padrão. Rígido filtra chamadas (indesejadas) e/ou ruído de fundo. No entanto, chamadas de locais remotos também podem ser filtradas.

### **Procedimento:**

Pressione o botão programado **Silenciador** para alternar o nível do silenciador entre normal e rígido.

### **OU**

Siga o procedimento abaixo.

- **1E OK** para acessar o menu.
- **2** $\Box$  ou  $\Box$  para Utilitários e pressione  $\Box$  para selecionar.
- **3 A** ou **v** para Conf. do rádio e pressione **FOR** para selecionar.
- **4** $\Box$  ou  $\Box$  to Silenciador e pressione  $\Box$  para selecionar.
- **5**O monitor mostra Rígido e Normal.  $\bigcirc$  ou  $\bigcirc$  até a configuração desejada e pressione  $\frac{m}{2}$  para habilitar.  $\checkmark$  é exibido ao lado da configuração selecionada.
- **6**A tela retorna ao menu anterior.

## **Ativar ou Desativar a Tela de Abertura**

É possível habilitar e desabilitar a Tela de Abertura se necessário.

### **Procedimento:**

- **1B** ok para acessar o menu.
- **2** $\textcircled{\texttt{a}}$  ou  $\textcircled{\texttt{r}}$  para Utilitários e pressione  $\textcircled{\texttt{f}}$  mara selecionar.
- **3** $\textcolor{blue}{\blacktriangle}$  ou  $\textcolor{blue}{\blacktriangledown}$  para Conf. do rádio e pressione  $\textcolor{blue}{\blacksquare}$  we hara selecionar.
- **4** $\textcolor{blue}{\blacktriangle}$  ou  $\textcolor{blue}{\blacktriangledown}$  até Tela abertura e pressione  $\textcolor{blue}{\blacksquare}$  wilh para selecionar.
- **5**5 Pressione  $\frac{m}{2}$  para habilitar a Tela abertura. O monitor mostra ✓ ao lado de Habilitado.

**OU**

Pressione <sup>⊯ox]</sup> para desabilitar a Tela de Abertura. O <del>V</del> desaparece do lado de Habilitado.

### **Ativar e desativar os Indicadores LED**

É possível habilitar e desabilitar os Indicadores LED, se necessário.

### **Procedimento:**

- **1EM** para acessar o menu.
- **2** $\textcircled{\texttt{a}}$  ou  $\textcircled{\texttt{r}}$  para Utilitários e pressione  $\textcircled{\texttt{f}}$  mara selecionar.
- 3 **A** ou **V** para Conf. do rádio e pressione **EM** para selecionar.
- **4** $\bigcirc$  ou  $\bigcirc$  até Indicador LED e pressione  $\texttt{\&}$   $\texttt{\&}$  para selecionar.
- **55** Pressione  $\frac{m}{2}$  para habilitar o indicador LED. O monitor mostra ✓ ao lado de Habilitado. **OU**

Pressione  $^{\text{\tiny{{\sf E}BM}}}$  para desativar o indicador LED. O  $\checkmark$ desaparece do lado de Habilitado.

## **Configurar a Preferência de Operação do Botão Duplo**

Seu rádio tem **Botão de canal/volume de dupla função**. Desabilitar a opção de função dupla configura o botão para trabalhar apenas como Botão de volume.

- **1E**<sup>ox</sup> para acessar o menu.
- **2** $\textcircled{\texttt{a}}$  ou  $\textcircled{\texttt{r}}$  para Utilitários e pressione  $\textcircled{\texttt{f}}$  ara selecionar.
- **3** $\textcircled{\texttt{a}}$  ou  $\textcircled{\texttt{b}}$  para Conf. do rádio e pressione  $\textcircled{\texttt{f}}$  para selecionar.
- **4** $\textcolor{blue}{\blacktriangle}$  ou  $\textcolor{blue}{\blacktriangledown}$  até Botão duplo e pressione  $\textcolor{blue}{\mathbb{F}}$  ok para selecionar.
- **5** O monitor mostra Somente Volume e Volume <sup>e</sup> Canal.  $\textcolor{blue}{\blacktriangle}$  ou  $\textcolor{blue}{\blacktriangledown}$  até a configuração desejada e pressione  $\textcolor{blue}{\blacksquare}$  os para habilitar. √ aparecerá ao lado da configuração selecionada.
- **6**A tela retorna ao menu anterior.

## **Idioma**

Você pode definir o idioma para o monitor de seu rádio.

### **Procedimento:**

- **1E OK** para acessar o menu.
- **2** $\Box$  ou  $\Box$  para Utilitários e pressione  $\Box$  para selecionar.
- **3** $\textcircled{a}$  ou  $\textcircled{b}$  até Idioma e pressione  $\text{max}$  para selecionar.
- **4** $\Box$  ou  $\Box$  até o idioma desejado e pressione  $\Box$  para habilitar. é exibido ao lado do idioma selecionado.

## **Ativar/Desativar a Função VOX (Transmissão Operada por Voz)**

Essa função permite que você inicie uma chamada habilitada por voz sem o uso das mãos em um canal programado. O rádio transmite automaticamente, por um período programado, sempre que o microfone do acessório habilitado para VOX detecta voz.

**NOTA:** Pode ser necessário desligar e ligar novamente o rádio depois de desconectar o microfone habilitado para VOX para permitir que o rádio alterne para outro acessório válido.

Pressionar o botão **PTT** durante a operação do rádio desabilita o VOX. Para reabilitar o VOX, siga **um** dos procedimentos

**82**abaixo:

- *•* Desligue o rádio e ligue-o novamente, **OU**
- *•* Altere o canal através dos botões **Para Cima/Para Baixo**, **OU**
- *•* Altere o canal através do **Botão de Volume/Canal**, **OU**
- *•* Siga o procedimento a seguir.
- **NOTA:** Ativar ou desativar essa função limita-se a rádios com essa função habilitada. Obtenha mais informações com seu revendedor ou administrador do sistema.

### **Procedimento:**

Pressione o botão **VOX** programado para ativar ou desativar a função.

## **OU**

Siga o procedimento abaixo.

- **1EBOK** para acessar o menu.
- **2** $\textcircled{\texttt{a}}$  ou  $\textcircled{\texttt{r}}$  para Utilitários e pressione  $\textcircled{\texttt{r}}$  para selecionar.
- **3** $\textcircled{\texttt{a}}$  ou  $\textcircled{\texttt{b}}$  para Conf. do rádio e pressione  $\text{End}$  para selecionar.
- **4** $\textcircled{a}$  ou  $\textcircled{b}$  até VOX e pressione  $\text{Fok}$  para selecionar.
- **5**Pressione  $\frac{1000}{200}$  para habilitar o VOX. O monitor mostra  $\checkmark$  ao lado de Habilitado.**OU**

Pressione <sup></sup> para desabilitar o VOX. O √ desaparece do lado de Habilitado.

*Se o tom Permitir falar estiver habilitado (consulte* **[Ativar/](#page-88-0) [desativar o tom Permitir falar](#page-88-0)** *na [página](#page-88-0) 77), use uma palavra para iniciar a chamada. Espere que o tom Permitir falar termine antes de falar claramente ao microfone.*

## **Ativar/Desativar as Funções da Placa Opcional**

Os recursos da Placa opcional em cada canal podem ser atribuídos a botões programáveis. Consulte seu revendedor ou administrador do sistema para obter mais informações.

#### **Procedimento:**

Pressione o botão da função de **placa opcional programado** para ativar ou desativar a função.

## **Identificar o Tipo de Cabo**

É possível selecionar o tipo de cabo usado por seu rádio.

### **Procedimento:**

- **1EBOK** para acessar o menu.
- **2**ou v para Utilitários e pressione sol para selecionar.
- **3** $\textcircled{a}$  ou  $\textcircled{b}$  para Conf. do rádio e pressione  $\textcircled{a}$  para selecionar.
- **4** $\Box$  ou  $\Box$  até Tipo de cabo e pressione  $\Box$  para selecionar.
- **5**O tipo de cabo atual é indicado por um  $\checkmark$ .

## **Notificação de Voz**

Essa função permite que o rádio indique sonoramente a Zona ou o Canal atual que o usuário acabou de atribuir ou o pressionamento de botão programável. Esse indicador sonoro pode ser personalizado segundo os requisitos do cliente. Essa função costuma ser útil em situações nas quais é difícil ler o conteúdo exibido no monitor.

Use as funções a seguir para ativar ou desativar a Notificação de Voz.

### **Procedimento:**

Pressione o botão **programado Notificação de Voz. OU**

Siga o procedimento abaixo.

- **1EM** para acessar o menu.
- **2**ou v para Utilitários e pressione sol para selecionar.
- **3** $\bigcap$  ou  $\bigtriangledown$  até Anúncio de voz.
- **4**Pressione **B** ox para habilitar o Anúncio de voz. O monitor mostra √ ao lado de Habilitado. **OU**

Pressione  $\frac{tan}{tan}$  para desabilitar o Anúncio de voz. O  $\checkmark$ desaparece do lado de Habilitado.

## **Transferência de chamadas**

Você pode habilitar o rádio para encaminhar automaticamente chamadas de voz para outro rádio.

### **Procedimento:**

- **1Eak** para acessar o menu.
- **2** $\Box$  ou  $\Box$  para Utilitários e pressione  $\Box$  para selecionar.
- **3** $\bigcirc$  ou  $\bigcirc$  até Encam. chamada.
- **4**Pressione **Box** para habilitar Encaminhamento de chamada. O monitor mostra  $\checkmark$  ao lado de Habilitado.

### **OU**

Pressione **B** ox para desabilitar Encaminhamento de Chamada. O  $\checkmark$  desaparece do lado de Habilitado.

## **Menu Temporizador**

Defina o período em que seu rádio ficará no menu antes de alternar automaticamente para a tela Inicial.

### **Procedimento:**

**ERICK** para acessar o menu.

 $\Box$  ou  $\Box$  para Utilitários e pressione  $\Box$  para selecionar.

- **3 A** ou **v** para Conf. do rádio e pressione **FOR** para selecionar.
- **4** $\textcircled{a}$  ou  $\textcircled{b}$  até Menu temporiz. e pressione  $\textcircled{e}$  para selecionar.
- **5** $\textcircled{\textsf{A}}$  ou  $\textcircled{\textsf{B}}$  até a configuração desejada e pressione  $\textcircled{\textsf{B}}$ para habilitar.

## **Mic analógico AGC (Mic AGC-A)**

Esse recurso controla o ganho de microfone do rádio automaticamente durante a transmissão em um sistema analógico. Ele suprime o áudio alto ou amplia o áudio baixo para um valor predefinido para oferecer um nível consistente de áudio.

### **Procedimento:**

- **1Eak** para acessar o menu.
- **2** $\Box$  ou  $\Box$  para Utilitários e pressione  $\Box$  para selecionar.
- **3** $\textcircled{\texttt{a}}$  ou  $\textcircled{\texttt{b}}$  para Conf. do rádio e pressione  $\textcircled{\texttt{b}}$  para selecionar.
- **4** $\Box$  ou  $\Box$  até Mic AGC analógico.
- **5**Pressione **Box** para habilitar Mic AGC analógico. O monitor mostra √ ao lado de Habilitado. **OU**

Pressione **BOK** para desabilitar o Mic AGC Analógico. O  $\checkmark$ desaparece do lado de Habilitado.

**Recursos avançados**

**Recursos** 

sopeóueve

**1**

## **Mic digital AGC (Mic AGC-D)**

Esse recurso controla o ganho de microfone do rádio automaticamente durante a transmissão em um sistema digital. Ele suprime o áudio alto ou amplia o áudio baixo para um valor predefinido para oferecer um nível consistente de áudio.

### **Procedimento:**

- **1E OK** para acessar o menu.
- **2** $\textcircled{\texttt{a}}$  ou  $\textcircled{\texttt{r}}$  para Utilitários e pressione  $\textcircled{\texttt{f}}$  mara selecionar.
- **3** $\textcolor{blue}{\blacktriangle}$  ou  $\textcolor{blue}{\blacktriangledown}$  para Conf. do rádio e pressione  $\textcolor{blue}{\blacksquare}$  we hara selecionar.
- **4** $\textcolor{blue}{\blacksquare}$  ou  $\textcolor{blue}{\blacktriangledown}$  até Mic AGC digital.
- **5**5 Pressione  $\frac{f}{f}$  para habilitar o Mic AGC digital. O monitor mostra ✓ ao lado de Habilitado.

**OU**

Pressione <sup></sup> para desabilitar o Mic AGC Digital. O ✓ desaparece do lado de Habilitado.

# **Áudio Inteligente**

Seu rádio ajusta automaticamente o volume de áudio para superar o ruído de fundo atual no ambiente, inclusive de todas as fontes de ruído estacionárias ou não estacionárias. Essa função é somente para Recepção e não afeta o áudio de Transmissão.

**NOTA:** *Essa função não é aplicável durante uma sessão de Bluetooth.* 

Use as funções a seguir para ativar ou desativar o Áudio Inteligente.

### **Procedimento:**

Pressione o botão programado **Áudio Inteligente** para ativar ou desativar a função.

## **OU**

Siga o procedimento abaixo.

- **1E**<sup>ok</sup> para acessar o menu.
- **2** $\textcircled{\texttt{a}}$  ou  $\textcircled{\texttt{r}}$  para Utilitários e pressione  $\textcircled{\texttt{f}}$  ara selecionar.
- **3** $\textcircled{\texttt{a}}$  ou  $\textcircled{\texttt{b}}$  para Conf. do rádio e pressione  $\textcircled{\texttt{f}}$  para selecionar.
- **4** $\textcolor{blue}{\blacktriangle}$  ou  $\textcolor{blue}{\blacktriangledown}$  até Áudio intel.
- **5**5 Pressione **BRIDS** para habilitar o Áudio inteligente. O monitor mostra ✓ ao lado de Habilitado. **OU**

Pressione <sup> ok</sup> para desabilitar o Áudio Inteligente. O <del>✓</del> desaparece do lado de Habilitado.

*Consulte* **[Acessórios](#page-132-0)** *na [página](#page-132-0) 121 para obter informações sobre acessórios de áudio habilitados para Bluetooth recomendados, com Controle de volume automático incorporado para obter um desempenho semelhante.* 

## <span id="page-97-0"></span>**Ativar ou Desativar o Recurso Supressor de**

## **Feedback Acústico**

Com este recurso, o usuário pode minimizar o feedback acústico em chamadas recebidas.

### **Procedimento:**

Pressione o botão programado **Supressor de Feedback Acústico**.

### **OU**

**1**

**3**

**5**

Siga o procedimento abaixo.

- **Eak** para acessar o menu.
- **2** $\Box$  ou  $\bigtriangledown$  para Utilitários e pressione  $\Box$  para selecionar.
	- $\epsilon$  ou  $\epsilon$  para Conf. do rádio e pressione  $\epsilon$  para selecionar.
- $4$  ou  $\overline{\triangledown}$  para Supressor de AF.
	- Pressione **BRION** para ativar Supressor de Feedback Acústico. O monitor mostra  $\checkmark$  ao lado de Habilitado. **OU**

Pressione  $\stackrel{\pi\text{-}\mathrm{or}}{\rule{0pt}{0.5ex}}$  para ativar Supressor de Feedback Acústico. O √ desaparece do lado de Habilitado.

## **GPS**

GPS (Global Positioning System) é um sistema de navegação via satélite que determina a localização precisa do rádio.

### **Procedimento:**

Pressione o botão GPS programado para ativar ou desativar a função.

**OU1**

- **E OK** para acessar o menu.
- **2** $\epsilon$  ou  $\epsilon$  para Utilitários e pressione  $\epsilon$  para selecionar.
- **3 A** ou **v** para Conf. do rádio e pressione **FOR** para selecionar.
- **4** $\bigcirc$  ou  $\bigcirc$  até GPS.
- **5**Pressione  $\sqrt{2 \pi}$  para habilitar o GPS. O monitor mostra  $\checkmark$  ao lado de Habilitado.

### **OU**

Pressione  $\frac{tan}{2}$  para desabilitar o GPS. O  $\checkmark$  desaparece do lado de Habilitado.

*Consulte [Verificar Informações do GPS](#page-99-1) na [página](#page-99-1) 88 para obter detalhes sobre a recuperação de informações do GPS.* 

**S** 

## **Acessar Informações Gerais do Rádio**

O seu rádio contém informações do tipo:

- *•* Nome e ID do Rádio
- *•* Versões de Firmware e Codeplug
- *•* Informações sobre GPS
- *•* Atualizar software
- *•* Informações do site
- **NOTA:** Pressione  $\boxed{5}$  a qualquer momento para retornar à tela anterior ou mantenha pressionado <sup>(SA)</sup> para retornar à tela Inicial. O rádio sai da tela atual assim que o temporizador de inatividade expira.

## *Verificar o Nome e ID do Rádio*

Exibe o ID de seu rádio.

### **Procedimento:**

Pressione o botão programado Nome e ID do Rádio para verificar o alias e o ID do seu rádio. Você ouve um tom indicador positivo.

## **OU**

**1**

Siga o procedimento abaixo.

**BOK** para acessar o menu.

- 2 **△ ou ▽** para Utilitários e pressione <sup>Box</sup> para selecionar.
- **3** $\textcolor{blue}{\blacktriangle}$  ou  $\textcolor{blue}{\blacktriangledown}$  até Info do rádio e pressione  $\textcolor{blue}{\blacksquare}$  wilh para selecionar.
- **4A** ou  $\overline{\triangledown}$  até Meu múmero e pressione <sup>⊞ox</sup> para selecionar.
- **5** A primeira linha do monitor mostrará o nome do rádio. A segunda linha do monitor mostra o ID do rádio.

*Você também pode pressionar o botão Nome e ID do rádio programado para voltar para a tela anterior.*

## *Verificar a Versão de Firmware e Codeplug*

Exibe as versões de firmware e codeplug no seu rádio.

### **Procedimento:**

- **1EBOK** para acessar o menu.
- **2** $\textcircled{\texttt{a}}$  ou  $\textcircled{\texttt{r}}$  para Utilitários e pressione  $\textcircled{\texttt{f}}$  ara selecionar.
- **3** $\textcolor{blue}{\blacktriangle}$  ou  $\textcolor{blue}{\blacktriangledown}$  até Info do rádio e pressione  $\textcolor{blue}{\blacksquare}$  wilh para selecionar.
- **4**<mark>(▲</mark> ou ❤ até ⊍ersões e pressione para selecionar.

O monitor mostra as versões atuais de firmware e codeplug.

## <span id="page-99-1"></span>*Verificar Informações do GPS*

Exibe as informações de GPS no rádio, como valores de:

- *•* Latitude
- *•* Longitude
- *•* Altitude
- *•*Direção
- *•* Velocidade
- *•* HDOP (Horizontal Dilution of Precision, diluição da precisão horizontal)
- *•*Satélites
- *•* Versão

### **Procedimento:**

- **1EBOK** para acessar o menu.
- **2** $\textcircled{a}$  ou  $\textcircled{b}$  para Utilitários e pressione  $\textcircled{b}$  para selecionar.
	- **f** ou  $\blacktriangledown$  até Info do rádio e pressione **FO** para selecionar.
	- $\Box$  ou  $\Box$  até Info do GPS e pressione  $\Box$  para selecionar.
	- $\blacktriangle$  ou  $\blacktriangleright$  até o item desejado e pressione  $\blacktriangleright$   $\bowtie$  para selecionar.

**6**O monitor mostra as informações de GPS solicitadas.

*Consulte [Ativar ou Desativar o Recurso Supressor de](#page-97-0)  [Feedback Acústico](#page-97-0) na [página](#page-97-0) 86 para obter mais detalhes do GPS.*

## <span id="page-99-0"></span>*Atualizar software*

Exibe a data e hora da última atualização de software realizada via Programação Over-the-Air (OTAP).

### **Procedimento:**

- **1ERICK** para acessar o menu.
- **2** $\Box$  ou  $\Box$  para Utilitários e pressione  $\Box$  para selecionar.
- **3A** ou  $\bullet$  até Info do rádio e pressione **E** ox para selecionar.
- **4**ou  $\bullet$  até Atualização do SW e pressione  $\bullet$  para selecionar.
- **5** O visor de LCD mostra a data e hora da última atualização do software.

*Consulte [Programação over-the-air \(OTAP\)](#page-87-0) na [página](#page-87-0) 76 para obter mais detalhes do OTAP.*

**NOTA:** O menu Atualizar software fica disponível apenas depois de pelo menos uma sessão OTAP com sucesso.

**Recursos avançados**

**Recursos** 

avançados

**3**

**4**

## *Informações do site*

Exibe o nome do site atual do Linked Capacity Plus do rádio ligado.

### **Procedimento:**

- **1EROK** para acessar o menu.
- **2**ou  $\bullet$  para Utilitários e pressione  $\bullet$  para selecionar.
- **3**ou  $\bullet$  até Info do rádio e pressione E ox para selecionar.
- **4** $\textcircled{a}$  ou  $\textcircled{b}$  até Info do site e pressione  $\textcircled{e}$  para selecionar.
- **5** O visor de LCD mostra o nome atual do site do Linked Capacity Plus.

*Consulte [Linked Capacity Plus](#page-20-0) na [página](#page-20-0) 9a para obter detalhes sobre o Linked Capacity Plus.*

#### **Funções do microfone do teclado**  $\Box$

As seguintes funções adicionais de seu rádio estão disponíveis com um microfone habilitado para teclado:

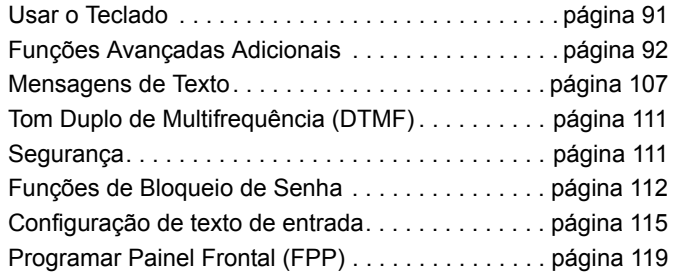

#### <span id="page-102-0"></span>**Usar o Teclado** $\mathcal{L}_{\mathcal{A}}$

Você pode usar o teclado alfanumérico 3 x 4 do microfone de teclado de navegação em 4 direções (peça Motorola número RMN5127 ) para acessar os recursos do rádio. Você pode usar o teclado para inserir aliases ou IDs de rádios e mensagens de texto. Muitos caracteres exigem que você pressione uma tecla várias vezes. A tabela abaixo mostra quantas vezes é necessário pressionar uma tecla para gerar o caractere necessário.

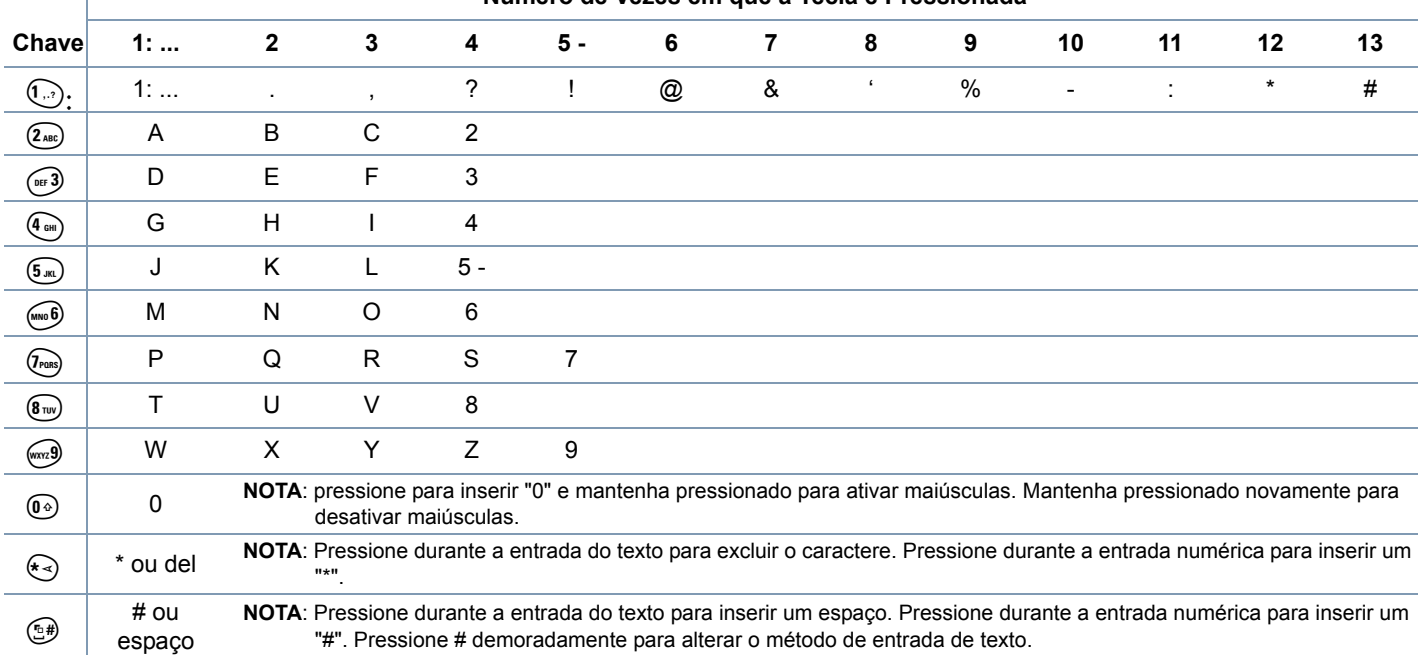

### **Número de Vezes em que a Tecla é Pressionada**

## <span id="page-103-0"></span>**Ativar e Desativar os Tons do Teclado**

É possível habilitar e desabilitar os Tons do teclado, se necessário.

### **Procedimento:**

- **1E OK** para acessar o menu.
- **2** $\Box$  ou  $\Box$  para Utilitários e pressione  $\Box$  para selecionar.
- **3** $\Box$  ou  $\Box$  para Conf. do rádio e pressione  $\Box$  para selecionar.
- **4** $\textcircled{a}$  ou  $\textcircled{b}$  até Tons e alertas e pressione  $\textcircled{f}$  para selecionar.
- **5 A** ou **v** até Tons de teclado e pressione **FOR** para selecionar.
- **6**Pressione **B** ox para habilitar os tons do teclado. O monitor mostra √ ao lado de Habilitado.

### **OU**

Pressione <sup> ok]</sup> para desativar os tons do teclado. O √ desaparece do lado de Habilitado.

# <span id="page-103-1"></span>**Funções Avançadas Adicionais**

**Selecionar uma zona por busca de alias**

### **Procedimento:**

- **1BOK** para acessar o menu.
- **2** $\textcircled{\textsf{a}}$  ou  $\textcircled{\textsf{b}}$  para Zona e pressione  $\text{Fok}$  para selecionar.
- **3**A zona atual é exibida e indicada por um  $\checkmark$ .
- **4** $\textcircled{\textsf{a}}$  ou  $\textcircled{\textsf{b}}$  para o fuso horário necessário e prossiga para a Etapa 7.

### **OU**

Digite o primeiro caractere da zona necessária.

**5** É exibido um cursor piscando. Use o teclado para digitar a zona necessária.

Pressione  $\triangleleft$  para mover um espaço à esquerda.

Pressione ▶ para mover o cursor um espaço à direita.

Pressione  $\leftarrow$  para excluir quaisquer caracteres indesejados.

Pressione  $\stackrel{\text{{\sf \#}}\, \text{{\sf \#}}}{}{2}$  demoradamente para alterar o método de entrada de texto.

**6** A primeira linha do monitor mostra os caracteres que você digitou. As próximas linhas do monitor mostram os resultados de busca pré-selecionados.

A busca de nome não diferencia maiúsculas e minúsculas. Se houver duas ou mais zonas com o mesmo nome, o rádio exibirá a zona que aparece primeiro na lista de zonas.

#### **7**Pressione  $^{\text{max}}$  para selecionar.

**8** O visor mostrará <Zona Selecionada> momentaneamente e retornará à tela da zona selecionada.

### **Iniciar Verificação do Rádio por discagem manual**

### **Procedimento:**

- **1E**<sup>g be</sup> para acessar o menu.
- **2** $\blacktriangle$  ou  $\blacktriangledown$  até Contatos e pressione  $\blacktriangledown$  para selecionar.
- **3** $\textcircled{\textsf{a}}$  ou  $\textcircled{\textsf{v}}$  para Discagem man. e pressione  $\textcircled{\textsf{r}}$  para selecionar.
- **4** $\epsilon$  ou  $\epsilon$  para Núm. do rádio e pressione  $\epsilon$  para selecionar.
- **5** Se houver um ID discado anteriormente, ele aparecerá junto com um cursor piscando. Use o teclado para editar o ID. Pressione  $\frac{tan}{tan}$  para selecionar. **OU**

Insira o nome ou ID do rádio e pressione  $\frac{100 \text{ m/s}}{100 \text{ m/s}}$ .

- **6** $\textcircled{\textsf{a}}$  ou  $\textcircled{\textsf{b}}$  até Verificar rádio e pressione  $\textcircled{\textsf{b}}$  para selecionar.
- **7** O monitor mostra mini notas passageiras, indicando que a solicitação está em andamento. O LED acende em verde.
- **8**Aguarde a confirmação.
- **9** Se tiver sucesso, você ouvirá um tom indicador positivo, e o monitor mostrará uma mini nota positiva.

### **OU**

 Se não tiver sucesso, você ouvirá um tom indicador negativo, e o monitor mostrará uma mini nota negativa.

**10**O rádio retornará à tela de nome ou ID do rádio.

*Se o botão* e *for pressionado quando o rádio estiver aguardando a confirmação, você ouvirá um tom e o rádio finalizará todas as tentativas e sairá do modo Verificar rádio.*

## **Iniciar um Monitor remoto por discagem manual**

### **Procedimento:**

- **1E**<sup>ox</sup> para acessar o menu.
- **2** $\textcolor{blue}{\blacktriangle}$  ou  $\textcolor{blue}{\blacktriangledown}$  até Contatos e pressione  $\textcolor{blue}{\textcolor{blue}{\blacksquare}}$  ara selecionar.
- **3** $\textcircled{\textsf{a}}$  ou  $\textcircled{\textsf{v}}$  para Discagem man. e pressione  $\textcircled{\textsf{r}}$  para selecionar.
- **4** $\epsilon$  ou  $\epsilon$  para Núm. do rádio e pressione  $\epsilon$  para selecionar.
- **5** Se houver um ID discado anteriormente, ele aparecerá junto com um cursor piscando. Use o teclado para editar o ID. Pressione  $\frac{1000}{1000}$  para selecionar.

#### **OU**

Insira o nome ou ID do rádio e pressione <sup></sup>.

- **6** $\textcircled{a}$  ou  $\textcircled{b}$  para Monitor rmt e pressione  $\textcircled{f}$  para selecionar.
- **7** O monitor mostra mini notas passageiras, indicando que a solicitação está em andamento. O LED acende em verde.

#### **8**Aguarde a confirmação.

**9** Se tiver sucesso, você ouvirá um tom indicador positivo, e o monitor mostrará uma mini nota positiva. O rádio começará a tocar áudio do rádio monitorado por uma duração programada e o monitor mostrará Monitor rmt Quando o temporizador expirar, o rádio emitirá um tom de alerta, e o LED se apagará.

## **OU**

Se não tiver sucesso, o rádio emitirá um tom indicador negativo, e o monitor mostrará uma mini nota negativa.

## **Fazer uma Chamada Privativa por Discagem**

**Manual n** 

### **Procedimento:**

- **E OK** para acessar o menu.
- **2** $\textcolor{blue}{\blacktriangle}$  ou  $\textcolor{blue}{\blacktriangledown}$  até Contatos e pressione  $\textcolor{blue}{\blacksquare}$  ara selecionar. As entradas são organizadas em ordem alfabética.
- **3** $\textcolor{blue}{\blacktriangle}$  ou  $\textcolor{blue}{\blacktriangledown}$  para Discagem man. e pressione  $\textcolor{blue}{\blacksquare}$  we para selecionar.
	- $\textcircled{\texttt{a}}$  ou  $\textcircled{\texttt{b}}$  para Núm. do rádio e pressione  $\textcircled{\texttt{f}}$  mara selecionar.
- **5** Se houver um ID do rádio discado anteriormente, ele aparecerá junto com um cursor piscando. Use o teclado para editar o ID do rádio. **OU**

## Use o teclado para inserir o ID do rádio novo.

- **6** Pressione o botão **PTT** para fazer a chamada. O LED acende em verde. O monitor mostra o nome de destino.
- **7** Espere que o tom Permitir falar termine (se habilitado) e fale claramente ao microfone.
- **8** Solte o botão **PTT** para ouvir. Quando o outro rádio responder, o LED verde piscará.
- **9** Se a função Indicação de canal livre estiver habilitada, você ouvirá um tom de alerta curto no momento em que o outro rádio soltar o botão **PTT**, indicando que o canal está livre para você responder. Pressione o botão **PTT** para responder. **OU**

 Se não houver atividade de voz por um período programado de tempo, a chamada será encerrada.

**10** Você ouvirá um tom curto. O monitor mostrará Chamada finalizada.

## **Fazer uma Chamada Telefônica por discagem**

**manual**  $\sqrt{11}$ 

### **Procedimento:**

**1**

- **E OK** para acessar o menu.
- **2** $\textcolor{blue}{\blacktriangle}$  ou  $\textcolor{blue}{\blacktriangledown}$  até Contatos e pressione  $\textcolor{blue}{\blacksquare}$  ara selecionar. As entradas são organizadas em ordem alfabética.
- **3** $\textcolor{blue}{\blacktriangle}$  ou  $\textcolor{blue}{\blacktriangledown}$  para Discagem man. e pressione  $\textcolor{blue}{\blacksquare}$  we para selecionar.

**1**

**4**

- **4** $\epsilon$  ou  $\epsilon$  para Número do telefone e pressione  $\epsilon$  on para selecionar.
- **5** O visor mostra Número:. A segunda linha da tela exibirá um cursor piscando. Use o teclado para digitar um número de telefone e pressione  $\frac{1000}{2000}$  para continuar. Se o código de acesso não foi pré-configurado na lista Contatos, a primeira linha do monitor mostrará Código de Acesso:. A segunda linha da tela exibirá um cursor piscando. Digite o código de acesso e pressione **FION** para continuar.
- **6** O LED acende em verde. O ícone de chamada telefônica é exibido no canto superior direito. A primeira linha de texto mostra o nome do rádio. A segunda linha de texto mostra o status da chamada.

#### **7**Se bem-sucedida:

É emitido o tom DTMF. Você ouvirá o tom de discagem do usuário do telefone. A primeira linha de texto mostra o nome do rádio. O ícone de chamada telefônica permanece em exibição no canto superior direito.

### **OU**

#### Se malsucedida:

Será emitido um tom e o monitor exibirá Não foi possível completar a chamada telefônica. O rádio retorna à tela de entrada do Código de acesso.

Se o código de acesso foi pré-configurado na lista Contatos, o rádio retornará à tela em que você estava antes de iniciar a chamada.

**8** Pressione o botão **PTT** para falar e solte-o para ouvir. O ícone RSSI desaparece durante a transmissão. Para inserir dígitos adicionais, se requerido pela Chamada telefônica: Insira os dígitos adicionais utilizando o teclado e pressione

g para continuar. O tom DTMF é emitido e o rádio retorna à tela anterior.

#### **9**Pressione  $\circledcirc$  para encerrar a chamada.

Se o código de saída não for pré-configurado na lista de contatos, a primeira linha do visor mostrará Código de saída:. A segunda linha da tela exibirá um cursor piscando. Digite o código de saída e pressione **santa** para continuar. O rádio retorna à tela anterior.

### **OU**

Pressione o botão **Acesso com um Toque**. É emitido o tom DTMF. Se a entrada do botão **Acesso com um toque** estiver vazia, um tom indicador negativo será emitido.

**10** O tom DTMF é emitido, e o monitor exibe Terminando Chamada Telefônica.

### **11** Se bem-sucedida:

Será emitido um tom e o monitor exibirá Chamada encerrada. O rádio retorna à tela Chamada telefônica.**OU**

#### Se malsucedida:

O rádio retorna à tela Chamada telefônica. Repita a Etapa 9 e 10 ou aguarde o usuário do telefone encerrar a chamada.

*Quando você pressiona o botão PTT quando estiver na tela Contatos telefônicos, é emitido um som e o visor exibe*  Pressione OK para chamar.*.*

*Quando o usuário do telefone encerra a chamada, é emitido um som e o visor exibe* Chamada encerrada*.*

*Se a chamada terminar quando você estiver digitando os dígitos extras solicitados pela Chamada de telefônica, o rádio retorna à tela em que estava antes se iniciar a chamada.*

**NOTA:** Durante acesso de canal, pressione  $\boxed{5^*}$  para sair da tentativa de chamada e é emitido um som.

> Durante a chamada, quando você pressiona o botão **Acesso com Um Toque**, com o código de saída préconfigurado, ou insere o código de saída como entrada para dígitos suplementares, o rádio tenta encerrar a chamada.

> Durante a transmissão do acesso do canal ou código de acesso/saída ou dígitos extras, seu rádio responde somente ao botão **Ligado/Desligado**, **ao Botão de volume** e **Alternador de canal**. É emitido um som para cada entrada inválida.

O código de acesso ou saída não pode ter mais de 10 caracteres.

## **Fazer uma Chamada telefônica com o botão Acesso com um toque**

### **Procedimento:**

- **1** Pressione o botão **Acesso com um toque** programado para fazer uma Chamada telefônica para um alias ou ID predefinido.
- Se a entrada do botão **Acesso com um toque** estiver

vazia, um tom indicador negativo será emitido. Se o código de acesso não foi pré-configurado na lista de contatos, a primeira linha do visor mostrará Código de acesso:. A segunda linha da tela exibirá um cursor piscando. Digite o código de acesso e pressione <sup></sup> para continuar.

**2** O LED acende em verde. O ícone de chamada telefônica é exibido no canto superior direito. A primeira linha de texto mostra o nome do rádio. A segunda linha de texto mostra o status da chamada.

#### **3**Se bem-sucedida:

É emitido o tom DTMF. Você ouvirá o tom de discagem do usuário do telefone. A primeira linha de texto mostra o nome do rádio. O ícone de chamada telefônica permanece em exibição no canto superior direito.

### **OU**

Se malsucedida:

Será emitido um tom e o monitor exibirá Não foi possível completar a chamada telefônica. O rádio retorna à tela de entrada do Código de acesso.

Se o código de acesso foi pré-configurado na lista Contatos, o rádio retornará à tela em que você estava antes de iniciar a chamada.

**4** Pressione o botão **PTT** para falar e solte-o para ouvir. O ícone RSSI desaparece durante a transmissão. Para inserir dígitos adicionais, se requerido pela Chamada telefônica: Insira os dígitos adicionais utilizando o teclado e pressione <u>l<sup>⊞ox]</sup> para continuar. O tom DTMF é emitido e o rádio retorna</u> à tela anterior.
## **5** Pressione  $\overline{5}$  para encerrar a chamada.

Se o código de saída não for pré-configurado na lista de contatos, a primeira linha do visor mostrará Código de saída:. A segunda linha da tela exibirá um cursor piscando. Digite o código de saída e pressione  $\frac{tan}{2}$  para continuar. O rádio retorna à tela anterior.

#### **OU**

Pressione o botão **Acesso com um Toque**. É emitido o tom DTMF. Se a entrada do botão **Acesso com um toque** estiver vazia, um tom indicador negativo será emitido.

**6** O tom DTMF é emitido, e o monitor exibe Terminando Chamada Telefônica.

**7**Se bem-sucedida:

> Será emitido um tom e o monitor exibirá Chamada encerrada. O rádio retorna à tela Chamada telefônica.**OU**

Se malsucedida:

O rádio retorna à tela Chamada telefônica. Repita a Etapa 5 ou aguarde o usuário do telefone encerrar a chamada.

*Quando o usuário do telefone encerra a chamada, é emitido um som, e o monitor exibe* Chamada Telefônica Terminada*.*

*Se a chamada terminar quando você estiver digitando os dígitos extras solicitados pela Chamada de telefônica, o rádio retorna à tela em que estava antes se iniciar a chamada.*

**NOTA:** Durante acesso de canal, pressione  $\circledcirc$  para sair da tentativa de chamada e é emitido um som.

Durante a chamada, quando você pressiona **Acesso com um toque** com o código de saída pré-configurado ou digite o código de saída como a entrada de dígitos extras, o rádio tenta encerrar a chamada.

Durante a transmissão do acesso do canal ou código de acesso/saída ou dígitos extras, seu rádio responde somente ao botão **Ligado/Desligado**, **ao Botão de volume** e **Alternador de canal**. É emitido um som para cada entrada inválida.

O código de acesso ou saída não pode ter mais de 10 caracteres.

## **Fazer uma Chamada em Grupo, Privativa ou Chamada para Todos com a Tecla Numérica Programável**

A função Tecla numérica programável permite que você faça com facilidade uma Chamada Privativa, Chamada em Grupo ou Chamada para Todos para um alias ou ID predefinido. Essa função pode ser atribuída a todas as teclas numéricas disponíveis no microfone de teclado.

Você pode ter **APENAS** um alias ou ID atribuído a uma tecla numérica, entretanto pode ter mais de uma tecla numérica associada a um alias ou ID.

#### **Procedimento:**

Na tela Inicial:

**1** Mantenha pressionada a tecla numérica para fazer uma Chamada Privativa, Chamada em Grupo ou Chamada para Todos para um alias ou ID predefinido.

Se a tecla numérica não estiver associada a uma entrada, um tom indicador negativo será ouvido.

- Pressione o botão **PTT** para fazer a chamada. O LED acende em verde. O ícone Chamada em Grupo/Privativa é exibido no canto superior direito. A primeira linha de texto mostra o nome do chamador. A segunda linha de texto mostra o status da chamada para uma Chamada Privativa ou Chamada para Todos para Chamada para Todos.
- **3** Espere que o tom Permitir falar termine (se habilitado) e fale claramente ao microfone.

# **OU**

**2**

**(A)** Somente para Chamada em Grupo: Aguarde o término da Campainha lateral de **PTT** (se habilitada) e fale claramente ao microfone.

- **4** Solte o botão **PTT** para ouvir. Quando o outro rádio responder, o LED verde piscará. O monitor mostra o nome de destino.
- **5** Se a função Indicação de canal livre estiver habilitada, você ouvirá um tom de alerta curto no momento em que o outro rádio soltar o botão **PTT**, indicando que o canal está livre para você responder. Pressione o botão **PTT** para responder.

## **OU**

Se não houver atividade de voz por um período predeterminado, a chamada será encerrada.

**6**O rádio retornará para a tela anterior ao início da chamada.

*Para uma Chamada Privativa, você ouvirá um tom curto quando a chamada terminar.*

*Consulte [Atribuição de uma Entrada a uma Tecla Numérica](#page-50-0)  [Programável](#page-50-0) na [página](#page-50-0) 39 para obter detalhes sobre a atribuição de uma entrada a uma tecla numérica no teclado.*

# **Fazer uma Chamada Telefônica com o Botão de Telefone Programável**

**Procedimento:**

- **1** Pressione o botão **Telefone** programado para inserir dados na lista Entrada de telefone.
- **2** $\bigcirc$  ou  $\bigcirc$  até o nome ou ID do rádio desejado e pressione **B** ok para selecionar.

Se o código de acesso não foi pré-configurado na lista de contatos, a primeira linha do visor mostrará Código de acesso:. A segunda linha da tela exibirá um cursor piscando. Digite o código de acesso e pressione para continuar.

**3** A primeira linha do visor mostrará Chamando. A segunda linha do monitor mostra o nome e ID do rádio, e o ícone de Chamada Telefônica.

**Funções do microfone do teclado**

microfone

do

unções

u.

 $\bullet$ 

teclad

do

#### **4**Se bem-sucedida:

É emitido o tom DTMF. Você ouvirá o tom de discagem do usuário do telefone. A primeira linha do monitor mostra o nome e ID do rádio, e o ícone de RSSI. A segunda linha do visor mostra Cham. Telef. e o ícone da chamada telefônica.

## **OU**

Se malsucedida:

Será emitido um tom e o monitor exibirá Não foi possível completar a chamada telefônica. O rádio retorna à tela de entrada do Código de acesso.

Se o código de acesso foi pré-configurado na lista Contatos, o rádio retornará à tela em que você estava antes de iniciar a chamada.

**5** Pressione o botão **PTT** para falar e solte-o para ouvir. O ícone RSSI desaparece durante a transmissão.

Para inserir dígitos adicionais, se requerido pela Chamada telefônica:

A primeira linha do visor mostrará Dígitos extras:. A segunda linha da tela exibirá um cursor piscando. Insira os dígitos adicionais utilizando o teclado e pressione  $\frac{1000 \text{ N}}{200 \text{ N}}$  para continuar. O tom DTMF é emitido, e o rádio retorna à tela anterior.

#### **OU**

Pressione o botão **Acesso com um Toque**. É emitido o tom DTMF. Se a entrada do botão **Acesso com um toque** estiver vazia, um tom indicador negativo será emitido.

**6** Pressione  $\overline{5}$  para encerrar a chamada.

Se o código de saída não for pré-configurado na lista de contatos, a primeira linha do visor mostrará Código de saída:. A segunda linha da tela exibirá um cursor piscando. Digite o código de saída e pressione  $\frac{1000 \text{ N}}{200 \text{ N}}$  para continuar. O rádio retorna à tela anterior.

- **7** O tom DTMF é emitido, e o monitor exibe Terminando Chamada Telefônica.
- **8**Se bem-sucedida:

É emitido um tom e o monitor exibirá Chamada Telefônica Terminada. O rádio retornará para a tela anterior ao início da chamada.

#### **OU**

Se malsucedida:

O rádio retorna à tela Chamada telefônica. Repita a Etapa 6 e 7 ou aguarde o usuário do telefone encerrar a chamada.

*Quando você pressiona o botão PTT quando estiver na tela Contatos telefônicos, é emitido um som e o visor exibe*  Pressione OK para chamar.*.*

*Quando o usuário do telefone encerra a chamada, é emitido um som, e o monitor exibe* Chamada Telefônica Terminada*.*

*Se a chamada terminar quando você estiver digitando os dígitos extras solicitados pela Chamada de telefônica, o rádio retorna à tela em que estava antes se iniciar a chamada.*

**NOTA:** Durante acesso de canal, pressione  $\circledcirc$  para sair da tentativa de chamada e é emitido um som.

> Durante a chamada, quando você pressiona **Acesso com um toque** com o código de saída pré-configurado ou digite o código de saída como a entrada de dígitos extras, o rádio tenta encerrar a chamada.

> Durante a transmissão do acesso do canal ou código de acesso/saída ou dígitos extras, seu rádio responde somente ao botão **Ligado/Desligado**, **ao Botão de volume** e **Alternador de canal**. É emitido um som para cada entrada inválida.

O código de acesso ou saída não pode ter mais de 10 caracteres.

## **Fazer uma chamada telefônica em Contatos**

#### **Procedimento:**

**OU**

**1E**<sup>ok</sup> para acessar o menu.

- **2**  $\bullet$  ou  $\bullet$  até Contatos e pressione  $\bullet$  para selecionar. As entradas são organizadas em ordem alfabética.
- **3** $\textcircled{\textcolor{blue}{\blacktriangle}}$  ou  $\textcircled{\textcolor{blue}{\blacktriangledown}}$  até o nome ou ID do rádio desejado.

ou  $\blacktriangleright$  para Discagem man. e pressione  $\stackrel{\text{\tiny{E.01}}}{=}$  para selecionar.

 $\textcircled{\texttt{a}}$  ou  $\textcircled{\texttt{b}}$  para Número de Telefone e pressione  $\textcircled{\texttt{f}}$ para selecionar.

A primeira linha do visor mostrará Número do telefone:. A segunda linha da tela exibirá um cursor piscando. Use o teclado para digitar um número de telefone.

## **4** Pressione **BOK** para selecionar.

Se a entrada selecionada estiver vazia, um tom indicador negativo soa e a tela exibirá Núm. de chamada telefônica inválido.

**5** $\textcircled{a}$  ou  $\textcircled{b}$  até Chamada Telefônica e pressione  $\textcircled{a}$ para selecionar.

Se o código de acesso não foi pré-configurado na lista de contatos, a primeira linha do visor mostrará Código de acesso:. A segunda linha da tela exibirá um cursor piscando. Digite o código de acesso e pressione  $\frac{1000}{2000}$  para continuar.

**6** A primeira linha do visor mostrará Chamando. A segunda linha do monitor mostra o nome e ID do rádio, e o ícone de Chamada Telefônica.

#### **7** Se bem-sucedida:

É emitido o tom DTMF. Você ouvirá o tom de discagem do usuário do telefone. A primeira linha do monitor mostra o nome e ID do rádio, e o ícone de RSSI. A segunda linha do visor mostra Cham. Telef. e o ícone da chamada telefônica.

## **OU**

#### Se malsucedida:

Será emitido um tom e o monitor exibirá Não foi possível completar a chamada telefônica. O rádio retorna à tela de entrada do Código de acesso.

Se o código de acesso foi pré-configurado na lista Contatos, o rádio retornará à tela em que você estava antes de iniciar a chamada.

**8** Pressione o botão **PTT** para falar e solte-o para ouvir. O ícone RSSI desaparece durante a transmissão.

Para inserir dígitos adicionais, se requerido pela Chamada telefônica:

A primeira linha do visor mostrará Dígitos extras:. A segunda linha da tela exibirá um cursor piscando. Insira os dígitos adicionais utilizando o teclado e pressione  $\mathbb{B}^{\infty}$  para continuar. O tom DTMF é emitido e o rádio retorna à tela anterior.

#### **OU**

Pressione o botão **Acesso com um Toque**. É emitido o tom DTMF. Se a entrada do botão **Acesso com um toque** estiver vazia, um tom indicador negativo será emitido.

**9** Pressione  $\overline{(*)}$  para encerrar a chamada.

Se o código de saída não for pré-configurado na lista de contatos, a primeira linha do visor mostrará Código de saída:. A segunda linha da tela exibirá um cursor piscando. Digite o código de saída e pressione  $\frac{1000 \text{ N}}{200 \text{ N}}$  para continuar. O rádio retorna à tela anterior.

- **10** O tom DTMF é emitido, e o monitor exibe Terminando Chamada Telefônica.
- **11** Se bem-sucedida:

É emitido um tom e o monitor exibirá Chamada Telefônica Terminada. O rádio retorna à tela Chamada Telefônica.

#### **OU**

Se malsucedida:

O rádio retorna à tela Chamada telefônica. Repita a Etapa 9 e 10 ou aguarde o usuário do telefone encerrar a chamada.

*Quando você pressiona o botão PTT quando está na tela Contatos telefônicos, um som indicador negativo é emitido, e o monitor exibe* Pressione OK para chamar.*.*

*Quando o usuário do telefone encerra a chamada, é emitido um som, e o monitor exibe* Chamada Telefônica Terminada*.*

*Se a chamada terminar quando você estiver digitando os dígitos extras solicitados pela Chamada de telefônica, o rádio retorna à tela em que estava antes se iniciar a chamada.*

**NOTA:** Durante o acesso de canal, pressione  $\boxed{5^*}$  para sair da tentativa de chamada e um tom indicador negativo soa. O rádio retorna à tela Chamada Telefônica.

> Durante a chamada, quando você pressiona **Acesso com um toque** com o código de saída pré-configurado ou digite o código de saída como a entrada de dígitos extras, o rádio tenta encerrar a chamada.

> Durante a transmissão do acesso do canal ou código de acesso/saída ou dígitos extras, seu rádio responde somente ao botão **Ligado/Desligado**, **ao Botão de volume** e **Alternador de canal**. É emitido um som para cada entrada inválida.

> O código de acesso ou saída não pode ter mais de 10 caracteres.

## **Fazer uma Chamada em Grupo, Chamada Privativa ou Chamada para Todos por Busca de Alias**

Você também pode usar busca por alias ou alfanumérica para recuperar o nome do rádio desejado.

Essa função é aplicável apenas em Contatos.

#### **Procedimento:**

- **1E OK** para acessar o menu.
- **2** $\textcolor{blue}{\blacktriangle}$  ou  $\textcolor{blue}{\blacktriangledown}$  até Contatos e pressione  $\textcolor{blue}{\blacksquare}$  ara selecionar. As entradas estão em ordem alfabética.
- **3**Digite o primeiro caractere do nome desejado.
- **4** É exibido um cursor piscando. Use o teclado para digitar o nome necessário. Pressione  $\triangleleft$  para mover um espaço à esquerda. Pressione ▶ para mover o cursor um espaço à direita. Pressione  $\overline{(*)}$  para excluir quaisquer caracteres indesejados. Pressione  $\stackrel{\text{\tiny def}}{=}$  demoradamente para alterar o método de entrada de texto.
- **5** A primeira linha do monitor mostra os caracteres que você digitou. As próximas linhas do monitor mostram os resultados de busca pré-selecionados. A busca de nome não diferencia maiúsculas e minúsculas. Se houver dois ou mais nomes com o mesmo nome, o rádio exibirá o nome que aparece primeiro na lista Contatos.
- **6** Pressione o botão **PTT** para fazer a chamada. O LED acende em verde. A primeira linha exibe o ID do rádio de destino. A segunda linha exibe o tipo de chamada e o ícone de chamada.
- **7** Espere que o tom Permitir falar (se habilitado) termine e fale claramente ao microfone
- **8** Solte o botão **PTT** para ouvir. Quando o outro rádio responder, o LED verde piscará. O monitor mostra o nome de destino.
- **9** Se a função Indicação de canal livre estiver habilitada, você ouvirá um tom de alerta curto no momento em que o outro rádio soltar o botão **PTT**, indicando que o canal está livre para você responder. Pressione o botão **PTT** para responder.

#### **OU**

Se não houver atividade de voz por um período programado de tempo, a chamada será encerrada.

- **10** Você ouvirá um tom curto. O monitor mostrará Chamada finalizada.
- **NOTA:** Pressione o botão  $\overline{^{56}}$  ou  $\overline{^{800}}$  para sair da busca por alias.
- **Exibir uma entrada na Lista de varredura por busca de alias**

#### **Procedimento:**

**1E OK** para acessar o menu.

- **2** $\Box$  ou  $\bigtriangledown$  até Varredura e pressione  $\Box$  para selecionar.
- **3** $\textcircled{a}$  ou  $\textcircled{b}$  até Lista de varredura e pressione  $\textcircled{f}$  para selecionar.
- **4**Digite o primeiro caractere do nome desejado.
- **5**É exibido um cursor piscando.

Use o teclado para digitar o nome necessário.

Pressione  $\triangleleft$  para mover um espaco à esquerda.

Pressione ▶ para mover o cursor um espaço à direita.

Pressione  $\leftarrow$  para excluir quaisquer caracteres indesejados.

Pressione  $\left( \frac{\text{# }5}{2} \right)$  demoradamente para alterar o método de entrada de texto.

**6** A primeira linha do monitor mostra os caracteres que você digitou. As próximas linhas do monitor mostram os resultados de busca pré-selecionados.

*A busca de nome não diferencia maiúsculas e minúsculas. Se houver duas ou mais entradas com o mesmo nome, o rádio exibirá a entrada que aparece primeiro na lista de varredura.*

**Editar a Lista de Varredura por Busca de Alias**

## *Adicionar uma Nova Entrada à Lista de Varredura*

#### **Procedimento:**

**1BOK** para acessar o menu.

- **2**△ ou ▽ até Varredura e pressione <sup></sup> para selecionar.
- **3** $\textcolor{blue}{\blacktriangle}$  ou  $\textcolor{blue}{\blacktriangledown}$  até Lista de varredura e pressione  $\textcolor{blue}{\blacksquare}$  or  $\textcolor{blue}{\mathsf{max}}$ selecionar.
- **4** $\bigcirc$  ou  $\bigcirc$  até Adic. membro e pressione  $\texttt{\&}$   $\texttt{\&}$  para selecionar.
- **5**Digite o primeiro caractere do nome desejado.
- **6** É exibido um cursor piscando.
	- Use o teclado para digitar o nome necessário.
	- Pressione  $\triangleleft$  para mover um espaço à esquerda.
	- Pressione ▶ para mover o cursor um espaço à direita.
	- Pressione  $\leftarrow$  para excluir quaisquer caracteres indesejados.
	- Pressione <sup>(# \\</sup> demoradamente para alterar o método de entrada de texto.
- **7** A primeira linha do monitor mostra os caracteres que você digitou. As próximas linhas do monitor mostram os resultados de busca pré-selecionados.
	- A busca de nome não diferencia maiúsculas e minúsculas. Se houver dois ou mais aliases com o mesmo nome, o rádio exibirá o nome que aparece primeiro na lista.
- **8**8 Pressione **BRIM** para selecionar.
	- $\triangle$  ou  $\triangledown$  até o nível de prioridade desejado e pressione **BOK** para selecionar.
- **10** O monitor mostra uma mini nota positiva, seguida imediatamente por Adicionar outra?.
- **11**  $\bigcirc$  ou  $\bigcirc$  para  $\sin$  e pressione  $\frac{\sin x}{x}$  para selecionar, adicionar outra entrada e repetir Etapas 5 a 9. **OUA** ou  $\bigtriangledown$  para  $\bigtriangledown$ ara  $\bigtriangleup$  e pressione  $\bigtriangledown$  para selecionar salvar
	- a lista atual.

## *Excluir uma Entrada da Lista de Varredura*

#### **Procedimento:**

- **1E OK** para acessar o menu.
- **2**△ ou ▽ até Varredura e pressione EM para selecionar.
- **3** $\textcolor{blue}{\blacktriangle}$  ou  $\textcolor{blue}{\blacktriangledown}$  até Lista de varredura e pressione  $\textcolor{blue}{\blacksquare}$  of  $\textcolor{blue}{\blacktriangle}$  para selecionar.
- **4**Digite o primeiro caractere do nome desejado.
- **5** É exibido um cursor piscando. Use o teclado para digitar o nome necessário.
	- Pressione  $\triangleleft$  para mover um espaço à esquerda.
	- Pressione ▶ para mover o cursor um espaço à direita.
	- Pressione  $\leftarrow$  para excluir quaisquer caracteres indesejados.
	- Pressione <sup>(# \\</sup> demoradamente para alterar o método de entrada de texto.
- **6** A primeira linha do monitor mostra os caracteres que você digitou. As próximas linhas do monitor mostram os resultados de busca pré-selecionados.

A busca de nome não diferencia maiúsculas e minúsculas.

**104**

Se houver duas ou mais entradas com o mesmo nome, o rádio exibirá a entrada que aparece primeiro na lista de varredura.

- **7**7 Pressione <sup>⊞ok</sup> para selecionar.
- **8** $\textcolor{blue}{\blacktriangle}$  ou  $\textcolor{blue}{\blacktriangledown}$  até Excluir e pressione  $\textcolor{blue}{\blacksquare}$  ara selecionar.
- **99** Em Excluir Entrada?,  $\triangle$  ou  $\blacktriangledown$  até Sime pressione **E ax** para selecionar excluir a entrada. O monitor exibe o a nota mini positiva.

**OU**

 $\textcolor{blue}{\blacktriangle}$  ou  $\textcolor{blue}{\blacktriangledown}$  para Não e pressione  $\textcolor{blue}{\blacksquare}$  ara selecionar para retornar à tela anterior.

**10** Repita as Etapas 4 a 9 para excluir outras entradas.

*Após excluir todos os aliases ou IDs desejados, mantenha pressionado*  e *para retornar à tela Inicial.*

#### *Configurar e Editar Prioridade para uma Entrada na Lista de Varredura*

#### **Procedimento:**

- **1BOK** para acessar o menu.
- **2**△ ou ▽ até Varredura e pressione <sup></sup> para selecionar.
- **3** $\textcolor{blue}{\blacktriangle}$  ou  $\textcolor{blue}{\blacktriangledown}$  até Lista de varredura e pressione  $\textcolor{blue}{\blacksquare}$  or  $\textcolor{blue}{\mathsf{max}}$ selecionar.
- **4**Digite o primeiro caractere do nome desejado.

**5**É exibido um cursor piscando.

Use o teclado para digitar o nome necessário.

Pressione  $\triangleleft$  para mover um espaço à esquerda.

Pressione ▶ para mover o cursor um espaço à direita.

Pressione  $\leftarrow$  para excluir quaisquer caracteres indesejados.

Pressione <sup>(# <u>\*</u> demoradamente para alterar o método de</sup> entrada de texto.

**6** A primeira linha do monitor mostra os caracteres que você digitou. As próximas linhas do monitor mostram os resultados de busca pré-selecionados.

A busca de nome não diferencia maiúsculas e minúsculas. Se houver duas ou mais entradas com o mesmo nome, o rádio exibirá a entrada que aparece primeiro na lista de varredura.

- **7**7 Pressione **REOK** para selecionar.
- **8** $\textcolor{blue}{\blacktriangle}$  ou  $\textcolor{blue}{\blacktriangledown}$  até Edit. prioridade e pressione  $\textcolor{blue}{\blacksquare}$  we para selecionar.
- **9** $\textcolor{blue}{\blacktriangle}$  ou  $\textcolor{blue}{\blacktriangledown}$  até o nível de prioridade desejado e pressione **B** ok para selecionar.
- **10** O visor mostrará uma mini nota positiva antes de retornar para a tela anterior.
- **11** O ícone de prioridade aparecerá à esquerda no nome do membro.

**105***Não existe um ícone de prioridade definido como Nenhuma.*

## **Armazenar um nome ou ID de uma lista de chamadas**

## **Procedimento:**

- **1EROK** para acessar o menu.
- **2** $\textcircled{\textsf{a}}$  ou  $\textcircled{\textsf{b}}$  até Reg. chamada e pressione  $\textcircled{\textsf{b}}$  para selecionar.
- **3** $\textcolor{blue}{\blacktriangle}$  ou  $\textcolor{blue}{\blacktriangledown}$  até a lista necessária e pressione  $\textcolor{red}{\blacktriangledown}$  ara selecionar.
- **4** $\triangle$  ou  $\bigtriangledown$  até o alias ou ID desejado e pressione  $^{\text{\textregistered}}$  para selecionar.
- **5**△ ou ▽ até Armazenar e pressione EM para selecionar.
- **6** É exibido um cursor piscando. Se necessário, digite o alias para o ID e pressione g.
- **7**O monitor mostra a mini nota positiva.

*Você também pode armazenar um ID sem um nome.*

## **Fazer um Alerta de chamada por discagem manual**

## **Procedimento:**

- **E OK** para acessar o menu.
	- $\textcolor{blue}{\blacktriangle}$  ou  $\textcolor{blue}{\blacktriangledown}$  até  $\textcolor{red}{\mathsf{const}}$  ats entratos e pressione  $\textcolor{blue}{\mathsf{\texttt{E}}^{\mathsf{m}}}$  para selecionar.

 $\textcircled{\texttt{a}}$  ou  $\textcircled{\texttt{b}}$  para Discagem man. e pressione  $\textcircled{\texttt{f}}$  man selecionar.

- **4** É exibido um cursor piscando. Digite o ID do rádio para quem deseja enviar o Alerta de chamada e pressione **BM**.
- **5**△ ou ▽ até Alerta cham. e pressione BM para selecionar.
- **6** O monitor mostra Alerta cham. e o nome ou ID do rádio, indicando que um Alerta de Chamada foi enviado.
- **7** O LED verde se acenderá quando o rádio estiver enviando um Alerta de chamada.
- **8** Se o conhecimento de alerta de chamada for recebido, o visor mostrará uma mini nota positiva. **OU**

 Se o conhecimento de Alerta de Chamada não for recebido, o visor mostrará uma mini nota negativa.

# **Valores de RSSI**

O rádio apresenta o ícone de RSSI (Indicador de Intensidade do Sinal Recebido) na parte superior do monitor. Esse recurso permite visualizar os valores de RSSI.

## **Procedimento:**

Na tela Inicial:

- **1**Pressione ◀ três vezes (◀-◀-◀) e pressione imediatamente > três vezes (>->->), todos dentro de 5 segundos.
- **2** O visor mostra os valores atuais de RSSI. Mantenha pressionado o botão e para voltar para a tela Inicial.

*Consulte [Ícones do Visor](#page-22-0) em [página](#page-22-0) 11 para ver os detalhes do ícone de RSSI.*

teclado **Funções do microfone do teclado** do microfone do es iunçõo ш.

**106**

**1**

**2**

# **Mensagens de Texto**

O comprimento **máximo** de caracteres para uma mensagem de texto, incluindo a linha do assunto (vista quando a mensagem for recebida de um aplicativo de e-mail), é de **140**, enquanto que para recebimento é de **280** caracteres.

**NOTA:** O rádio sai da tela atual assim que o temporizador de inatividade expira. Qualquer mensagem de texto na tela de escrita/edição é salva automaticamente na pasta Rascunhos.

## **Escrever e Enviar uma Mensagem de Texto**

#### **Procedimento:**

Pressione o botão de **Mensagem de Texto** programado e siga para a Etapa 3.

## **OU**

Siga o procedimento abaixo.

- **1E** C para acessar o menu.
- **2** $\blacktriangle$  ou  $\blacktriangledown$  até Mensagens e pressione  $\blacktriangledown$  para selecionar.
- **3** $\textcolor{blue}{\blacktriangle}$  ou  $\textcolor{blue}{\blacktriangledown}$  até Redigir e pressione  $\textcolor{blue}{\blacksquare}$  ara selecionar.
- **4**Use o teclado para digitar a sua mensagem.

Pressione  $\triangleleft$  para mover um espaço à esquerda.

Pressione ▶ ou a tecla # para mover um espaço à direita. Pressione a tecla \* para excluir caracteres indesejados.

**5**Pressione  $^{\text{max}}$  quando a mensagem estiver escrita. **6 A** ou **v** até o alias ou ID desejado e pressione **FOR** para selecionar.

## **OU**

ou ی para Discagem man. e pressione <sup>e or</sup> para selecionar.

Insira o ID do rádio e pressione  $\frac{tan}{2}$ .

**OU**

para editar a mensagem.

<sup>e</sup> para editar a mensagem. <sup>e</sup> novamente para descartar a mensagem ou salve-o no pasta Rascunhos.

- **7** O visor mostra mini notas passageiras, confirmando que sua mensagem está sendo enviada.
- **8** Se a mensagem for enviada, você ouvirá um tom, e o monitor exibirá uma mini nota positiva. **OU**

 Se a mensagem não for enviada, você ouvirá um tom grave e o display exibirá uma mini nota negativa.

*Se a mensagem de texto não for enviada, o rádio retornará para a tela de opções* Reenviar *(veja [Gerenciar Mensagens](#page-121-0)  [de Texto com Falha de Envio](#page-121-0) em [página](#page-66-0) 55 e [página](#page-121-0) 110).*

## **Responder a Mensagens de Texto da Caixa de Entrada**

#### **Procedimento:**

Pressione o botão de **Mensagem de Texto** programado e siga para a Etapa 3.

## **OU**

Siga o procedimento abaixo.

**1EBOK** para acessar o menu.

- **2**t ou ত até Mensagens e pressione para selecionar.
- **3** $\textcolor{blue}{\blacktriangle}$  ou  $\textcolor{blue}{\blacktriangledown}$  até Caixa entrada e pressione  $\textcolor{blue}{\blacksquare}$  of  $\textcolor{blue}{\blacktriangle}$  para selecionar.
- **4** $\triangle$  ou  $\bigtriangledown$  até a mensagem desejada e pressione  $^{\text{\textregistered}}$  para selecionar.

Uma linha de assunto poderá ser exibida se a mensagem vier de um aplicativo de e-mail.

- **55** Pressione  $\frac{m}{2}$  mais uma vez para acessar opções adicionais.
	- **A** ou  $\overline{\mathbf{v}}$  até Responder e pressione <sup>⊞or</sup> para selecionar. É exibido um cursor piscando. Use o teclado para digitar a sua mensagem.

Pressione  $\triangleleft$  para mover um espaço à esquerda.

- Pressione ▶ para mover o cursor um espaço à direita.
- Pressione  $\leftarrow$  para excluir quaisquer caracteres indesejados.

Pressione <sup>(# \\</sup> demoradamente para alterar o método de entrada de texto.

- **7**7 Pressione **Box** quando a mensagem estiver escrita.
- **8** O visor mostra mini notas passageiras, confirmando que sua mensagem está sendo enviada.

**9** Se a mensagem for enviada, você ouvirá um tom, e o monitor exibirá uma mini nota positiva. **OU**

Se a mensagem não for enviada, você ouvirá um tom grave e o display exibirá uma mini nota negativa.

*Se a mensagem de texto não for enviada, o rádio retornará para a tela de opções* Reenviar *(veja [Gerenciar Mensagens](#page-121-0)  [de Texto com Falha de Envio](#page-121-0) em [página](#page-66-0) 55 e [página](#page-121-0) 110).*

**NOTA:** Se houver uma linha de assunto presente (para mensagens recebidas de um aplicativo de e-mail), não será possível editá-la.

# **Editar uma Mensagem de Resposta Rápida**

#### **Procedimento:**

Pressione o botão de **Mensagem de Texto** programado e siga para a Etapa 3.

## **OU**

Siga o procedimento abaixo.

- **1E OK** para acessar o menu.
- **2**t ou ত até Mensagens e pressione para selecionar.
- **3A** ou  $\overline{\triangledown}$  até Resp. ráp. e pressione <sup>⊞ox</sup> para selecionar.
- **4** $\textcolor{blue}{\blacktriangle}$  ou  $\textcolor{blue}{\blacktriangledown}$  até a mensagem de texto rápido necessária e pressione <sup>sox</sup> para selecionar.
- **5** É exibido um cursor piscando. Use o teclado para editar a mensagem.

teclado **Funções do microfone do teclado** do microfone  $\frac{1}{\sigma}$ Funções

**6**

Pressione  $\triangleleft$  para mover um espaço à esquerda.

Pressione ▶ para mover o cursor um espaço à direita.

Pressione  $\leftarrow$  para excluir quaisquer caracteres indesejados.

Pressione  $\sqrt{\frac{4}{2}}$  demoradamente para alterar o método de entrada de texto.

**6**Pressione **BRIDE** quando a mensagem estiver escrita.

**7** O visor mostra mini notas passageiras, confirmando que sua mensagem está sendo enviada.

 Se a mensagem for enviada, você ouvirá um tom, e o monitor exibirá uma mini nota positiva. **OU**

 Se a mensagem não for enviada, você ouvirá um tom grave e o display exibirá uma mini nota negativa.

*Se a mensagem de texto não for enviada, o rádio retornará para a tela de opções* Reenviar *(veja [Gerenciar Mensagens](#page-121-0)  [de Texto com Falha de Envio](#page-121-0) em [página](#page-66-0) 55 e [página](#page-121-0) 110).*

## **Acessar a pasta Rascunhos**

Você pode salvar uma mensagem de texto para enviá-la mais tarde.

Se o pressionamento de um botão **PTT** ou a alteração de um modo fizer com que o rádio saia da tela de escrita/edição da mensagem de texto enquanto você estiver escrevendo ou editando uma mensagem, sua mensagem de texto atual será automaticamente salva na pasta Rascunhos.

A mais recente mensagem de texto salva é sempre adicionada no alto da lista Rascunhos. Consulte *[Gerenciar mensagens de](#page-65-0)  [texto na pasta de rascunhos](#page-65-0)* na [página](#page-65-0) 54 para obter mais informações.

a qualquer momento para<br>**NOTA:** Mantenha pressionado  $\overline{^{(26)}}$  a qualquer momento para voltar à tela Inicial.

## *Editar e Enviar uma Mensagem de Texto Salva*

#### **Procedimento:**

**1**Pressione  $\frac{m}{2}$  novamente enquanto exibe a mensagem.

**2** $\textcolor{blue}{\blacktriangle}$  ou  $\textcolor{blue}{\blacktriangledown}$  até Editar e pressione  $\textcolor{blue}{\blacksquare}$  ara selecionar. É exibido um cursor piscando. Use o teclado para editar a sua mensagem. Pressione  $\triangleleft$  para mover um espaço à esquerda. Pressione ▶ para mover o cursor um espaço à direita. Pressione  $\leq$  para excluir quaisquer caracteres indesejados.

Pressione  $\stackrel{\text{{\sf \#E}}}{=}$  demoradamente para alterar o método de entrada de texto.

Pressione **Box** quando a mensagem estiver escrita.

**3** $\Box$  ou  $\Box$  até o alias ou ID desejado e pressione  $\Box$  para selecionar.

**OU** $\textcircled{\texttt{a}}$  ou  $\textcircled{\texttt{v}}$  para Discagem man. e pressione  $\textcircled{\texttt{m}}$  para selecionar.

A primeira linha do visor mostrará Núm. do rádio:. Insira o nome ou ID do rádio e pressione  $\frac{tan}{ }$ .

- **4** O visor mostra mini notas passageiras, confirmando que sua mensagem está sendo enviada.
- **5** Se a mensagem for enviada, você ouvirá um tom, e o monitor exibirá uma mini nota positiva. **OU**

Se a mensagem não for enviada, você ouvirá um tom grave e o display exibirá uma mini nota negativa.

*Se houver uma falha no envio da mensagem de texto, ela será movida para a pasta Itens Enviados e marcada com um ícone Envio Falhou.*

## <span id="page-121-0"></span>**Gerenciar Mensagens de Texto com Falha de Envio**

Se a mensagem de texto não for enviada, o rádio retornará para a tela de opções Reenviar.

## *Encaminhar uma Mensagem de texto por Discagem Manual*

Selecione Encaminhar para enviar a mensagem para outro nome ou ID de rádio/grupo.

## **Procedimento:**

- 1  $\Box$  ou  $\Box$  até Encaminhar e pressione  $\Box$  para selecionar.
	- $\textcolor{blue}{\blacktriangle}$  ou  $\textcolor{blue}{\blacktriangledown}$  para Discagem man. e pressione  $\textcolor{blue}{\blacksquare}$  we para selecionar.

A primeira linha do visor mostrará Núm. do rádio:. Insira o ID do rádio e pressione <sup></sup>.

- **3** O visor mostra mini notas passageiras, confirmando que sua mensagem está sendo enviada.
- **4** Se a mensagem for enviada, você ouvirá um tom, e o monitor exibirá uma mini nota positiva. **OU**

Se a mensagem não for enviada, você ouvirá um tom grave e o display exibirá uma mini nota negativa.

#### *Editar uma mensagem de texto*

Selecione Editar para editar a mensagem antes de enviá-la.

**NOTA:** Se houver uma linha de assunto presente (para mensagens recebidas de um aplicativo de e-mail), não será possível editá-la.

#### **Procedimento:**

- **1**1  $\Box$  ou  $\Box$  até Editar e pressione  $\Box$  para selecionar.
- **2** Será exibido um cursor piscando ao lado da mensagem. Use o teclado para editar a sua mensagem.

Pressione  $\triangleleft$  para mover um espaço à esquerda.

Pressione ▶ para mover o cursor um espaço à direita.

Pressione  $\leq$  para excluir quaisquer caracteres indesejados.

Pressione <sup>(# <u>\*</u> demoradamente para alterar o método de</sup> entrada de texto.

**3**3 Pressione **BRI quando a mensagem estiver escrita**.

**110**

**1**

**4** $\epsilon$  ou  $\bullet$  até o alias ou ID desejado e pressione  $\epsilon$  para selecionar.

## **OU**

 $f(\triangle)$  ou  $\Box$  para Discagem man. e pressione  $\Box$  para selecionar.

A primeira linha do visor mostrará Núm. do rádio:. Insira o ID do rádio e pressione  $\frac{tan}{ }$ .

- **5** O visor mostra mini notas passageiras, confirmando que sua mensagem está sendo enviada.
- **6** Se a mensagem for enviada, você ouvirá um tom, e o monitor exibirá uma mini nota positiva.

**OU**

Se a mensagem não for enviada, você ouvirá um tom grave e o display exibirá uma mini nota negativa.

## **Tom Duplo de Multifrequência (DTMF)**

A função Tom Duplo de Multifrequência (DTMF) permite que o rádio opere em um sistema de rádio com uma interface para sistemas telefônicos.

#### **Procedimento:**

Para iniciar uma chamada DTMF.

- **1**Mantenha pressionado o botão **PTT**.
- **2**Digite o número desejado, \* ou #.

*Você pode desativar o tom DTMF desabilitando todos os tons e alertas de rádio (consulte [Ativar e Desativar os Tons/Alertas](#page-87-0)  [do Rádio](#page-87-0) na [página](#page-87-0) 76).*

# **Segurança**

**1**

**2**

**3**

**4**

**5**

**6**

- **Desabilitar Rádio por Discagem Manual Procedimento:E**<sup>ox</sup> para acessar o menu.  $\textcolor{blue}{\blacktriangle}$  ou  $\textcolor{blue}{\blacktriangledown}$  até Contatos e pressione  $\textcolor{blue}{\blacksquare}$  ara selecionar. As entradas estão em ordem alfabética. $\textcircled{\texttt{a}}$  ou  $\textcircled{\texttt{r}}$  para Discagem man. e pressione  $\textcircled{\texttt{r}}$  para selecionar. $\blacktriangle$  ou  $\blacktriangledown$  para Cham. privat. e pressione  $\blacktriangledown$  para selecionar.A primeira linha do visor mostrará Núm. do rádio:. Insira o ID do rádio e pressione **sak**  $\textcircled{\textsf{a}}$  ou  $\textcircled{\textsf{b}}$  até Desabilit. rádio e pressione  $\textcircled{\textsf{b}}$  para selecionar. O monitor mostra mini notas passageiras, indicando que a solicitação está em andamento. O LED verde pisca. Aguarde a confirmação.
- **7** Se tiver sucesso, você ouvirá um tom indicador positivo, e o monitor mostrará uma mini nota positiva. **OU**

Se não tiver sucesso, você ouvirá um tom indicador negativo, e o monitor mostrará uma mini nota negativa.

*Não pressione* e *durante a operação Desabilitar rádio*, *pois dessa forma você não obterá uma mensagem de confirmação.*

## **Habilitar Rádio por Discagem Manual**

#### **Procedimento:**

**3**

- **1EROK** para acessar o menu.
- **2** $\textcolor{blue}{\blacktriangle}$  ou  $\textcolor{blue}{\blacktriangledown}$  até Contatos e pressione  $\textcolor{blue}{\blacksquare}$  ara selecionar. As entradas estão em ordem alfabética.
	- $\textcircled{\texttt{a}}$  ou  $\textcircled{\texttt{b}}$  para Discagem man. e pressione  $\textcircled{\texttt{f}}$  man selecionar.
	- $\triangle$  ou  $\overline{\triangledown}$  para Chamada Privativa e pressione g para selecionar.

A primeira linha do visor mostrará Núm. do rádio:. Insira o ID do rádio e pressione

- **4** $\textcolor{blue}{\blacktriangle}$  ou  $\textcolor{blue}{\blacktriangledown}$  até Habilitar rádio e pressione  $\textcolor{blue}{\blacksquare}$ som para selecionar.
- **5** O monitor mostra Habilitar rádio e o nome ou o ID do rádio. O LED acende em verde.
- **6**Aguarde a confirmação.
- **7** Se tiver sucesso, o rádio emitirá um tom indicador positivo, e o monitor mostrará uma mini nota positiva.

# **OU**

Se não tiver sucesso, o rádio emitirá um tom indicador negativo, e o monitor mostrará uma mini nota negativa.

*Não pressione*  e *durante a operação Habilitar rádio, pois dessa forma você não obterá uma mensagem de confirmação.*

# **Funções de Bloqueio de Senha**

Se habilitada, essa função permite que você acesse seu rádio via senha ao ligar. Você pode usar o microfone de teclado ou os botões **Rolar para cima/para baixo** para inserir a senha.

## <span id="page-123-0"></span>**Acessar o Rádio com Senha**

#### **Procedimento:**

Ligue o rádio.

- **1**Você ouvirá um tom contínuo.
- **2** Insira a senha de quatro dígitos atual pelo microfone de teclado.

O monitor mostra ●●●●. Pressione <sup>Box</sup> para continuar. **OU**

Digite sua senha atual de quatro dígitos. Pressione  $\triangle$  ou  $\overline{\mathcal{C}}$  para editar o valor numérico de cada dígito, e  $^{\text{\textregistered}}$  para inserir o dígito selecionado e mover para o próximo dígito. Cada dígito é alterado para ●. Pressione <u><sup>⊞oxi</sup></u> para confirmar a seleção.

Você ouvirá um tom indicador positivo para cada dígito pressionado. Pressione < para remover cada ● no visor.

Você ouvirá um tom indicador negativo se pressionar < quando a linha estiver vazia, ou se você pressionar mais do que quatro dígitos.

**3**Se a senha estiver correta:

> O rádio será ligado. Consulte *[Ligar o Rádio](#page-13-0)* na [página](#page-13-0) 2. **OU**

Se a senha estiver incorreta:

O visor mostrará Senha incorreta. Repetir Etapa 2. **OU**

Após a terceira senha incorreta, o monitor mostrará Senha Incorreta e, em seguida, Rádio Bloqueado. Um tom será emitido e o LED amarelo piscará duas vezes.

*O rádio entra no estado bloqueado por 15 minutos e responde às entradas apenas do botão Liga/desliga e do botão Luz de Fundo programado.*

**NOTA:** O rádio não consegue receber nenhuma chamada, incluindo as de emergência, no estado bloqueado.

> O uso do pedal **Emergência** cancela a entrada de senha para acessar o rádio.

## **Desbloquear o Rádio do Estado Bloqueado**

#### **Procedimento:**

Aguarde 15 minutos. Repita as etapas de 1 a 3 em *[Acessar o](#page-123-0)  [Rádio com Senha](#page-123-0)* na [página](#page-123-0) 112.

#### **OU**

Ligue o rádio se ele tiver sido desativado durante o estado de bloqueio:

- **1** Um tom será emitido e o LED amarelo piscará duas vezes. O monitor mostra Rádio bloqueado.
- **2** Aguarde 15 minutos. Repita *[Acessar o Rádio com Senha](#page-123-0)* na [página](#page-123-0) 112.

*Seu rádio reinicia o temporizador de 15 para o estado bloqueado quando você liga.*

## **Ativar ou Desativar o Bloqueio de Senha**

#### **Procedimento:**

- **1EBIOK** para acessar o menu.
- **2** A ou  $\overline{\triangledown}$  para Utilitários e pressione <sup>BM</sup> para selecionar.
- **3f** ou  $\blacktriangledown$  para Conf. do rádio e pressione  $\blacktriangledown$  para selecionar.
- **4** $\textcircled{a}$  ou  $\textcircled{b}$  até Bloquear senha e pressione  $\text{End}$  para selecionar.
- **5** Digite uma senha de quatro dígitos. Consulte a Etapa 2 em *[Acessar o Rádio com Senha](#page-123-0)* na [página](#page-123-0) 112.
- **6**Se a senha estiver correta:

Pressione E<sup>nk</sup> para habilitar Bloqueio de Senha senha. O monitor mostra √ ao lado de Habilitado.

#### **OU**

Pressione <sup></sup> para desativar Bloqueio de Senha. O ✓ desaparece do lado de Habilitado.

#### **OU**

Se a senha estiver incorreta:

O monitor mostra Senha incorreta e volta automaticamente para o menu anterior.

#### **Alterar a Senha**

#### **Procedimento:**

**1**

**4**

- **E OK** para acessar o menu.
- **2** $\textcircled{\texttt{a}}$  ou  $\textcircled{\texttt{r}}$  para Utilitários e pressione  $\textcircled{\texttt{f}}$  mara selecionar.
- **3**△ ou ◯ para Conf. do rádio e pressione para selecionar.
	- $\textcolor{blue}{\blacktriangle}$  ou  $\textcolor{blue}{\blacktriangledown}$  até Bloquean senha e pressione  $\textcolor{blue}{\blacksquare}$  we para selecionar.

**5** Insira a senha de quatro dígitos atual pelo microfone de teclado.

Consulte a Etapa 2 em *[Acessar o Rádio com Senha](#page-123-0)* na [página](#page-123-0) 112.

**6**Se a senha estiver correta:

> $\textcolor{blue}{\blacktriangle}$  ou  $\textcolor{blue}{\blacktriangledown}$  até <code>Alterar</code> senha <code>e</code> pressione  $\textcolor{blue}{\blacksquare}$  sera selecionar.

**OU**

Se a senha estiver incorreta:O monitor mostra Senha incorreta e volta automaticamente para o menu anterior.

- **7** Insira uma nova senha de quatro dígitos através do microfone de teclado.Consulte a Etapa 2 em *[Acessar o Rádio com Senha](#page-123-0)* na [página](#page-123-0) 112.
- **8** Digite novamente a nova senha de quatro dígitos. Consulte a Etapa 2 em *[Acessar o Rádio com Senha](#page-123-0)* na [página](#page-123-0) 112.
- **9** Se ambas as entradas da nova senha corresponderem: O monitor mostrará Senha alterada.

#### **OU**

Se ambas as entradas da nova senha não corresponderem: O monitor mostrará Senhas não coincidem.

**10** A tela volta automaticamente para o menu anterior.

**Funções do microfone do teclado** do Funções **114**

teclad

do

microfone

# **Configuração de texto de entrada**

Você pode definir as seguintes configurações para a entrada do texto no seu rádio:

- *•* Correção de Palavras
- *•* Previsão de Palavras
- *•* Capitalização da Frase
- *•* Minhas Palavras
- **NOTA:** Pressione  $\overline{^{(36)}}$  a qualquer momento para retornar à tela anterior ou mantenha pressionado <sup>(546)</sup> para retornar à tela Inicial. O rádio sai da tela atual assim que o temporizador de inatividade expira.

## *Correção de palavras*

Oferece escolhas de palavras alternativas quando a palavra digitada no editor de texto não é reconhecida pelo dicionário integrado.

- **1E** <sup>g be</sup> para acessar o menu.
- **2** $\textcolor{blue}{\blacktriangle}$  ou  $\textcolor{blue}{\blacktriangledown}$  para Utilitários e pressione  $\textcolor{blue}{\blacksquare}$  we para selecionar.
- **3** $\textcolor{blue}{\blacktriangle}$  ou  $\textcolor{blue}{\blacktriangledown}$  para Conf. do rádio e pressione  $\textcolor{blue}{\blacksquare}$  we hara selecionar.
- **4** $\textcolor{blue}{\blacktriangle}$  ou  $\textcolor{blue}{\blacktriangledown}$  até Entrada de texto e pressione  $\textcolor{blue}{\blacksquare}$  of  $\textcolor{blue}{\blacktriangle}$  para selecionar.
- **5** $\textcolor{blue}{\blacktriangle}$  ou  $\textcolor{blue}{\blacktriangledown}$  até Correção de palavra e pressione  $\textcolor{blue}{\blacksquare}$  ou para selecionar.
- **6**6 Pressione <sup>sox</sup> para ativar a Correção de palavras. O monitor mostra ✓ ao lado de Habilitado. **OU**

Pressione <sup> ok]</sup> para desativar Correção de Palavras. O *√* desaparece do lado de Habilitado.

**NOTA:** Na Etapa 5, você também pode usar ◀ ou ▶ para alterar a opção selecionada.

## *Previsão de Palavras*

O seu rádio pode aprender sequências de palavras comuns que você usa frequentemente. Em seguida, ele prevê a palavra seguinte que você pode querer usar depois de inserir a primeira palavra de uma sequência de palavras comum no editor de texto.

- **1sum** para acessar o menu.
- **2** $\textcircled{\texttt{a}}$  ou  $\textcircled{\texttt{r}}$  para Utilitários e pressione  $\textcircled{\texttt{f}}$  mara selecionar.
- **3** $\textcolor{blue}{\blacktriangle}$  ou  $\textcolor{blue}{\blacktriangledown}$  para Conf. do rádio e pressione  $\textcolor{blue}{\blacksquare}$  we hara selecionar.
- **4** $\textcolor{blue}{\blacktriangle}$  ou  $\textcolor{blue}{\blacktriangledown}$  até Entrada de texto e pressione  $\textcolor{blue}{\blacksquare}$ sora selecionar.
- **5** $\textcolor{blue}{\blacktriangle}$  ou  $\textcolor{blue}{\blacktriangledown}$  até Previsão de palavra e pressione  $\textcolor{blue}{\blacksquare}$ mo para selecionar.

**6**6 Pressione  $\frac{tan}{2}$  para ativar a previsão de palavras. O monitor mostra √ ao lado de Habilitado.

#### **OU**

Pressione <sup>axi</sup> para desativar Previsão de Palavras. O *≺* desaparece do lado de Habilitado.

**NOTA:** Na Etapa 5, você também pode usar ◀ ou ▶ para alterar a opção selecionada.

## *Capitalização da Frase*

Ativa automaticamente a capitalização para a primeira letra de cada primeira palavra para cada nova frase.

- **1Eak** para acessar o menu.
- **2** $\textcircled{\texttt{a}}$  ou  $\textcircled{\texttt{r}}$  para Utilitários e pressione  $\textcircled{\texttt{f}}$  mara selecionar.
	- $\textcircled{\texttt{a}}$  ou  $\textcircled{\texttt{b}}$  para Conf. do rádio e pressione  $\textcircled{\texttt{f}}$  meta selecionar.
- **4** $\textcolor{blue}{\blacktriangle}$  ou  $\textcolor{blue}{\blacktriangledown}$  até Entrada de texto e pressione  $\textcolor{blue}{\blacksquare}$  of  $\textcolor{blue}{\blacktriangle}$  para selecionar.
	- △ ou ▽ até Maiúscula e pressione <sup>BM</sup> para selecionar.
- 6 Pressione <sup></sup> para ativar a capitalização da frase. O monitor mostra ✓ ao lado de Habilitado.
	- **OU**

Pressione <sup></sup> para desativar a capitalização da frase. O *≺* desaparece do lado de Habilitado.

**NOTA:** Na Etapa 5, você também pode usar ◀ ou ▶ para alterar a opção selecionada.

## *Exibição palavras personalizadas*

Você pode adicionar suas próprias palavras no dicionário integrado. O seu rádio mantém uma lista destas palavras.

**E OK** para acessar o menu.

**1**

- **2** $\textcircled{\texttt{a}}$  ou  $\textcircled{\texttt{r}}$  para Utilitários e pressione  $\textcircled{\texttt{f}}$  mara selecionar.
- **3** $\textcircled{\texttt{a}}$  ou  $\textcircled{\texttt{b}}$  para Conf. do rádio e pressione  $\textcircled{\texttt{f}}$  para selecionar.
- **4** $\textcolor{blue}{\blacktriangle}$  ou  $\textcolor{blue}{\blacktriangledown}$  até Entrada de texto e pressione  $\textcolor{blue}{\blacksquare}$  of  $\textcolor{blue}{\blacktriangle}$  para selecionar.
- **5** $\textcolor{blue}{\blacktriangle}$  ou  $\textcolor{blue}{\blacktriangledown}$  até Minhas palavras e pressione  $\textcolor{blue}{\blacksquare}$  we para selecionar.
- **6** $\textcolor{blue}{\blacktriangle}$  ou  $\textcolor{blue}{\blacktriangledown}$  até Lista de palavras e pressione  $\textcolor{red}{\mathbb{F}^{\textsf{on}}}$  para selecionar.

O visor mostra a lista de palavras personalizadas.

**3**

**5**

**6**

## *Editar palavras personalizadas*

Você poderá editar as palavras personalizadas salvas no rádio.

- **1** $\left[\frac{180K}{100}\right]$  para acessar o menu.
- **2** $\textcircled{\texttt{a}}$  ou  $\textcircled{\texttt{r}}$  para Utilitários e pressione  $\textcircled{\texttt{f}}$  mara selecionar.
- **3** $\textcircled{\texttt{a}}$  ou  $\textcircled{\texttt{b}}$  para Conf. do rádio e pressione  $\textcircled{\texttt{f}}$  meta selecionar.
- **4** $\textcolor{blue}{\blacktriangle}$  ou  $\textcolor{blue}{\blacktriangledown}$  até Entrada de texto e pressione  $\textcolor{blue}{\blacksquare}$  of  $\textcolor{blue}{\blacktriangle}$  para selecionar.
- **5** $\textcolor{blue}{\blacktriangle}$  ou  $\textcolor{blue}{\blacktriangledown}$  até <code>Minhas palavras</code> e pressione  $\textcolor{blue}{\blacksquare}$  ara selecionar.
- **6** $\textcolor{blue}{\blacktriangle}$  ou  $\textcolor{blue}{\blacktriangledown}$  até Lista de palavras e pressione  $\textcolor{red}{\mathbb{F}^{\textsf{on}}}$  para selecionar.

O visor mostra a lista de palavras personalizadas.

- **7** $\triangle$  ou  $\bigtriangledown$  até a palavra desejada e pressione  $^{\text{\tiny{{\sf E}BM}}}$  para selecionar.
- **8** $\textcolor{blue}{\blacktriangle}$  ou  $\textcolor{blue}{\blacktriangledown}$  até Editar e pressione  $\textcolor{blue}{\blacksquare}$  and selecionar.
- **9** Use o teclado para editar as palavras personalizadas.
	- Pressione  $\triangleleft$  para mover um espaço à esquerda.
	- Pressione ▶ ou <sup>(# <u>%</u>)</sup> para mover um espaço à direita.

Pressione  $\leq$  para excluir quaisquer caracteres indesejados.

Pressione <sup>(# \\</sup> demoradamente para alterar o método de entrada de texto.

Pressione <sup></sup> quando sua palavra estiver concluída.

- **10** O monitor mostra uma mini nota passageira, confirmando que sua palavra está sendo salva.
- **11** Se a palavra personalizada for salva, um tom é emitido e o monitor exibirá uma mini nota positiva. **OU**

Se a palavra personalizada não for salva, um tom baixo é emitido e o monitor exibirá uma mini nota negativa.

## *Adicionar palavras personalizadas*

Você pode adicionar suas próprias palavras no dicionário integrado.

- **1BOK** para acessar o menu.
- **2** $\textcircled{\tiny{\text{a}}}$  ou  $\textcircled{\tiny{\text{r}}}$  para Utilitários e pressione  $\textcircled{\tiny{\text{r}}}$  para selecionar.
- **3** $\textcircled{\tiny{\text{a}}}$  ou  $\textcircled{\tiny{\text{}}}$  para Conf. do rádio e pressione  $\textcircled{\tiny{\text{w}}}$  para selecionar.
- **4** $\textcolor{blue}{\blacktriangle}$  ou  $\textcolor{blue}{\blacktriangledown}$  até Entrada de texto e pressione  $\textcolor{blue}{\textcolor{blue}{\mathbb{E}}}$  para selecionar.
- $\overline{5}$   $\curvearrowright$  ou  $\overline{\triangledown}$  até Minhas palavras e pressione  $\overline{\mathbb{E}}$  para selecionar.
- **6** $\textcolor{blue}{\blacktriangle}$  ou  $\textcolor{blue}{\blacktriangledown}$  para Adicionar nova palavra e pressione  $\begin{bmatrix} \frac{m}{\alpha k} \\ \frac{m}{\alpha k} \end{bmatrix}$  para selecionar.
- **7** Use o teclado para inserir as palavras personalizadas. Pressione  $\triangleleft$  para mover um espaço à esquerda.
	- Pressione ▶ ou <sup>(# <u>5</u>)</sup> para mover um espaço à direita.
	- Pressione  $\leftarrow$  para excluir quaisquer caracteres indesejados.
	- Pressione  $\stackrel{\text{\tiny def}}{=}$  demoradamente para alterar o método de entrada de texto.

Pressione <sup></sup> quando sua palavra estiver concluída.

- **8** O monitor mostra uma mini nota passageira, confirmando que sua palavra está sendo salva.
- **9** Se a palavra personalizada for salva, um tom é emitido e o monitor exibirá uma mini nota positiva. **OU**

Se a palavra personalizada não for salva, um tom baixo é emitido e o monitor exibirá uma mini nota negativa.

## *Excluir uma palavra personalizada*

Você poderá excluir as palavras personalizadas salvas no rádio.

- $\frac{q}{q}$  para acessar o menu.
- **2** $\textcolor{blue}{\blacktriangle}$  ou  $\textcolor{blue}{\blacktriangledown}$  para Utilitários e pressione  $\textcolor{blue}{\blacksquare}$  we para selecionar.
- 3 **A** ou **V** para Conf. do rádio e pressione **EM** para selecionar.
- **4** $\textcolor{blue}{\blacktriangle}$  ou  $\textcolor{blue}{\blacktriangledown}$  até Entrada de texto e pressione  $\textcolor{blue}{\blacksquare}$  of  $\textcolor{blue}{\blacktriangle}$  para selecionar.
- **5** $\textcolor{blue}{\blacktriangle}$  ou  $\textcolor{blue}{\blacktriangledown}$  até <code>Minhas palavras</code> e pressione  $\textcolor{red}{\blacksquare}$  ara selecionar.
- **6** $\textcolor{blue}{\blacktriangle}$  ou  $\textcolor{blue}{\blacktriangledown}$  até a palavra desejada e pressione  $\textcolor{blue}{\blacksquare}$  ara selecionar.
- **7** $\textcolor{blue}{\blacktriangle}$  ou  $\textcolor{blue}{\blacktriangledown}$  até Excluir e pressione  $\textcolor{blue}{\blacksquare}$  ara selecionar.
- **88** Em Excluir entrada?,  $\triangle$  ou  $\blacktriangledown$  até Sime pressione **E OK** para selecionar excluir a entrada. O visor mostra Entrada excluída. **OU**

**A** ou  $\bigtriangledown$  para  $\mathbb{N}$ ão e pressione <sup>para</sup> para selecionar para retornar à tela anterior.

## *Excluir todas as palavras personalizadas*

Você pode excluir todas as palavras personalizadas do rádio incorporado no dicionário.

- **1Eak** para acessar o menu.
- **2** $\textcircled{\texttt{a}}$  ou  $\textcircled{\texttt{r}}$  para Utilitários e pressione  $\textcircled{\texttt{f}}$  ara selecionar.
- **3** $\textcolor{blue}{\blacktriangle}$  ou  $\textcolor{blue}{\blacktriangledown}$  para Conf. do rádio e pressione  $\textcolor{blue}{\blacksquare}$  we hara selecionar.

- **4**  $\bigcirc$  ou  $\bigcirc$  até Entrada de texto e pressione  $\frac{\text{EOM}}{\text{EOM}}$  para selecionar.
- **5** $\textcircled{\textsf{a}}$  ou  $\textcircled{\textsf{b}}$  até Minhas palavras e pressione  $\text{Fok}$  para selecionar.
- **6** $\textcircled{a}$  ou  $\textcircled{b}$  até Excluir tudo e pressione  $\text{max}$  para selecionar.
- **7**Em Excluir tudo?,  $\bigcirc$  ou  $\bigcirc$  até Sim e pressione  $\bigcirc$ para selecionar excluir as palavras. O visor mostra Todas as entradas excluídas.

#### **OU**

 $\textcircled{\textsf{A}}$  ou  $\textcircled{\textsf{B}}$  para Não e pressione  $\textcircled{\textsf{B}}$  para selecionar para retornar à tela anterior.

# **Programar Painel Frontal (FPP)**

É possível personalizar certos parâmetros de recursos para melhorar o uso do rádio.

## **Entrar no Modo FPP**

#### **Procedimento:**

- **1Eak** para acessar o menu.
- **2** $\textcircled{a}$  ou  $\textcircled{b}$  para Utilitários e pressione  $\textcircled{f}$  para selecionar.
- **3** $\Box$  ou  $\Box$  até Program. rádio e pressione  $\Box$  para selecionar.
- a qualquer momento para<br>**NOTA:** Mantenha pressionado  $\overline{^{(26)}}$  a qualquer momento para voltar à tela Inicial.

## **Editar os Parâmetros do Modo FPP**

Use os botões a seguir, conforme necessário, ao navegar pelos parâmetros de recursos.

**f**,  $\blacktriangledown$ , **4**,  $\blacktriangleright$  – Percorrer opções, aumentar/diminuir valores ou navegar verticalmente

**EM** – Selecionar a opção ou inserir um submenu

e*–* Pressione brevemente para retornar ao menu anterior ou para sair da tela de seleção. Mantenha pressionado para retornar à tela Inicial.

# **Acessórios**

O seu rádio é compatível com os acessórios listados neste capítulo. Entre em contato com o seu revendedor para obter detalhes.

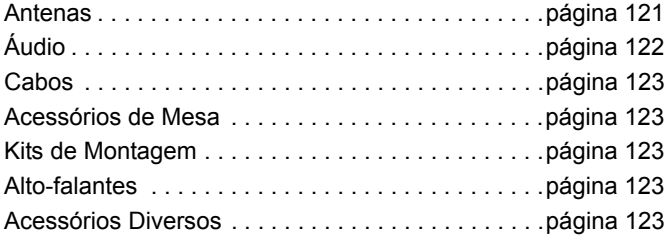

# <span id="page-132-0"></span>**Antenas**

- *•* VHF, 136 144 MHz, Onda de 1/4, Montagem com Furo, Mini-U (HAD4006\_)
- *•* VHF, 146 150,8 MHz, Onda de 1/4, Montagem com Furo, Mini-U (HAD4007\_)
- *•* VHF, 150,8 162 MHz, Onda de 1/4, Montagem com Furo, Mini-U (HAD4008\_)
- *•* VHF, 162 174 MHz, Onda de 1/4, Montagem com Furo, Mini-U (HAD4009\_)
- *•* VHF, 132 174 MHz, ganho de 3,0 dB, montagem com furo, Mini-U (HAD4022\_)
- *•* UHF, 403 430 MHz, Onda de 1/4, Montagem com Furo, Mini-U (HAE4002\_)
- *•* UHF, 450 470 MHz, onda de 1/4, montagem com furo, Mini-U (HAE4003\_)
- *•* UHF, 403–527 MHz, 2 dB de ganho, montagem com furo, Mini-U (HAE6022\_)
- *•* UHF, 406 420 MHz, Ganho de 3,5 dB, Montagem com Furo, Mini-U (HAE4010\_)
- *•* UHF, 450 470 MHz, 3,5 dB de ganho, montagem com furo, Mini-U (HAE4011\_)
- *•* UHF, 445 470 MHz, ganho de 5,0 dB, montagem com furo, Mini-U (com base) (RAE4004\_RB)
- *•* UHF, 445 470 MHz, 5,0 dB de onda, por meio de orifícios de montagem, Mini-U (sem base) (RAE4004\_)
- *•* Combinação GPS/VHF, 136 144 MHz, Onda de 1/4, Montagem com Furo, Mini-U (RAD4214\_)
- *•* Combinação GPS/VHF, 146 150.8 MHz, onda de 1/4, montagem com furo, Mini-U (RAD4215)
- *•* Combinação GPS/VHF, 150.8 162 MHz, onda de 1/4, montagem com furo, Mini-U (RAD4216\_)
- *•* Combinação GPS/VHF, 162 174 MHz, Onda de 1/4, Montagem com Furo, Mini-U (RAD4217\_)
- *•* Combinação GPS/VHF, 146 172 MHz, ganho de 3,0 dB, montagem com furo, Mini-U (RAD4218)

- *•* Combinação GPS/UHF, 403 – 430 MHz, Onda de 1/4, Montagem com Furo, Mini-U (PMAE4030\_)
- *•* Combinação GPS/UHF, 403 – 527 MHz, Ganho de 2,0 dB, Montagem com Furo, Mini-U (HAE6019)
- *•* Combinação GPS/UHF, 406 420 MHz, ganho de 3,5 dB, montagem com furo, Mini-U (PMAE4032)
- *•* Antena ativa de GPS com montagem fixa (PMAN4000\_)
- *•* Antena ativa de GPS com montagem em janela (PMAN4001\_)
- *•* Antena ativa de GPS com montagem magnética (PMAN4002\_)
- *•* Combinação GPS/UHF 450–470 MHz, onda de 1/4 Wave, montagem com furo, Mini-U (PMAE4031)
- *•* Combinação GPS/UHF, 450 – 470 MHz, ganho de 3,5 dB, montagem com furo, Mini-U (PMAE4033)
- *•* Combinação GPS/UHF, 450 – 470 MHz, ganho de 5,0 dB, montagem com furo, Mini-U (PMAE4034)

# <span id="page-133-0"></span>**Áudio**

- *•* Monofone Tipo Telefone (HMN4098\_)
- *•* Microfone de mesa (RMN5050\_)
- *•* Microfone compacto (RMN5052\_)
- *•* Microfone de teclado com navegação de 4 direções IMPRES (RMN5127\_)
- *•* Microfone para serviço pesado com áudio avançado (RMN5053\_)
- *•* Microfone do monitor com áudio avançado (RMN5054\_)
- *•* Fone de ouvido sem fio para operações críticas, cabo de 12" (NNTN8125\_)
- *•* Fone de ouvido sem fio para operações críticas, cabo de 12" (AR) (NNTN8281\_)
- *•* Fone de ouvido sem fio para operações críticas, cabo de 12" (BR) (NNTN8282\_)
- *•* Fone de ouvido sem fio para operações críticas, cabo de 9,5" (NNTN8126\_)
- *•* Fone de ouvido sem fio para operações críticas, cabo de 9,5" (AR) (NNTN8283\_)
- *•* Fone de ouvido sem fio para operações críticas, cabo de 9,5" (BR) (NNTN8284\_)
- *•* PTT sem fio para operações críticas POD (NNTN8127\_)
- *•* PTT sem fio para operações críticas POD (AR) (NNTN8285A\_)
- *•* PTT sem fio para operações críticas POD (BR) (NNTN8286A\_)
- *•* Handset HK200 com Bluetooth (89409N)

## **Acessórios** AC Ö,  $\tilde{a}$ ÖLI  $\mathbf{S}$

# <span id="page-134-0"></span>**Cabos**

- *•* Cabo de Força para Bateria, 3 metros (10 pés), 15 amp (1 – 25 Watt) (HKN4137\_)
- *•* Cabo de Força para Bateria, 3 metros (10 pés), 20 amp (1 – 45 Watt) (HKN4191\_)
- *•* Cabo de Força para Bateria, 6 metros (20 pés), 20 amp (1 – 45 Watt) (HKN4192\_)
- *•* Cabo universal com conector para acessórios PC/Áudio para celular e repetidor (PMKN4018\_)
- *•* Cabo de sensor de ignição (RKN4136\_)
- *•* Cabo de extensão de microfone para celular, 3 metros (10 pés) (PMKN4033\_)
- *•* Cabo de extensão de microfone para celular, 6 metros (20 pés) (PMKN4034\_)

# <span id="page-134-1"></span>**Acessórios de Mesa**

- *•* Bandeja de mesa sem alto-falante (GLN7318\_)
- Bandeja de mesa com alto-falante (RSN4005\_)
- *•* Cabo de linha US (3060665A04)
- *•* Modelos de fonte de alimentação switchmode de 1–25 Watts (GPN6145\_)
- *•* Cabo de alimentação de rádio para GPN6145\_ (GKN6266\_)
- *•* Cabo e fonte de alimentação (HPN4007\_)
- *•* Kit de hardware para conector para acessórios PC/Áudio (PMLN5072\_)

# <span id="page-134-2"></span>**Kits de Montagem**

- *•* Kit de montagem em painel (DIN) (RLN6465\_)
- *•* Kit de munhão de baixo perfil (RLN6466\_)
- *•* Kit de munhão de alto perfil (RLN6467\_)
- *•* Kit de munhão com bloqueio de teclas (RLN6468\_)

## <span id="page-134-3"></span>**Alto-falantes**

- *•* Alto-falante externo de 13 watts (RSN4002\_)
- *•* Alto-falante externo de 7,5 watts (RSN4003\_)
- *•* Alto-falante externo de 5 watts (RSN4004\_)

## <span id="page-134-4"></span>**Acessórios Diversos**

- Adaptador de antena PL259/Mini-U, cabo de 2,4 metros (8 pés) (HKN9557\_)
- *•* Clipe de encaixe do microfone (todos os microfones) (HLN9073\_)
- *•* Clipe de encaixe do microfone universal (todos os microfones) (HLN9414\_)
- Botão de Pressão PTT (RLN5926\_)
- *•* Interruptor de pedal de emergência (RLN5929\_)

**Português (Brasil)**

# **Garantia limitada**

## *PRODUTOS DE COMUNICAÇÃO MOTOROLA*

## **I. O QUE ESTA GARANTIA COBRE E QUAL É SUA DURAÇÃO:**

MOTOROLA SOLUTIONS INC. ("MOTOROLA") garante que os Produtos de Comunicação fabricados pela MOTOROLA descritos abaixo ("Produto") estão livres de defeitos de material e mão-deobra se submetidos a uso e manutenção normais desde a data da compra e até o cronograma a seguir:

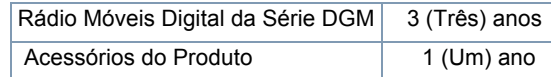

A MOTOROLA, a seu critério, consertará o Produto (com peças novas ou recondicionadas), substituirá o Produto (por um Produto novo ou recondicionado) ou reembolsará o valor da compra do Produto durante o período de garantia, sem nenhum custo adicional, desde que seja retornado de acordo com os termos desta garantia. As peças ou placas substituídas são garantidas pelo remanescente do período da garantia original aplicável. Todas as peças substituídas do Produto se tornarão propriedade da MOTOROLA.

Esta garantia limitada expressa é estendida pela MOTOROLA somente ao comprador usuário final original e não pode ser atribuída ou transferida para terceiros. Esta é a garantia completa para o Produto fabricado pela MOTOROLA. A MOTOROLA não assume obrigações ou responsabilidade por adições ou

modificações a esta garantia, a menos que sejam feitas por escrito e assinadas por um funcionário da MOTOROLA.

A menos que seja feito um acordo separado entre a MOTOROLA e <sup>o</sup> comprador usuário final original, a MOTOROLA não garante a instalação, a manutenção ou a assistência técnica do Produto.

A MOTOROLA não pode ser responsabilizada de nenhum modo por qualquer equipamento auxiliar não fornecido pela MOTOROLA que seja conectado ou utilizado juntamente com o Produto ou pela operação do Produto com qualquer equipamento auxiliar e todos esses equipamentos estão expressamente excluídos desta garantia. Como cada sistema que pode usar o Produto é único, a MOTOROLA nega a responsabilidade pelo alcance, cobertura ou operação do sistema como um todo no âmbito desta garantia.

## **II. DISPOSIÇÕES GERAIS:**

Esta garantia define a extensão integral das responsabilidades da MOTOROLA em relação ao Produto. O reparo, substituição ou reembolso do preço de compra, a critério da MOTOROLA, é a única reparação. ESTA GARANTIA É CONCEDIDA NO LUGAR DE OUTRAS GARANTIAS EXPRESSAS. GARANTIAS IMPLÍCITAS, INCLUINDO, SEM LIMITAÇÃO, AS GARANTIAS IMPLÍCITAS DE COMERCIALIZAÇÃO E DE ADEQUAÇÃO A UM PROPÓSITO ESPECÍFICO, SÃO LIMITADAS À DURAÇÃO DESTA GARANTIA LIMITADA. EM HIPÓTESE ALGUMA A MOTOROLA SERÁ RESPONSABILIZADA POR DANOS EM EXCESSO AO PREÇO DA COMPRA DO PRODUTO, POR QUALQUER PERDA DE USO, PERDA DE TEMPO, INCONVENIÊNCIA, PERDA COMERCIAL, LUCROS CESSANTES OU PERDA DE ECONOMIAS OU OUTROS DANOS INCIDENTAIS, ESPECIAIS OU CONSEQUENCIAIS

RESULTANTES DO USO OU DA INCAPACIDADE DE UTILIZAR ESTE PRODUTO, ATÉ O LIMITE QUE ESSES DANOS POSSAM SER ISENTOS POR LEI.

#### **III. DIREITOS LEGAIS NOS ESTADOS:**

ALGUNS ESTADOS NÃO PERMITEM A EXCLUSÃO OU LIMITAÇÃO DE DANOS INCIDENTAIS OU CONSEQUENCIAIS, OU A LIMITAÇÃO DA DURAÇÃO DE UMA GARANTIA IMPLÍCITA, PORTANTO A LIMITAÇÃO OU EXCLUSÃO ACIMA PODE NÃO SER APLICÁVEL.

Esta garantia dá direitos legais específicos e podem existir outros direitos que podem variar de estado para estado.

## **IV. COMO OBTER O SERVIÇO DE GARANTIA:**

Você deve fornecer o comprovante da compra (exibindo a data de compra e o número de série do item do Produto) para receber o serviço de garantia e, também, entregar ou enviar o item do Produto, com transporte e seguro pré-pagos, a uma assistência técnica autorizada. O serviço de garantia será fornecido pela MOTOROLA por meio de uma de suas assistências técnicas autorizadas. Entrar em contato inicialmente com a empresa que lhe vendeu o Produto (por exemplo, revendedor ou provedor de serviços de comunicação), pode facilitar a obtenção do serviço de garantia.

## **V. O QUE ESTA GARANTIA NÃO COBRE:**

- A) Defeitos ou danos resultantes do uso do Produto de modo diferente do especificado no respectivo Guia do usuário.
- B) Defeitos ou danos resultantes de mau uso, acidentes, água ou negligência.
- C)Defeitos ou danos resultantes de teste, funcionamento, manutenção, instalação, alteração, modificação ou ajuste inadequado.
- D)Quebra ou danos a antenas, exceto se provocados diretamente por defeitos de material ou de mão de obra quando de sua fabricação.
- E) Um Produto submetido a modificações, desmontagens ou reparos não autorizados (incluindo, sem limitações, a inclusão no Produto de um equipamento não fornecido pela MOTOROLA) que possa afetar negativamente o desempenho do Produto ou que possa interferir no procedimento normal por parte da MOTOROLA de inspeção e teste do Produto para a comprovação de qualquer reivindicação de garantia.
- F) Produto cujo número de série foi removido ou está ilegível.
- G)Baterias recarregáveis se:
	- (1) algum dos lacres do compartimento das células estiver quebrado ou com sinais de adulteração.
	- (2) o defeito ou dano for provocado pelo carregamento ou uso da bateria em equipamentos ou serviços para os quais o Produto é especificado.
- H)Custos de frete para o depósito da assistência técnica.
- I) Produto que, em função de alterações ilegais ou não autorizadas do software/firmware no Produto, não funcione de acordo com as especificações publicadas pela MOTOROLA ou pela etiqueta de certificação da FCC para o Produto no momento em que o Produto foi inicialmente distribuído pela MOTOROLA.
- J) Arranhões ou outros danos estéticos às superfícies do Produto que não afetem sua operação.
- K) Uso e desgaste normais.

## **VI. DISPOSIÇÕES SOBRE PATENTES E SOFTWARE:**

A MOTOROLA defenderá, às suas próprias custas, qualquer ação legal impetrada contra o comprador usuário final, no caso de estar baseada em uma alegação de que o Produto ou determinadas peças violem uma patente nos Estados Unidos, e a MOTOROLA pagará os custos e danos finalmente conferidos ao comprador usuário final em qualquer dessas ações que sejam atribuíveis a qualquer alegação, mas cujo pagamento e defesa estejam condicionados ao seguinte:

- A) Que a MOTOROLA será notificada imediatamente, por escrito, pelo comprador sobre qualquer aviso de tais alegações.
- B) Que a MOTOROLA terá o controle absoluto da defesa dessa ação e de todas as negociações para a decisão ou acordo; e
- C)se o Produto ou as peças se tornarem, ou na opinião da MOTOROLA têm probabilidade de se tornarem, matéria de uma alegação de violação de patente, se esse comprador permitir que a MOTOROLA, a seu critério e às suas custas, obtenha desse comprador o direito de continuar a usar o Produto ou as peças ou de substituir ou modificar o mesmo para que ele não viole mais a patente ou de conceder ao comprador um crédito para o Produto ou as peças, de acordo com a depreciação e aceite sua devolução. A depreciação terá um valor igual por ano em relação à vida útil do Produto ou das peças, conforme estabelecido pela MOTOROLA.

A MOTOROLA não se responsabiliza por qualquer alegação de violação de patente que se baseie na combinação do Produto ou peças fornecidas por este instrumento com software, instrumentos ou dispositivos não fornecidos pela MOTOROLA e também não se responsabiliza pelo uso de equipamento ou software auxiliar não fornecido pela MOTOROLA que seja conectado ou usado em conexão com o Produto ou quaisquer de suas peças. O texto acima declara a responsabilidade total da MOTOROLA com respeito à violação de patentes pelo Produto ou por qualquer peça dele.

As leis dos Estados Unidos e de outros países garantem à Motorola determinados direitos exclusivos para softwares MOTOROLA protegidos por direitos autorais (copyright), como direitos exclusivos de reprodução em cópias e distribuição de cópias de tal software Motorola. O software MOTOROLA pode ser utilizado somente no Produto no qual o software foi originalmente instalado e esse software, nesse Produto, não pode ser substituído, copiado, distribuído, modificado de maneira alguma ou utilizado para produzir nenhum item derivado. Nenhum outro uso, incluindo, sem limitação, alteração, modificação, reprodução, distribuição ou engenharia reversa desse software MOTOROLA ou o exercício de direitos nesse software MOTOROLA, é permitido. Nenhuma licença é concedida por implicação, preclusão ou de outra forma, sob direitos de patente ou direitos autorais da MOTOROLA.

## **VII. LEGISLAÇÃO VIGENTE**

Esta Garantia é regida pelas leis do Estado de Illinois, EUA.

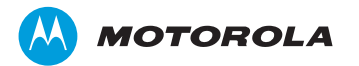

Motorola Solutions, Inc. 1303 East Algonquin Road Schaumburg, Illinois 60196 EUA.

MOTOROLA, MOTO, MOTOROLA SOLUTIONS e a logomarca estilizada são marcas comerciais ou marcas registradas da Motorola Trademark Holdings, LLC e são usadas sob licença. Todos as demais marcas registradas são de propriedade de seus respectivos proprietários. © 2012, 2013 Motorola Solutions, Inc. Todos os direitos reservados. Abril de 2013.

www.motorolasolutions.com/mototrbo

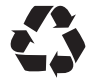

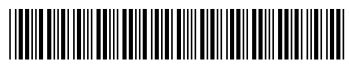

68009547001-D